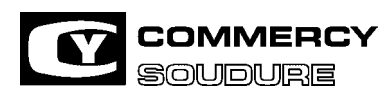

### **CY 386 MPRA APPAREIL MIG**

ISEM N° = 40 636.224

DATE CREATION : 12/97

DATE DE MISE A JOUR : 01/04

*VERIFICATION* 

# **CY 386 MPRA**

**INSTRUCTION DE SECURITE, D'EMPLOI ET DE MAINTENANCE** 

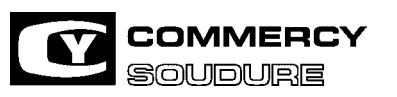

### **CY 386 MPRA GARANTIE**

DATE CREATION : 12/97

DATE DE MISE A JOUR : 01/04

COMMERCY SOUDURE vous remercie de la confiance que vous lui avez accordée en acquérant cet appareil qui vous donnera entière satisfaction si vous respectez ses conditions d'emploi et d'entretien.

Nous vous recommandons de lire attentivement les pages **SECURITE** placées en tête de ce document. Ces recommandations sont générales à toute la gamme des générateurs de soudage COMMERCY SOUDURE. Selon le type d'appareil que vous venez d'acquérir, certains paragraphes peuvent ne pas vous concerner. (exemple : Sécurité d'emploi des gaz (page 7) pour un poste à électrodes).

### **CONDITIONS DE GARANTIE**

#### **La durée de garantie est de 12 mois. Elle s'étend à compter du jour de livraison**

- $\ddot{\bullet}$  A ce titre, nous échangeons, pendant le délai de garantie, toutes pièces examinées par nous et reconnues de construction défectueuse. Les dites pièces seront notre propriété.
- $\ddot{\bullet}$ Nous ne sommes pas tenus de remplacer le poste complet.
- $\ddot{\bullet}$ Les opérations de garantie seront effectuées sur place ou dans nos établissements agréés, à notre convenance.

La clause de garantie ne sera appliquée que dans la mesure ou une photocopie de la facture du matériel incriminé sera jointe à la demande.

Cette garantie ne couvre pas :

- $\ddot{\bullet}$ Les pièces d'usure.
- $\ddot{\bullet}$ Les câbles électriques.
- $\ddot{\bullet}$ Les accessoires tels que pinces porte-électrodes, pinces de masse, réchauffeurs de gaz, etc... .
- $\ddot{\bullet}$ L'usage anormal de nos appareils provenant de négligence dans la surveillance, l'entretien ou l'installation.
- $\ddot{\bullet}$ L'usure normale de notre matériel.
- $\ddot{\bullet}$ Les avaries non constatées à la réception.

Par dérogation à l'article 1.641 du Code Civil et en application de l'article 1.643 du même code, notre garantie est limitée de convention express, même en cas d'accident de personnes ou de choses ayant pu résulter d'un vice de construction de conception ou de matières, à l'échange ou à la réparation, pendant la dite période, des pièces reconnues défectueuses à l'exclusion de toutes autres indemnités de quelque nature qu'elles soient. La réparation, le remplacement ou la modification des pièces pendant la période de garantie ne peuvent avoir pour effet de prolonger la durée de garantie.

L'acheteur ne peut invoquer la garantie avant d'avoir exécuté toutes ses obligations contractuelles.

Toute intervention par une personne non agrée COMMERCY SOUDURE annule notre garantie. Le fait d'enlever le numéro de série de notre matériel annule cette garantie. La réparation ou la modification a l'aide de pièces étrangères à notre marque annule notre garantie.

Nos obligations de garantie ne couvrent, dans aucun cas, les frais de transport qui restent intégralement à la charge de l'acquéreur.

**COMMERCY SOUDURE** se réserve le droit de modifier ses appareils sans préavis. Les illustrations, descriptions et caractéristiques sont données à titre indicatif et ne peuvent engager la responsabilité du constructeur.

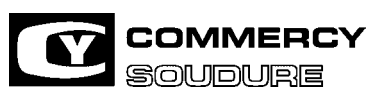

### CY 386 MPRA SOMMAIRE

ISEM N° = 40 636.224

DATE CREATION: 12/97

DATE DE MISE A JOUR : 01/04

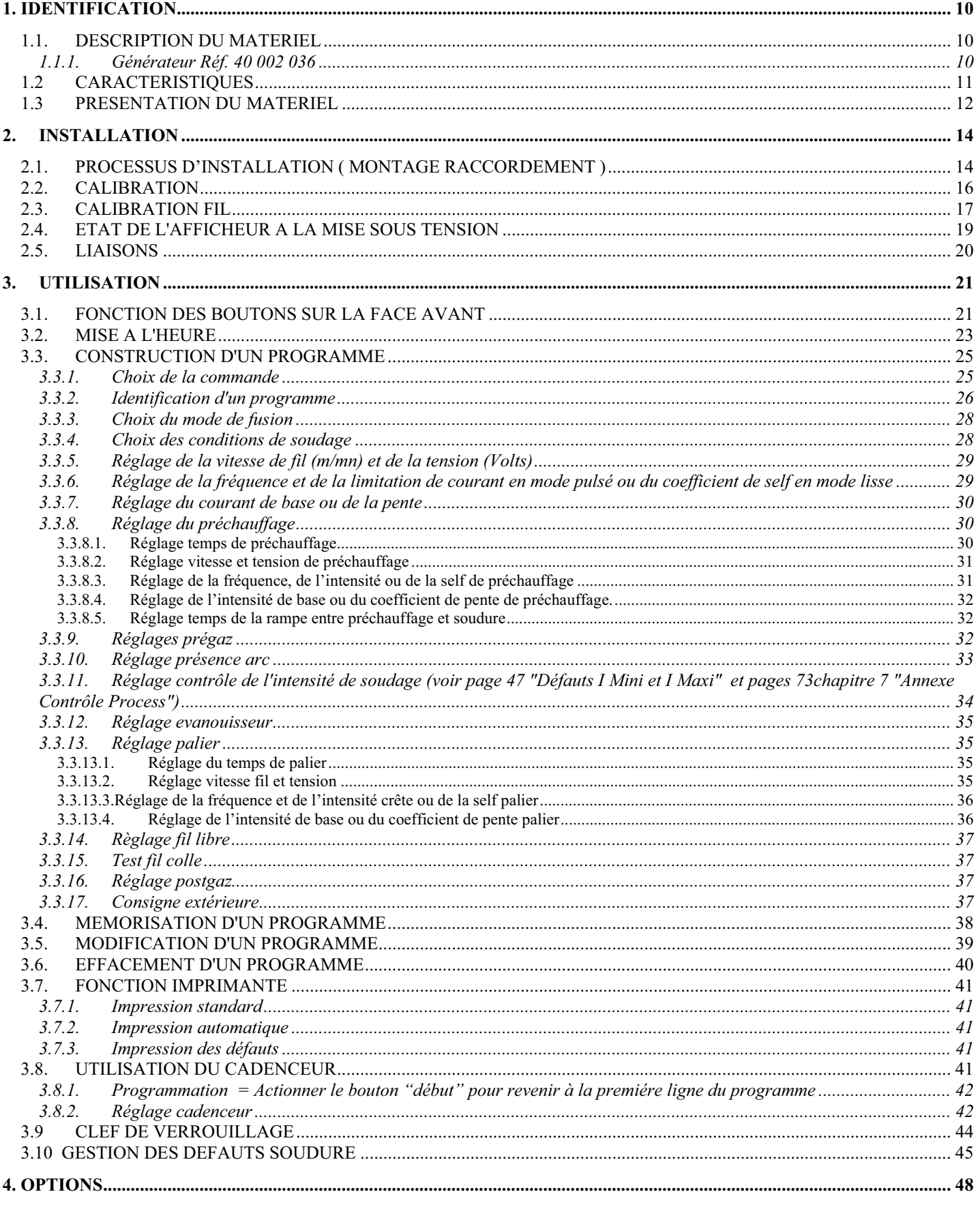

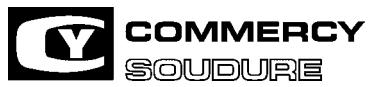

### CY 386 MPRA SOMMAIRE

ISEM N° = 40 636.224

DATE CREATION: 12/97

DATE DE MISE A JOUR : 01/04

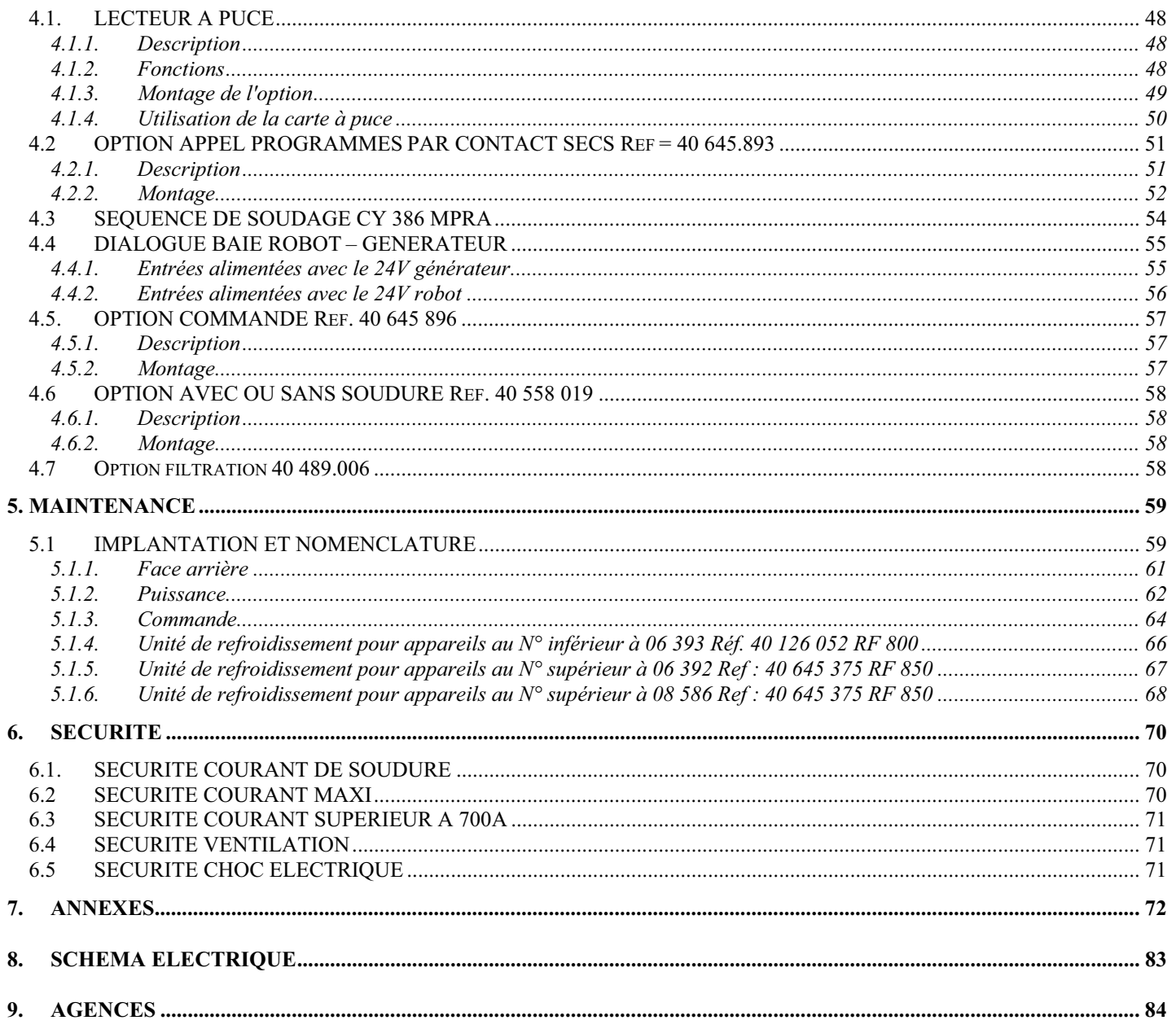

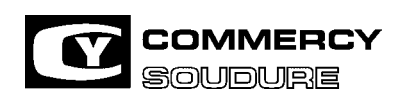

ISEM N° = 40 636.224

DATE CREATION : 12/97

DATE DE MISE A JOUR : 01/04

## **A. SECURITE**

Cet appareil ou cette installation a été construit dans le strict respect des Directives européennes basses-tensions (72/23/CEE) et CEM (89/336/CEE), ceci par l'application des normes respectives EN 60974-1 (règles de sécurité pour le matériel électrique, partie 1 : source de courant de soudage) et EN 50 199 (Compatibilité Electromagnétique CEM) (Norme produit pour le soudage à l'arc).

La pollution électromagnétique des équipements électriques est pour une grande part due au rayonnement du câblage de l'installation. En cas de problème de proximité entre appareils électriques, une pollution électromagnétique des équipements électriques peut être, pour une grande part, due au rayonnement du câblage de l'installation. Veuillez, dans ce cas, vous rapprocher de COMMERCY SOUDURE qui examinera les cas particuliers.

### **ATTENTION**

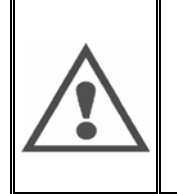

COMMERCY SOUDURE est dégagée de toute responsabilité en cas de modification, d'adjonction de composant ou de sous ensembles, ou de quelconque transformation de l'appareil ou de l'installation, effectuée par le client ou par un tiers, sans accord préalable spécifique.

Les matériels, objets de la présente instruction, peuvent, associés à d'autres éléments, constituer une "machine" qui tombe alors dans le champ d'application de la directive européenne 91/368/CEE définissant les exigences essentielles de santé et de sécurité : (reprise dans le code du travail français Art. L233-5 Décrets du 29.12.1992). COMMERCY SOUDURE ne peut être tenue responsable pour toute association d'éléments qui ne serait pas de son fait.

Pour votre sécurité, nous vous indiquons ci-après une liste non limitative de recommandations ou obligations dont une partie importante figure dans le code du travail.

COMMERCY SOUDURE vous remercie de bien vouloir lui transmettre toute anomalie que vous constateriez dans la rédaction de cette instruction.

### **Vous devez impérativement lire les pages de sécurité ci-après avant la mise en service de votre installation**

- 1. Sécurité électrique (cf. page 4)
- 2. Sécurité du personnel (cf. page 5)
- 3. Sécurité contre le rayonnement lumineux (cf. page 5)
- 4. Sécurité contre les fumées, les vapeurs, les gaz nocifs et toxiques (cf. page 7)
- 5. Sécurité contre le bruit (cf. page 7)
- 6. Sécurité d'emploi des gaz (cf. page 7)
- 7. Sécurité contre le feu (cf. page 9)

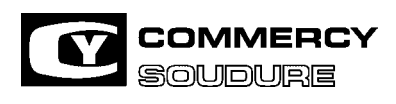

ISEM N° = 40 636.224 DATE CREATION : 12/97

DATE DE MISE A JOUR : 01/04

## **B. COMPATIBILITE ELECTROMAGNETIQUE**

### **EXTRAIT DE LA 50199 : 1995 ANNEXE A (informative) Installation et Utilisation**

L'utilisateur est responsable de l'installation et de l'utilisation de l'équipement de soudage suivant les instructions du fabricant. Si des perturbations électromagnétiques sont détectées, il doit être de la responsabilité de l'utilisateur de résoudre la situation avec l'assistance du fabricant. Dans certains cas, l'action corrective pourra être aussi simple qu'une mise à la terre supplémentaire. Voir note. Dans l'autre cas, il pourrait être nécessaire de construire un écran électromagnétique autour de la source et de la pièce entière avec montage de filtres d'entrées. Dans tous les cas, les perturbations électromagnétiques doivent être réduites jusqu'à ce qu'elles ne soient plus gênantes.

### **NOTE**

Le circuit de soudage, pour des raisons de sécurité, peut être ou ne pas être relié à la terre. Il convient de ne faire les changements de dispositions de raccordement à la terre qu'avec l'accord d'une personne compétente pour préciser que la modification augmentera les risques de blessures par exemple en permettant des retours parallèles du courant de soudage susceptibles d'endommager les circuits de protection ou autres équipements. D'autres informations sont données dans le document CEI /TC 26 (Sec 94), Installation et utilisation de matériel de soudage à l'arc.

#### $\ddot{\bullet}$ **Reconnaissance de l'environnement**

Avant d'installer un équipement de soudage, l'utilisateur doit reconnaître les risques de problèmes électromagnétiques dans l'environnement. Ce qui suit doit être pris en compte :

- a) Présence au-dessus, au-dessous et à côté de l'équipement de soudage de câbles de puissance, de commande, de signalisation et de téléphone.
- b) Récepteurs et transmetteurs de radio et télévision.
- c) Ordinateurs et autres équipements de commande.
- d) Equipement critique de sécurité, exemple de protection de matériel industriel.
- e) La santé des personnes voisines, par exemple emploi de stimulateurs cardiaques ou d'appareils contre la surdité.
- f) Matériel utilisé pour l'étalonnage et la mesure.
- g) L'immunité des matériels voisins. L'utilisateur doit s'assurer que d'autres équipements utilisés dans un environnement spécifié sont compatibles. Cela peut exiger des mesures de protection supplémentaires.
- h) L'heure du jour où le soudage, ou d'autres activités auront lieu.

La dimension de la zone environnante à prendre en compte dépend de la structure du bâtiment et des autres activités qui s'y déroulent. La zone environnante peut s'étendre au-delà des limites de l'entreprise.

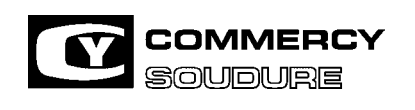

ISEM N° = 40 636.224

DATE CREATION : 12/97

DATE DE MISE A JOUR : 01/04

### -**Méthodes de réduction des émissions**

#### $\Box$ **Alimentation réseau**

Il convient de raccorder l'équipement de soudage au réseau suivant les recommandations du fabricant. Si des interférences se produisent, il peut être nécessaire de prendre les précautions supplémentaires telles que le filtrage de l'alimentation. Pour une machine de soudage installée à demeure, il convient d'envisager de blinder le câble dans un conduit métallique ou similaire. Il convient d'assurer la continuité électrique du blindage sur toute sa longueur. Il convient de raccorder le blindage à la source pour assurer un bon contact électrique entre le blindage et la carrosserie de la source.

#### $\Box$ **Maintenance de l'équipement**

Il convient que l'équipement de soudage soit soumis à l'entretien de routine suivant les recommandations du fabricant. Il convient que tous les accès, portes de service et capots soient fermés et correctement verrouillés quand l'équipement est en service. Il convient que l'équipement ne soit modifié en aucune façon, hormis les réglages et modifications mentionnés dans les instructions du fabricant. Il convient, en particulier, que l'éclateur d'arc des dispositifs d'amorçage et de stabilisation d'arc soit réglé et entretenu suivant les recommandations du fabricant.

#### $\Box$ **Câbles de soudage**

Il convient que les câbles soient aussi cours que possible, placés l'un près de l'autre à proximité du sol ou sur le sol.

#### $\Box$ **Connexion équipotentielle**

Il y a lieu d'envisager la liaison électrique de tous les composants métalliques de l'installation de soudage et des composants voisins. Toutefois, des éléments métalliques reliés à la pièce accroissent le risque pour l'opérateur de chocs électriques s'il touche à la fois ces éléments métalliques et l'électrode. Il convient d'isoler l'opérateur de tels éléments métalliques.

#### $\Box$ **Mise à la terre de la pièce à souder**

Quand la pièce n'est pas reliée à la terre pour la sécurité électrique ou en raison de ses dimensions et de son emplacement, cas des coques de navires ou des charpentes métalliques de bâtiments, une connexion raccordant la pièce à la terre pourra, dans certains cas et non systématiquement, réduire les émissions. Il faudra éviter la mise à la terre des pièces qui pourrait accroître les risques pour l'opérateur ou endommager d'autres équipements électriques. Si nécessaire, il convient que le raccordement de la pièce à la terre soit fait directement mais dans certains pays n'autorisant pas cette connexion directe, il convient que la connexion soit faite avec un condensateur approprié choisi en fonction des réglementations nationales.

#### $\Box$ **Blindage et protection**

Le blindage et la protection sélectifs d'autres câbles et matériels dans la zone environnante peuvent limiter les problèmes d'interférences. Le blindage de toute l'installation de soudage peut être envisagé pour des applications spéciales.

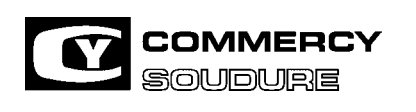

DATE CREATION : 12/97

DATE DE MISE A JOUR : 01/04

## **C. CONSIGNES DE SECURITE**

### **1. SECURITE ELECTRIQUE (DECRET 88-1056 DU 14-11-88)**

#### **BRANCHEMENT SUR LE RESEAU DES SOURCES DE COURANT DE SOUDAGE**

Avant de raccorder votre appareil, vérifier que :

- $\Box$  Le compteur, le dispositif de protection contre les surintensités et les courts-circuits, les socles et fiches des prises et l'installation électrique, sont compatibles avec sa puissance maximale et sa tension d'alimentation (cf. les plaques signalétiques) et conformes aux normes et réglementations en vigueur.
- Le branchement, monophasé ou triphasé avec terre, se fait via la protection d'un dispositif à courant différentiel résiduel de moyenne ou haute sensibilité (disjoncteur différentiel : sensibilité comprise entre 1A et 30mA) :
- $\Box$  Si le câble est branché à poste fixe, la terre, si elle est prévue, ne doit jamais être coupée par le dispositif de protection contre les chocs électriques.
- $\Box$ Son interrupteur, s'il existe, est sur la position "ARRET".
- $\Box$ Le câble d'alimentation s'il n'est pas fourni doit être du type "HAR USE".
- $\Box$  Votre circuit d'alimentation électrique doit être équipé d'un dispositif d'arrêt d'urgence, aisément reconnaissable et disposé de manière à être facilement et rapidement accessible.

#### $⇒$  **POSTE DE TRAVAIL**

La mise en œuvre du soudage et coupage à l'arc implique le strict respect des conditions de sécurité vis-à-vis des courants électriques.

S'assurer qu'aucune pièce métallique accessible aux opérateurs et à leurs aides ne peut entrer en contact direct ou indirect avec un conducteur de phase et le neutre du réseau d'alimentation.

N'utiliser que des portes électrodes et torches parfaitement isolés

L'opérateur doit être isolé du sol et de la pièce à souder (gants, chaussures de sécurité, vêtements secs, tablier de cuir,  $etc.$ ).

Brancher le câble de masse sur la pièce le plus près possible de la zone de soudage et de façon sûre (ceci afin d'assurer une bonne circulation du courant) .

Ne pas toucher simultanément le fil électrode (ou la buse) et la pièce.

Lorsque les travaux de soudage doivent être effectués hors des conditions habituelles et normales de travail avec risque accru de choc électrique (ex enceinte dans laquelle l'opérateur manque d'aisance), des précautions supplémentaires doivent être prises et notamment :

 $\Box$ Le renforcement de la protection individuelle.

 $\Box$ L'utilisation d'une source de courant de soudage / coupage marquée.

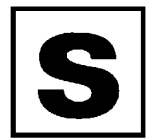

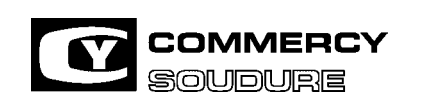

ISEM N° = 40 636.224

DATE CREATION : 12/97

DATE DE MISE A JOUR : 01/04

#### **INTERVENTIONS**

Avant toute vérification interne et réparation, s'assurer que l'appareil est séparé de l'installation électrique par consignation et condamnation :

- $\Box$  La prise de courant est débranchée. Les dispositions sont prises pour empêcher le branchement accidentel de la fiche sur un socle.
- $\Box$ le branchement accidentel du câble d'une installation fixe est rendu impossible.
- $\Box$  La coupure par l'intermédiaire d'un dispositif de raccordement fixe est omnipolaire (phase et neutre). Il est en position "ARRET" et ne peut être mis en service accidentellement.

Certains appareils sont munis d'un circuit d'amorçage HT.HF (signalé par une plaque). Ne jamais intervenir sur ce circuit (contacter COMMERCY SOUDURE).

#### **ENTRETIEN**

Vérifier au moins tous les 6 mois le bon état d'isolement et les raccordements des appareils et accessoires électriques : prises, câbles souples, gaines, connecteurs, prolongateurs, pinces de pièces, porte-électrodes ou torches... .

Les travaux d'entretien et de réparation des enveloppes et gaines isolantes doivent être effectués minutieusement.

 $\Box$ Faire réparer par un spécialiste, ou mieux, remplacer les accessoires défectueux.

 $\Box$ Vérifier périodiquement le bon serrage et le non échauffement des connections électriques.

Voir le chapitre MAINTENANCE consacré plus particulièrement à l'entretien et au dépannage de votre matériel.

#### $\ddot{\bullet}$ **PROTECTION INDIVIDUELLE**

#### **RISQUES D'ATTEINTES EXTERNES**

#### **2. SECURITE DU PERSONNEL**

L'opérateur doit toujours porter une protection individuelle.

Cette protection doit être maintenue sèche pour éviter les chocs électriques et propre (pas de présence d'huile) pour éviter l'inflammation.

Assurez vous du bon état des équipements de protection et renouvelez les régulièrement afin d'être parfaitement protégé.

Garder les équipements de protections lors du refroidissement des soudures, car il peut y avoir projection de laitier u de composant de scories.

#### $\Box$ **CONSIGNES SUPPLEMENTAIRES POUR L'EMPLOI DU "CYGEL OIL" :**

Le "CYGEL OIL" est un produit à base de propylène glycol irritant pour la peau et les yeux. Il est recommandé de se munir de protections avant toute manipulation (gants et lunettes).

#### **3. SECURITE CONTRE LE RAYONNEMENT LUMINEUX**

Il est indispensable de vous protéger :

- $\Box$  les yeux contre les coups d'arc (éblouissement de l'arc en lumière visible et les rayonnements infrarouge et ultraviolet).
- $\Box$  les cheveux, le visage et les yeux contre les projections pendant le soudage et les projections du laitier lors du refroidissement de la soudure.

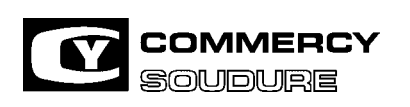

ISEM N° = 40 636.224

DATE CREATION : 12/97

DATE DE MISE A JOUR : 01/04

Le masque de soudage, sans ou avec casque, doit toujours être muni d'un filtre protecteur dont l'échelon dépend de l'intensité du courant de l'arc de soudage (Normes NF S77-104 A 88-221 A 88-222).

Le filtre coloré peut être protégé des chocs et projections par un verre transparent situé sur la face avant du masque. En cas de remplacement du filtre, conserver les mêmes références (Numéro de l'échelon d'opacité).

Les personnes, dans le voisinage de l'opérateur et à fortiori ses aides, doivent être protégées par l'interposition d'écrans adaptés, de lunettes de protection anti-UV et si besoin par un masque muni du filtre protecteur adapté<R>(NF S771-4 A 1-5).

Numéro d'échelon (1) et utilisation recommandée pour le soudage à l'arc

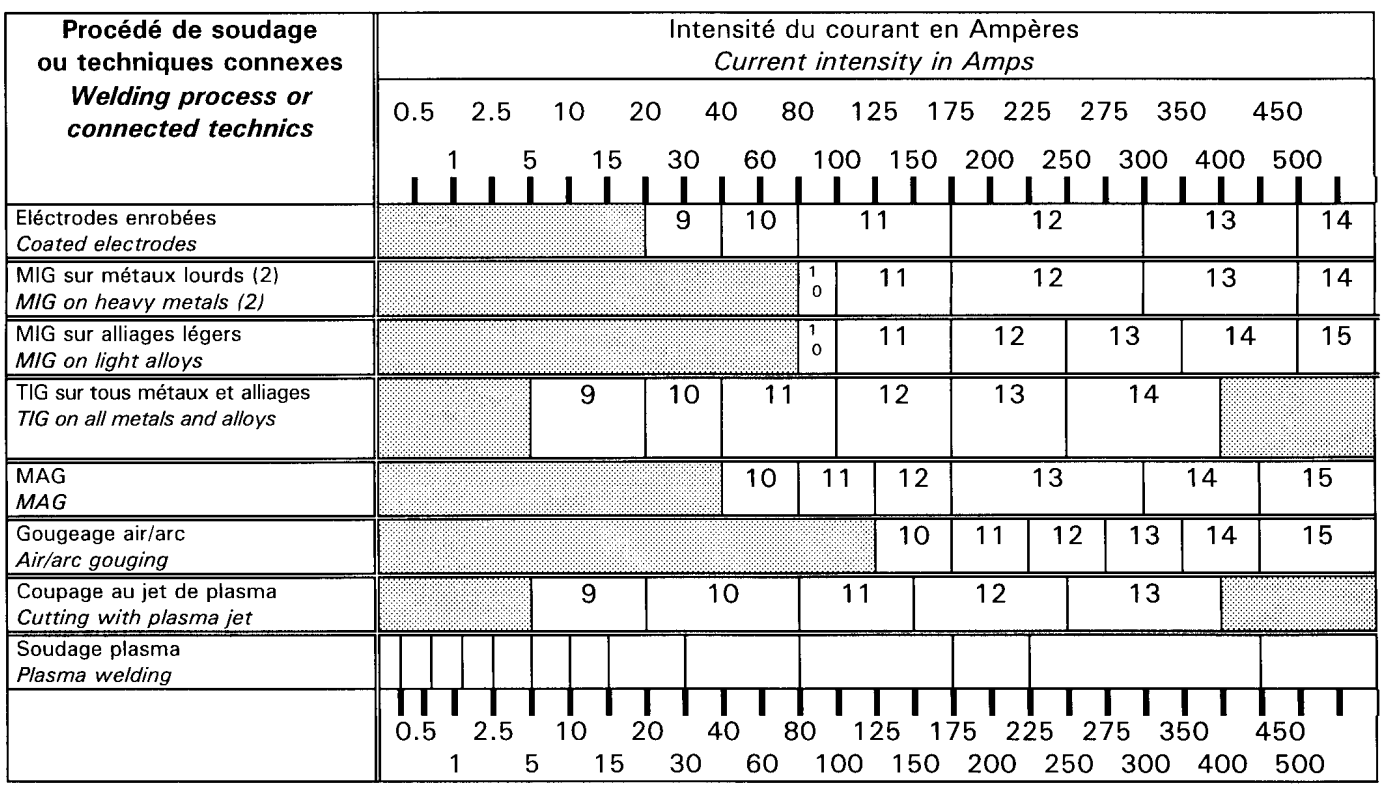

(1)- Selon les conditions d'utilisation, le numéro d'échelon immédiatement supérieur ou le numéro d'échelon immédiatement inférieur peuvent être utilisés.

(2)- L'expression "métaux lourds" couvre les aciers, les aciers alliés, le cuivre et ses alliages, etc..

#### **NOTE**

Les zones hachurées ci-dessus correspondent aux domaines où les procédés de soudage ne sont pas habituellement utilisés dans la pratique actuelle du soudage.

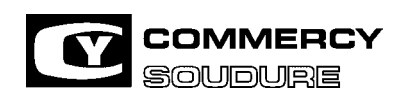

DATE CREATION : 12/97

#### $\ddot{\bullet}$ **RISQUES D'ATTEINTES INTERNES**

#### **4. SECURITE CONTRE LES FUMEES, LES VAPEURS, LES GAZ NOCIFS ET TOXIQUES**

Les opérations de soudage et de coupage doivent être exécutées sur des emplacements convenablement aérés. Les émissions sous forme de gaz, fumées insalubres, gênantes ou dangereuses pour la santé des travailleurs, doivent être captées au fur et à mesure de leur production, **au plus près de leur source d'émission** et aussi efficacement que possible. (Art. R232-1-7 Décret 84-1093 du 7-12-84).

Les capteurs de fumées doivent être reliés à un système d'aspiration de telle manière que les éventuelles concentrations de polluants ne dépassent pas les valeurs limites.

Nous vous recommandons de consulter le "**GUIDE PRATIQUE DE VENTILATION" N°7 - ED 668.**  Opération de soudage à l'arc de l'Institut National de Recherche et de Sécurité (INRS), dans lequel figurent des méthodes de calculs et différents exemples pratiques d'application.

COMMERCY SOUDURE vous propose toute une gamme de systèmes d'aspiration répondant a vos besoins.

#### **CAS PARTICULIER DES SOLVANTS CHLORES (UTILISES POUR NETTOYER OU DEGRAISSER)** :

Les vapeurs de ces solvants, soumises au rayonnement d'un arc même éloigné, peuvent, dans certain cas, se transformer en gaz toxiques. Vérifier que les pièces à souder soient sèches.

L'usage de ces solvants, lorsqu'ils ne sont pas dans une enceinte étanche, est donc à proscrire dans un endroit où jaillissent des arcs électriques.

#### **5. SECURITE CONTRE LE BRUIT**

Le bruit émis par une machine de soudage ou de coupage dépend de plusieurs paramètres et notamment : l'intensité de soudage / coupage, le procédé (MIG-MIG PULSE-TIG etc.) et l'environnement (locaux plus ou moins grand, réverbération des murs etc..).

Le bruit à vide des générateurs de soudage / coupage de COMMERCY SOUDURE est en général inférieur à 70 dB (A).

L'émission sonore (niveau de pression acoustique) de ces générateurs peut, en soudage ou en coupage, dépasser 85dB(A) au poste de travail.

Il convient donc de vous assurer par des mesures appropriées sur le lieu de travail et dans les conditions d'utilisation de travail, que la limite de 85dB(A) n'est pas dépassée. En cas de dépassement l'opérateur doit être équipé de protections adaptées, tel que notamment casques, bouchons d'oreilles, niveau anti bruit, et être informé par une signalisation appropriée.

COMMERCY SOUDURE vous propose toute une gamme d'équipement de protection répondant à vos besoins.

#### **6. SECURITE D'EMPLOI DES GAZ**

#### **CONSIGNES COMMUNES A L'ENSEMBLE DES GAZ**

#### **RISQUES ENCOURUS**

De mauvaises conditions d'utilisation des gaz exposent l'utilisateur à deux dangers principaux, en particulier en cas de travail en espace confiné :

- $\Box$ le danger d'asphyxie ou d'intoxication
- $\Box$ le danger d'incendie et d'explosion

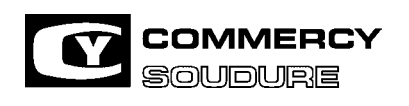

DATE CREATION : 12/97

DATE DE MISE A JOUR : 01/04

#### **PRECAUTIONS À RESPECTER**

#### *a) Stockage sous forme comprimée en bouteilles*

Se conformer aux consignes de sécurité données par le fournisseur de gaz et en particulier :

- $\Box$  Les zones de stockage ou d'emploi doivent posséder une bonne ventilation, être suffisamment éloignées de la zone de coupage soudage et autres sources de chaleur, et être à l'abri d'un incident technique.
- $\Box$ Arrimer les bouteilles, éviter les chocs.
- $\Box$ Pas de chaleur excessive ( 50° C).

#### *b) Canalisations et tuyauteries*

- $\Box$ Vérifier périodiquement l'étanchéité des canalisations fixes ainsi que des tuyauteries en caoutchouc.
- $\Box$ Ne jamais détecter une fuite avec une flamme. Utiliser un détecteur approprié ou, à défaut de l'eau et un pinceau.
- $\Box$ Utiliser des tuyaux de couleurs conventionnelles en fonction des gaz.
- $\Box$ Distribuer les gaz aux pressions recommandées sur les notices des matériels.
- $\Box$ Ne pas laisser traîner les tuyaux dans les ateliers ; ils risquent d'y être détériorés.

#### *c) Utilisation des appareils*

- $\Box$ N'utiliser que des appareils conçus pour les gaz utilisés.
- $\Box$ Vérifier que la bouteille et le détendeur correspondent bien au gaz nécessaire pour le procédé.
- $\Box$ Ne jamais graisser les robinets. Les manœuvrer avec douceur.

#### *d) Détendeur :*

- $\Box$ Ne pas oublier de purger les robinets de bouteilles avant de raccorder le détendeur.
- $\Box$ S'assurer que la vis de détente est desserrée avant le branchement sur la bouteille.
- $\Box$ Vérifier bien le serrage du raccord de liaison avant d'ouvrir le robinet de bouteille.
- $\Box$ N'ouvrir ce dernier que lentement et d'une fraction de tour.

#### En cas de fuite :

- $\Box$ Ne pas desserrer un raccord sous pression.
- $\Box$ Fermer d'abord le robinet de la bouteille.

#### *e)Travail en espace confiné*

**Exemples :** galeries, canalisations, pipe-line, cale de navire, puits, regards, caves, citernes, cuves, réservoirs, ballasts, silos, réacteurs.

Des précautions particulières doivent être prises avant d'entreprendre des opérations de soudage dans ces enceintes où les dangers d'asphyxie-intoxication et d'incendie-explosion sont très importants.

Une procédure de permis de travail définissant toutes les mesures de sécurité doit être systématiquement mise sur pied. Veiller à ce qu'il y ait une ventilation adéquate en accordant une attention particulière :

- $\Box$ A la sous-oxygénation.
- $\Box$ A la sur-oxygénation.
- $\Box$ Aux excès de gaz combustible.

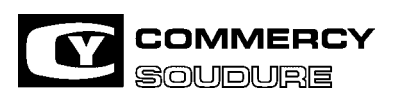

DATE CREATION : 12/97

#### **INTERVENTION A LA SUITE D'UN ACCIDENT**

En cas de fuite non-enflammée :

- $\Box$ Fermer l'arrivée du gaz.
- $\Box$ N'utiliser ni flamme, ni appareil électrique dans la zone où la fuite s'est répandue.

En cas de fuite enflammée :

- $\Box$ Fermer l'arrivée de gaz si le robinet est accessible
- $\Box$ Utiliser des extincteurs à poudre
- $\Box$ Si la fuite ne peut être arrêtée, laisser brûler en refroidissant les bouteilles et les installations voisines.

En cas d'asphyxie :

- $\Box$ Ramener la victime au grand air.
- $\Box$ Commencer la respiration artificielle et appeler les pompiers.

#### **CONSIGNES SUPPLEMENTAIRES POUR CERTAINS GAZ**

#### **GAZ ET MELANGES GAZEUX CONTENANT MOINS DE 20 % DE CO2**

Si ces gaz ou mélanges prennent la place de l'oxygène dans l'air il y a risque d'asphyxie, une atmosphère contenant moins de 17 % d'oxygène étant dangereuse.

*Cf. "Travail en espace confiné".* 

#### **HYDROGENE ET MELANGES GAZEUX COMBUSTIBLES A BASE HYDROGENE**

C'est un gaz très léger. En cas de fuite il s'accumule sous le plafond. Prévoir une ventilation à la hauteur du plafond.

C'est un gaz inflammable. La flamme d'hydrogène est presque invisible : risques de brûlures. Les mélanges air/hydrogène et oxygène/hydrogène sont explosifs dans des plages de proportions étendues :

- $\Box$ 4 à 74,5 % d'hydrogène dans l'air.
- $\Box$ 4 à 94 % d'hydrogène dans l'oxygène.

Stocker les bouteilles en plein air ou dans un local bien ventilé. Eviter toute fuite en limitant au minimum le nombre de raccords.

L'hydrogène fragilise certains métaux :

Les aciers fortement alliés, le cuivre non désoxydé, le titane Utiliser des aciers aux caractéristiques modérées et ayant une bonne résilience ou du cuivre désoxydé.

#### **7. SECURITE CONTRE LE FEU**

Eloigner les produits et les équipements inflammables de la zone de projections provenant de l'arc, ou protéger les. Ne pas souder ou couper à proximité de conduit d'aération, de conduite de gaz et autre installation pouvant propager le feu rapidement .En règle générale, l'opérateur doit avoir un extincteur à proximité de lui. L'extincteur devra être compatible avec le type de feu susceptible de se déclarer. Assurez vous du bon positionnement de la connexion de masse. Un mauvais contact de celle-ci est susceptible d'entraîner un arc qui lui-même pourrait entraîner un incendie.

#### **MANIPULATION DES GENERATEURS**

Conformément à la norme le déplacement par palan des générateurs de soudage doit s'effectuer à l'aide de tous les anneaux d'élingage prévus à cet effet.

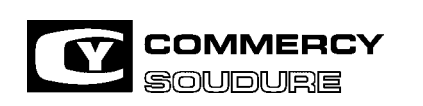

ISEM N° = 40 636.224

DATE CREATION : 12/97

DATE DE MISE A JOUR : 01/04

#### **1. IDENTIFICATION**

#### **1.1. DESCRIPTION DU MATERIEL**

1.1.1. Générateur Réf. 40 002 036

Le générateur CY 386 MPRA met en œuvre la technologie du hacheur à transistor. Il délivre un courant pulsé de fréquence réglable

d'une manière continue.

Il permet le soudage de l'acier, de l'inox et de tous les types d'aluminium en mode :

- -Lisse manuel
- -Lisse synergie
- -Pulsé manuel
- -Pulsé synergie
- -Lisse manuel fil fourré
- -Lisse synergie fil fourré

### $\rightarrow$  EN MODE LISSE :

Réglage continu de la vitesse de fil, de la tension, de la self et de la pente.

#### **EN MODE PULSE:**

Réglage continu de la vitesse, de la tension, de la fréquence, de la limitation d'intensité et du courant de base.

Le CY 386 MPRA associé à un moteur dévidoir 4 galets et dynamo tachymétrique est l'appareil de soudage le plus performant

et le plus simple d'utilisation.

Le CY 386 MPRA est livré sur une palette. Il est équipé de :

- $\Box$ 1 Câble d'alimentation longueur 4 m , équipé d'une prise 380V / 32A
- $\Box$ 1 Câble de masse longueur 4 m
- $\Box$ 1 Instruction de sécurité d'emploi et de maintenance

#### Options

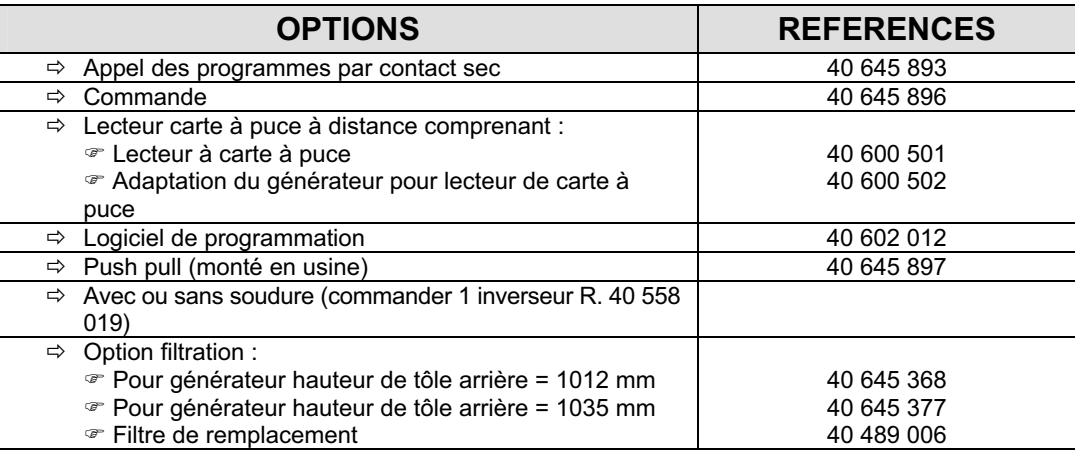

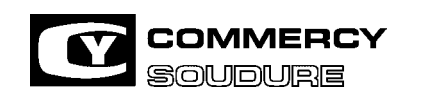

ISEM N° = 40 636.224

DATE CREATION : 12/97

DATE DE MISE A JOUR : 01/04

A partir d'octobre 2000, seul le filtre Réf. : 40 489 006 est en option, le support filtre étant monté d'origine sur la tôle arrière du générateur.

#### **1.2 CARACTERISTIQUES**

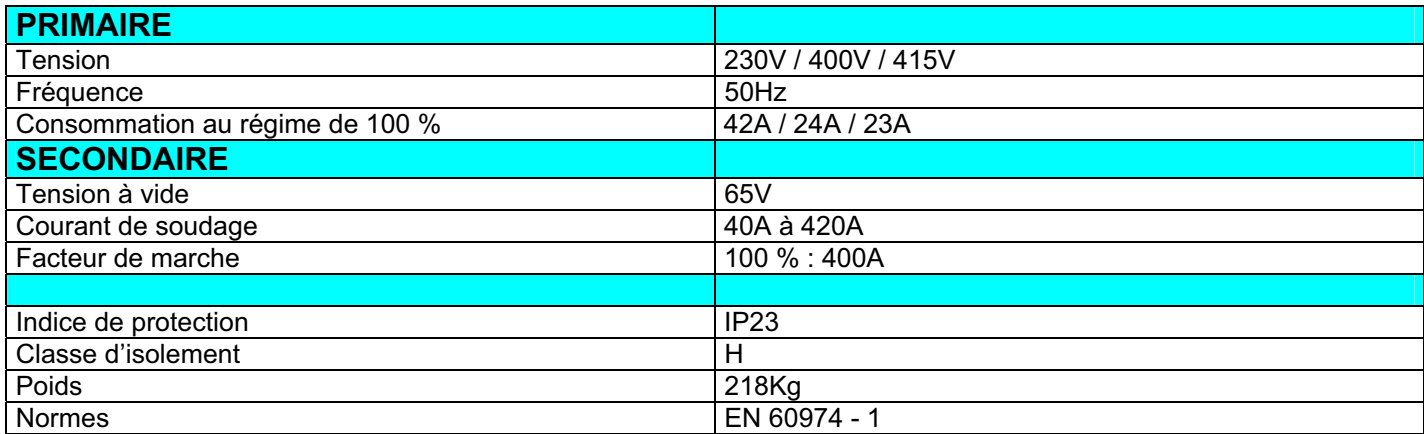

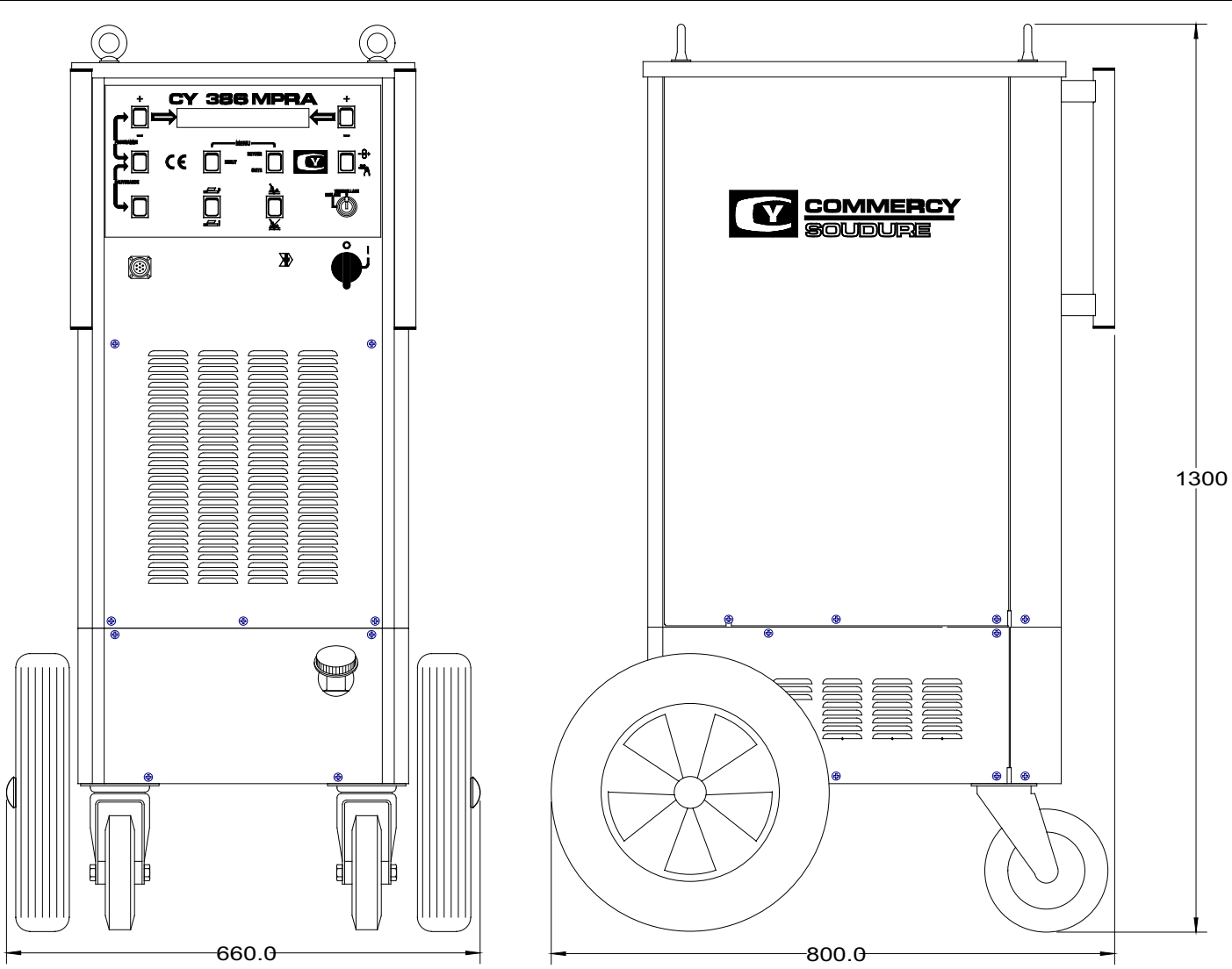

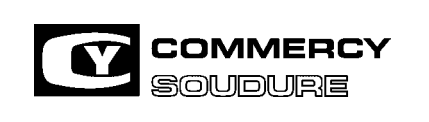

ISEM N° = 40 636.224

DATE CREATION : 12/97

DATE DE MISE A JOUR : 01/04

#### **1.3 PRESENTATION DU MATERIEL**

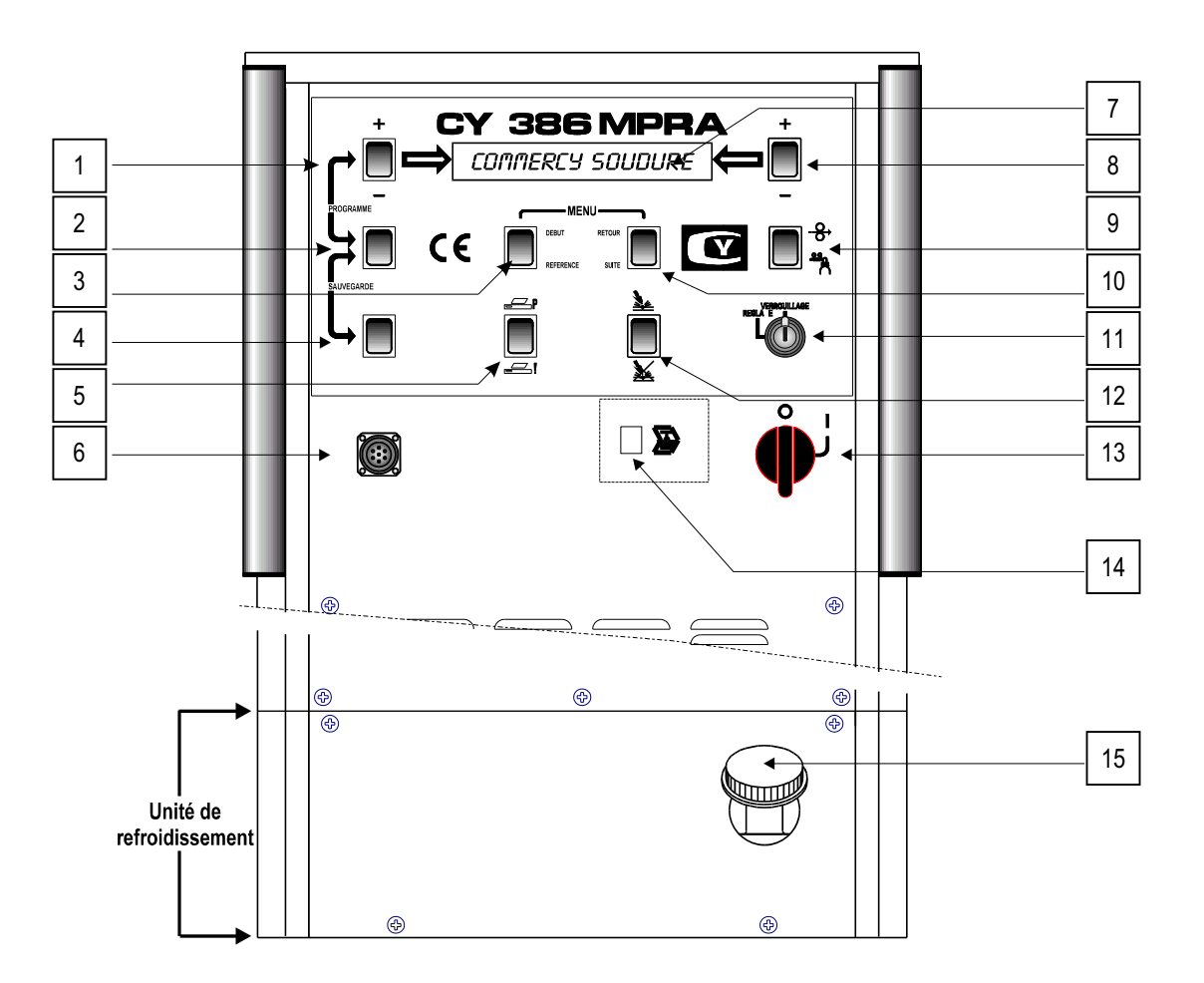

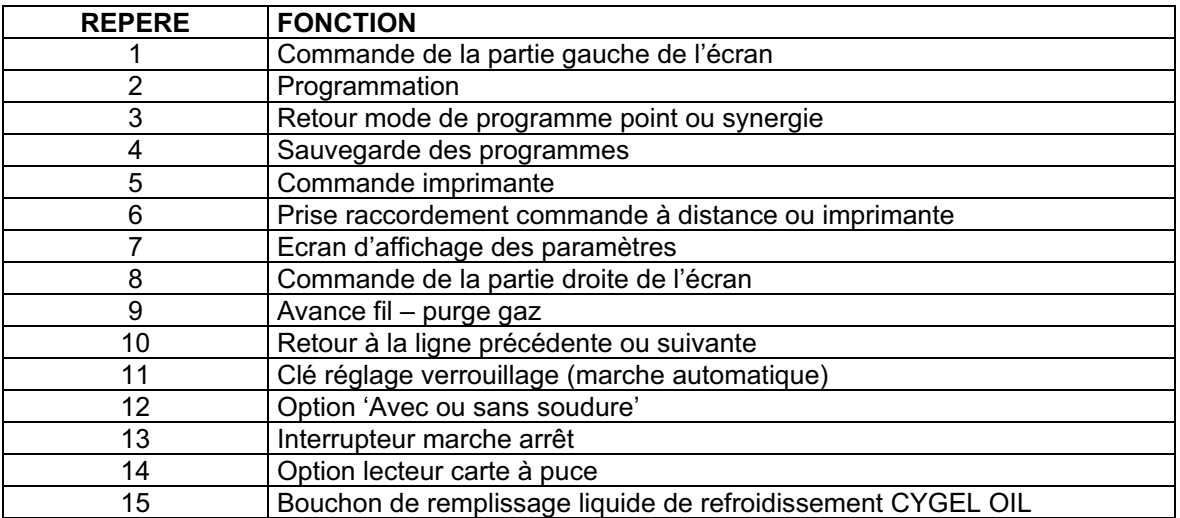

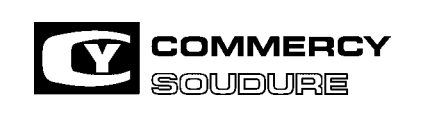

ISEM N° = 40 636.224

DATE CREATION : 12/97

DATE DE MISE A JOUR : 01/04

### **FACE ARRIERE**

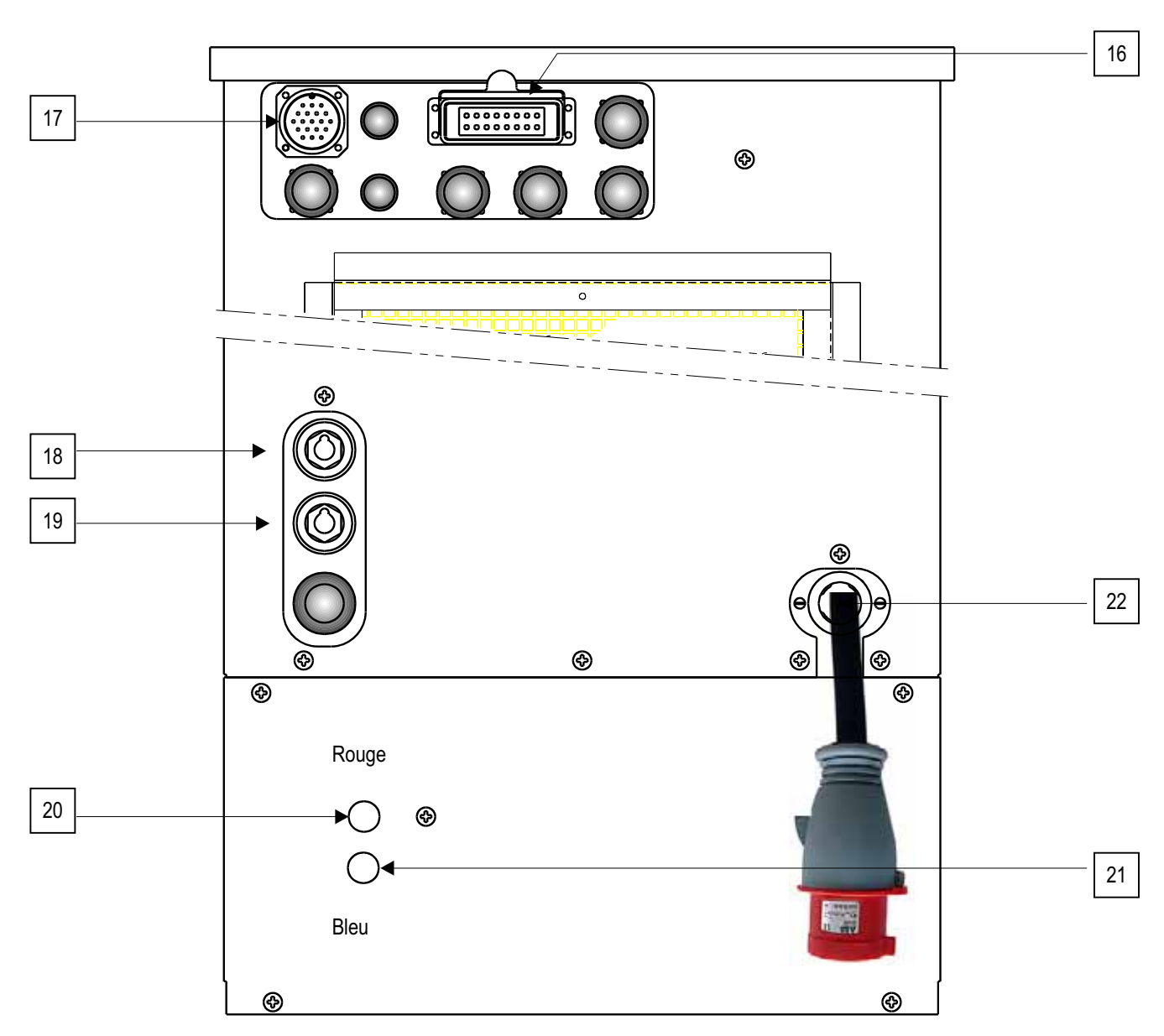

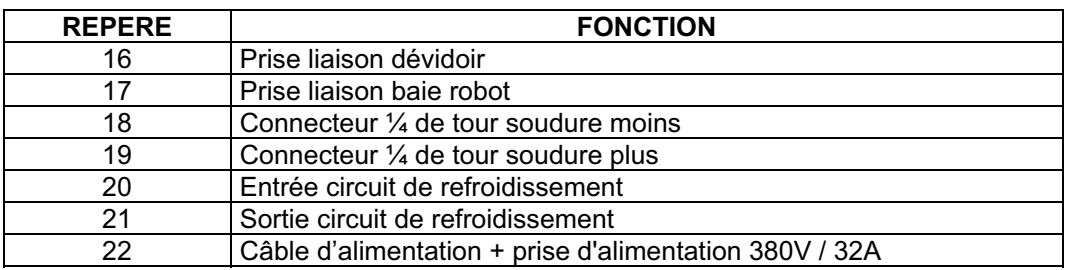

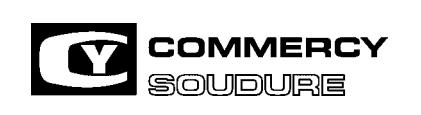

ISEM N° = 40 636.224

DATE CREATION : 12/97

DATE DE MISE A JOUR : 01/04

## **2. INSTALLATION**<br>**2.1.** PROCESSUS D'INS

**2.1. PROCESSUS D'INSTALLATION ( MONTAGE RACCORDEMENT )** 

**Etape 1 :** 

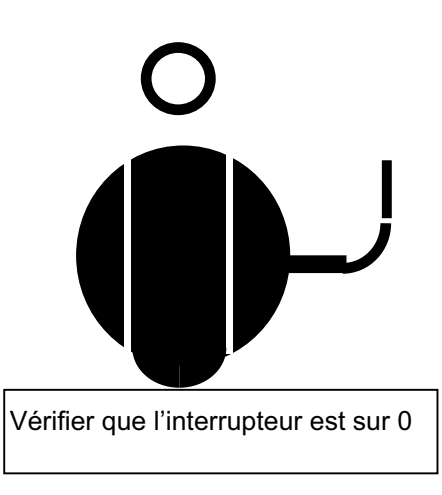

Le générateur CY 386 MPRA est livré avec un couplage pour une tension secteur de 400 V. Si votre réseau est de 400V ou 415V passer directement à l'étape 3.

Pour un réseau de 230V, suivez l'étape 2.

#### **Etape 2 :**

Positionner les barrettes sur la plaque à borne en fonction de la tension secteur Pour accéder à la plaque à bornes : Déposer le capot de l'appareil Démonter la face latérale droite

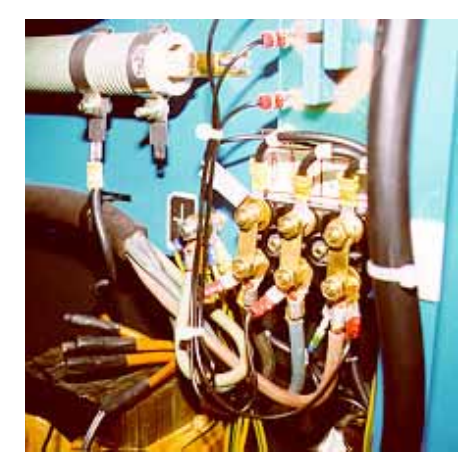

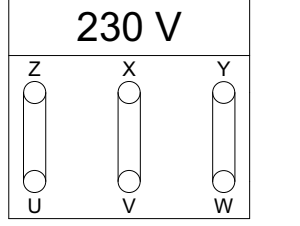

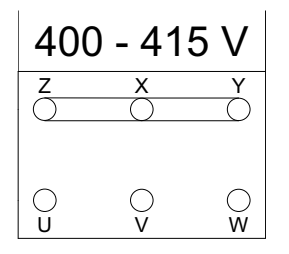

#### **Etape 3 :**

Pour une alimentation 230V, monter sur le câble d'alimentation une prise mâle ( triphasée + terre ) d'un minimum de 63A La prise mâle livrée avec le générateur est compatible pour une alimentation 400V /415V (32A). L'alimentation doit être protégée par un dispositif de protection ( fusible ou disjoncteur ) correspondant à la consommation primaire maximum du générateur ( voir chapitre 1 ) suivant la tension d'alimentation.

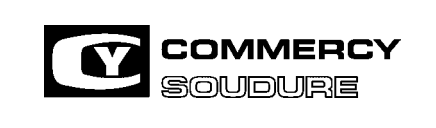

ISEM N° = 40 636.224

DATE CREATION : 12/97

DATE DE MISE A JOUR : 01/04

**Etape 4 :** 

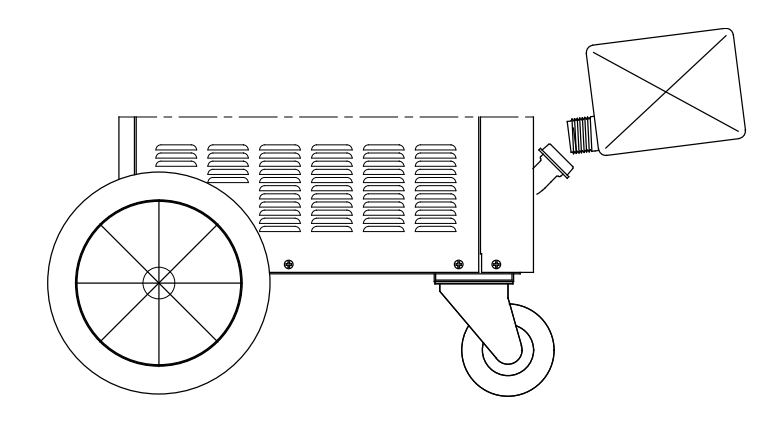

Remplir le réservoir de l'unité de refroidissement avec 5 litres de liquide de refroidissement **CYGEL OIL**

#### **Etape 5 :**

Raccorder les différents équipements sur la face arrière

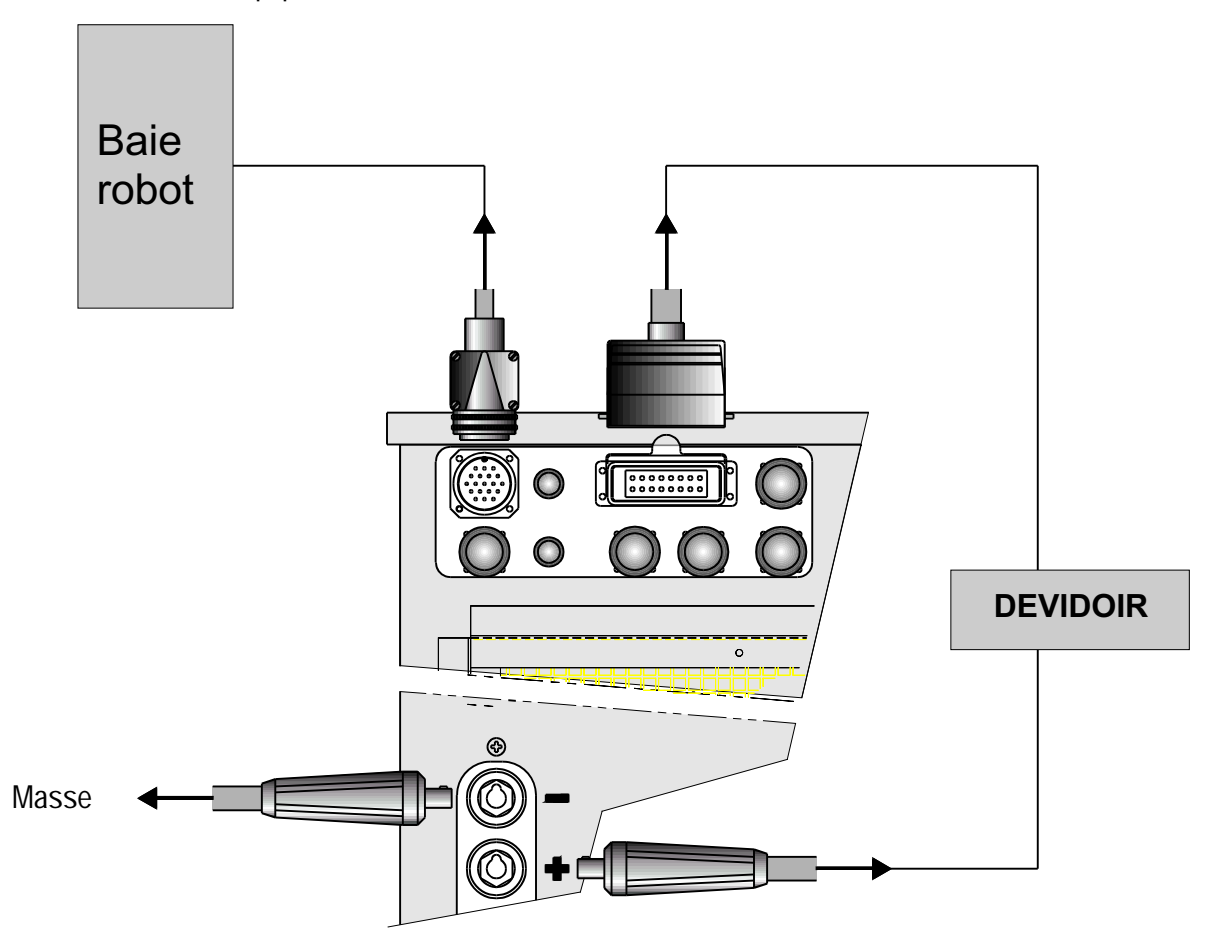

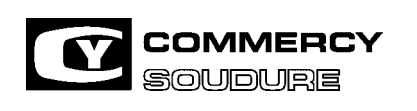

ISEM N° = 40 636.224

DATE CREATION : 12/97

DATE DE MISE A JOUR : 01/04

#### **Etape 6 :**

Raccorder la prise mâle du câble d'alimentation sur la prise secteur.

#### **Etape 7 :**

Tourner l'interrupteur sur la position I Sur l'écran de l'afficheur apparaît le message :

 $CHLIBRATION = XXX$ 

#### **LA CALIBRATION EST UNE OPERATION QU'IL FAUT IMPERATIVEMENT EFFECTUER =**

- A la mise en route du générateur.

- A chaque changement de longueur de faisceau.
- En cas de remplacement de la carte micro ou du circuit RAM.

#### **2.2. CALIBRATION**

Pour bien souder ( alu ) et pour tenir compte de la longueur des câbles de soudure et de masse, la calibration est indispensable.

Cette opération permet d'obtenir un courant adapté et suffisant pour fondre correctement le fil électrode. La calibration agit sur le courant de soudure, mais ne dispense pas d'ajuster les tensions des lois de fusion.

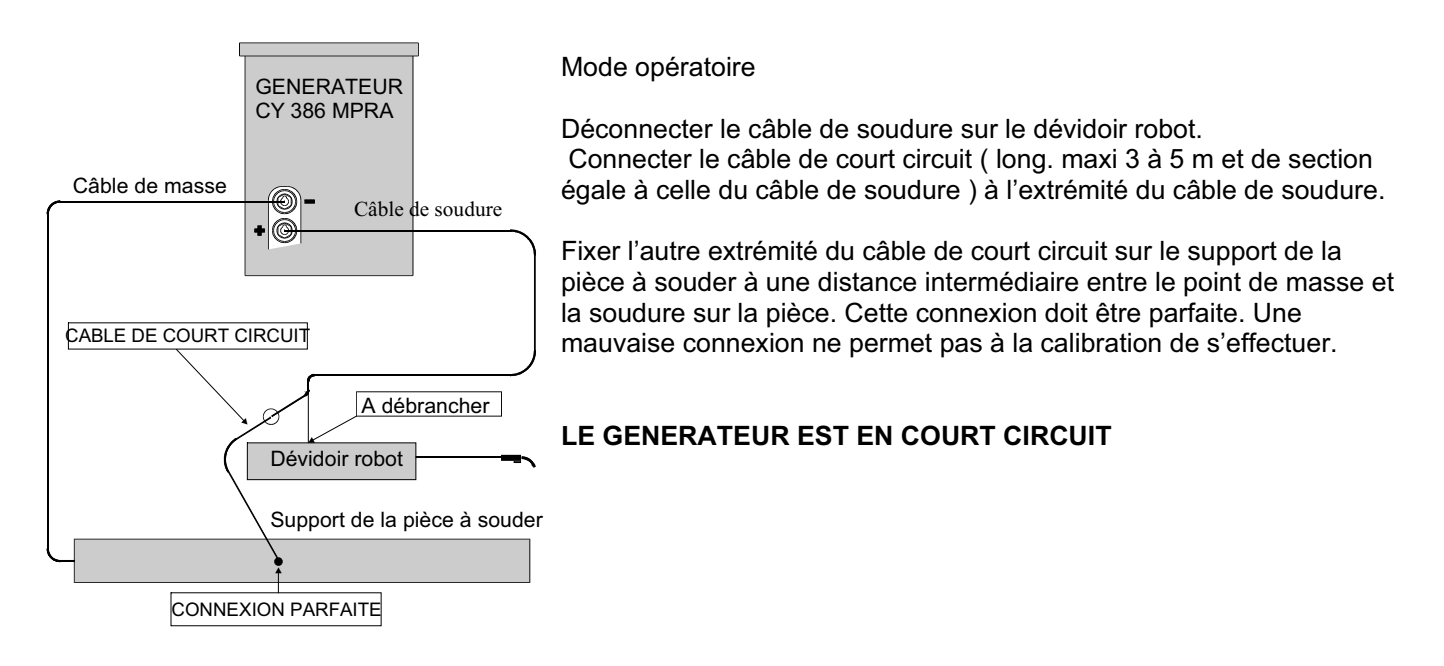

Enclencher le cycle en appuyant simultanément sur la gâchette (départ cycle) et le bouton "avance fil" (les fonctions gaz et "avance -fil" ne sont pas activées ). L'écran indique alors :

## TEST CALIBRATION

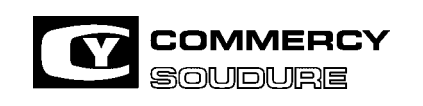

ISEM N° = 40 636.224

DATE CREATION : 12/97

DATE DE MISE A JOUR : 01/04

Maintenir appuyée la gâchette (départ cycle) et le bouton "avance-fil" pendant toute le durée du test de calibration. Le cycle s'arrête automatiquement et l'écran indique =

CALIBRATION = 2.2

Vous pouvez relâcher la gâchette et le bouton "avance-fil".

L'opération de calibrage est terminée; retirer la pince de masse et reconnecter le câble de soudure sur le dévidoir robot.

Si le court-circuit de l'opération de calibration n'est pas correct, l'écran indiquera une valeur erronée et il sera impossible de sortir de l'écran "CALIBRATION".

Dans ce cas, recommencer l'opération en soignant particulièrement la connexion du câble de court-circuit sur le support de la pièce à souder.

Valeurs de calibration avec un câble de masse de longueur 4 m :

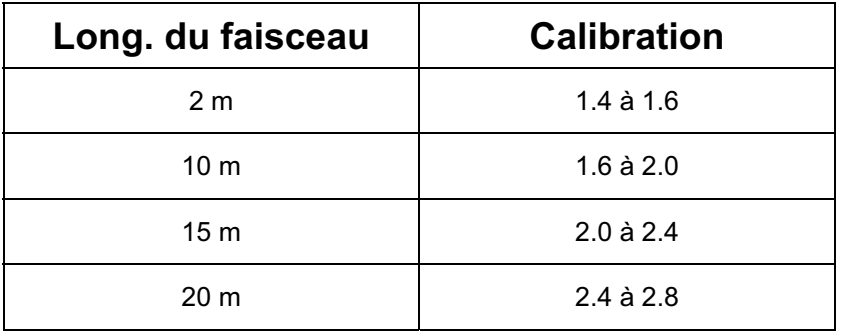

NOTA = Les valeurs de calibration indiquées dans le tableau peuvent varier en fonction du type de torche utilisée.

Pour sortir de l'écran de CALIBRATION :

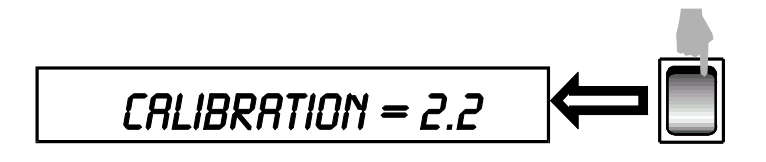

#### **2.3. CALIBRATION FIL**

LA CALIBRATION FIL EST UN OPERATION QUE VOUS DEVEZ IMPERATIVEMENT EFFECTUER A LA MISE EN ROUTE ET A CHAQUE CHANGEMENT DE DEVIDOIR.

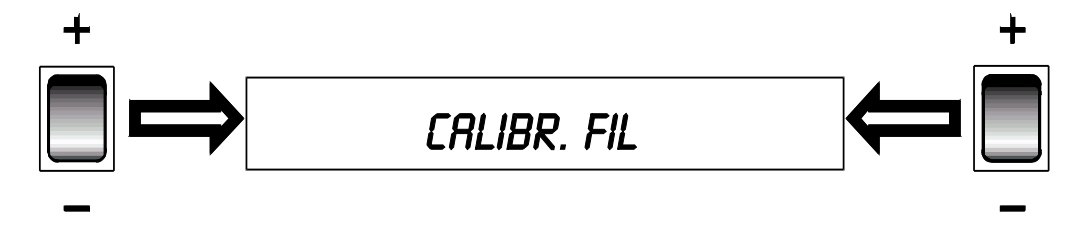

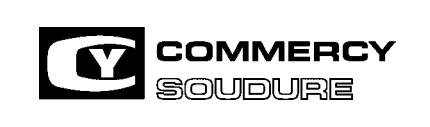

ISEM N° = 40 636.224

DATE CREATION : 12/97

DATE DE MISE A JOUR : 01/04

#### **Mode opératoire**

Sur le circuit imprimé de commande du moteur réf. 40 124 146, vérifier la position du cavalier. Ce cavalier doit être positionné en fonction du type de moteur équipant votre dévidoir.

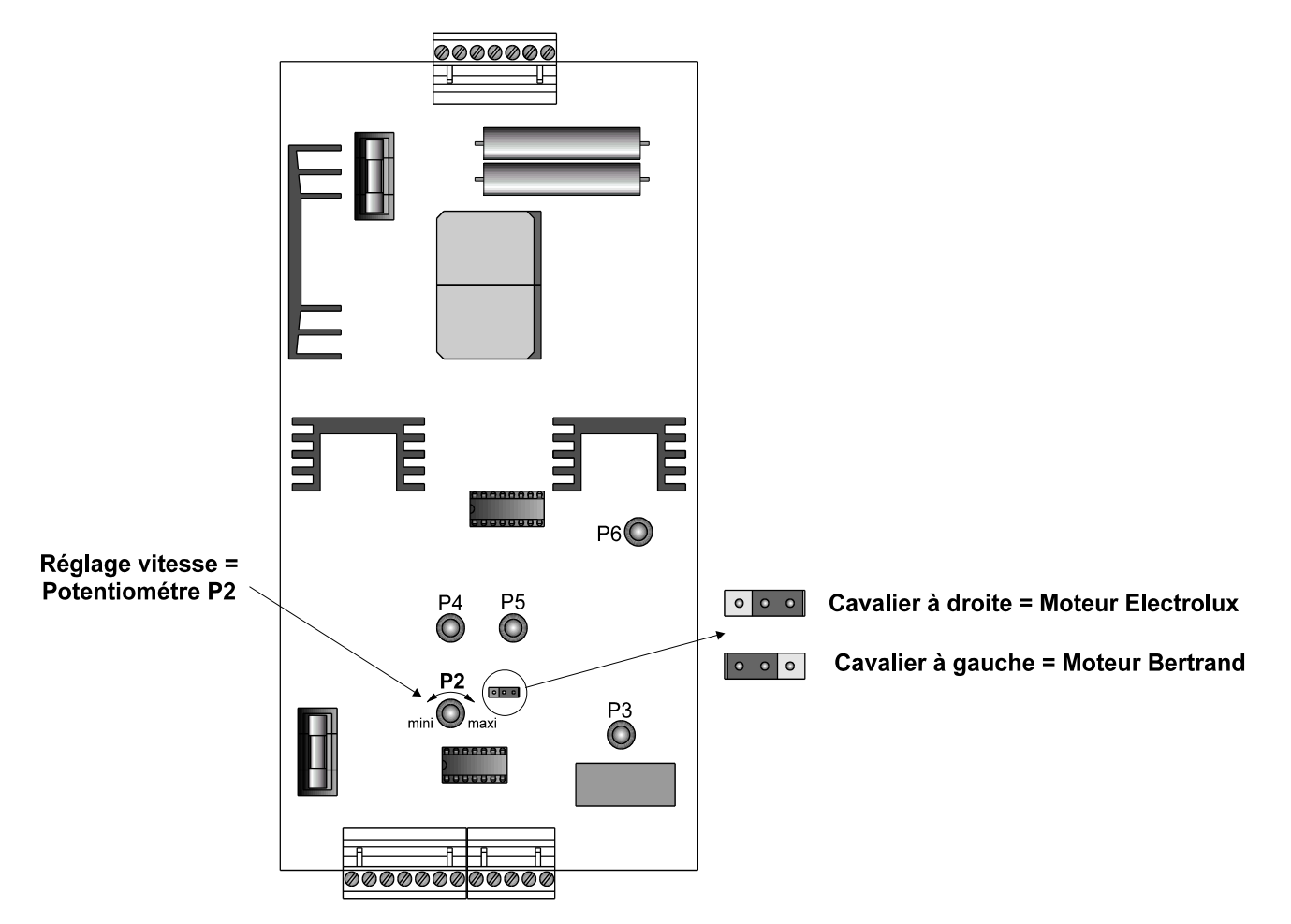

NOTA : Sortie d'usine, le cavalier est placé à droite ( moteur "Electrolux" )

Donner une impulsion sur la gâchette (départ cycle).Le fil avance ( les fonctions gaz et tension de sortie soudure ne sont pas activées )Arrêt automatique après 15 secondes

La longueur de fil dévidé doit être de 2 mètres.

Pour ajuster la longueur à 2 mètres, agir sur le potentiomètre P2 du circuit imprimé de commande moteur

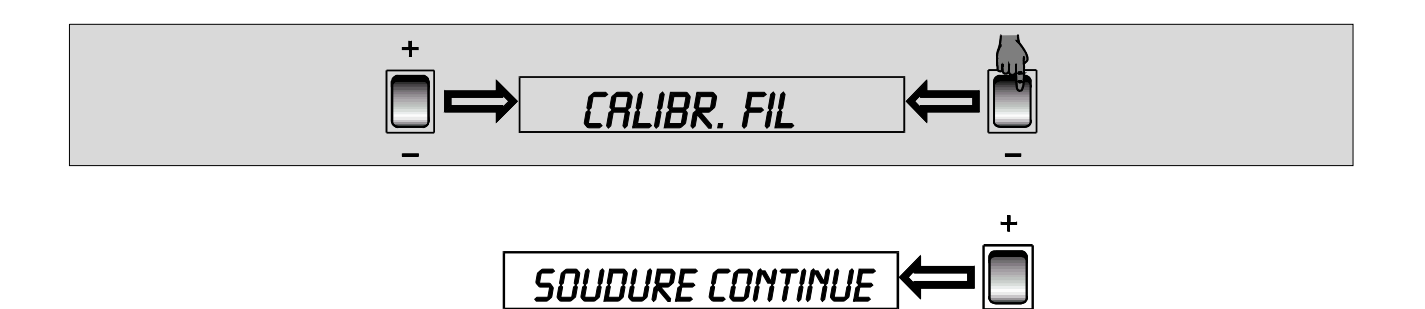

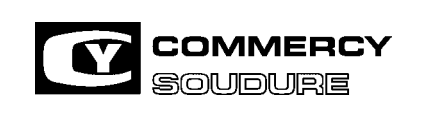

ISEM N° = 40 636.224

DATE CREATION : 12/97

DATE DE MISE A JOUR : 01/04

#### **2.4. ETAT DE L'AFFICHEUR A LA MISE SOUS TENSION**

A la mise sous tension du générateur, après défilement automatique des menus, l'écran indique le mode de traitement des défauts Mini et I Maxi.

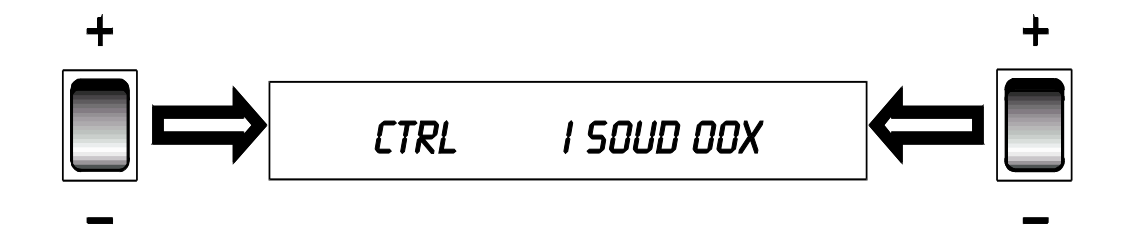

 Voir page 46 "Défauts I Mini et I Maxi" et pages 72 chapitre 7 "ANNEXES CONTROLE PROCESS ET ORDINOGRAMMES".

- $\Rightarrow$  Dans cette configuration, le générateur est prêt à souder.
- Pour passer à l'écran des paramètres de soudage, il suffit d'appuyer sur un des boutons du générateur.
- Le changement de mode "I Soud" nécessite l'intervention d'une personne habilitée à modifier les paramètres internes du générateur.

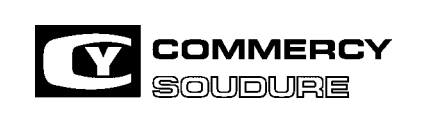

ISEM N° = 40 636.224

DATE CREATION : 12/97

DATE DE MISE A JOUR : 01/04

#### **2.5. LIAISONS**

### **SYNOPTIQUE DES RACCORDEMENTS**

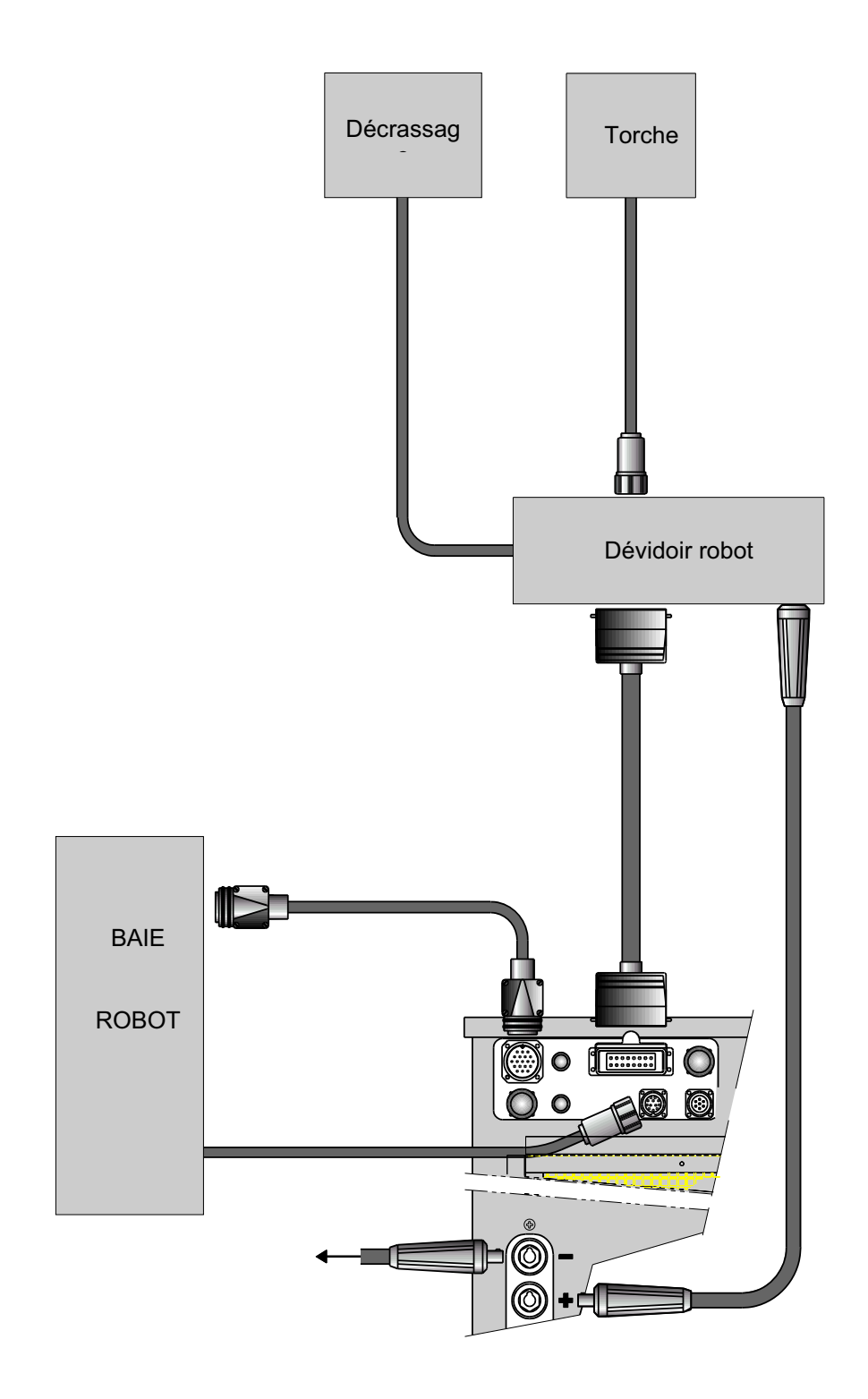

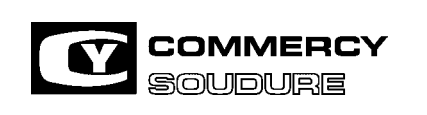

ISEM N° = 40 636.224

DATE CREATION : 12/97

DATE DE MISE A JOUR : 01/04

## **3.1. UTILISATION**<br>**3.1. FONCTION DES**

**3.1. FONCTION DES BOUTONS SUR LA FACE AVANT** 

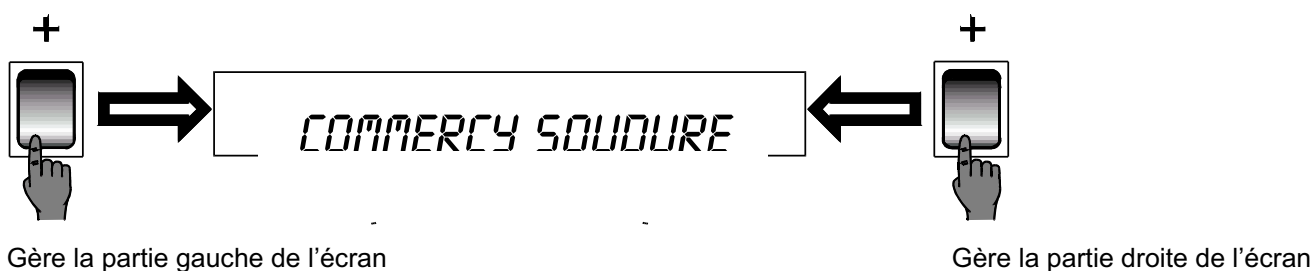

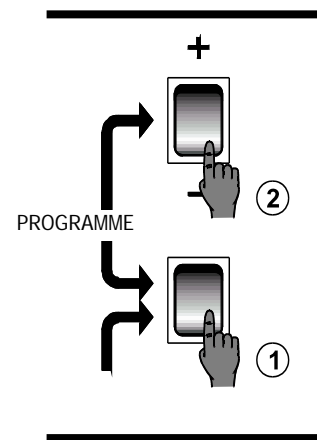

La combinaison des 2 boutons déroule les N° de programme Actionner d'abord 1 et en le maintenant, actionner 2

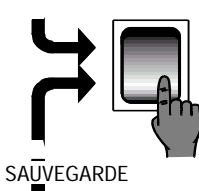

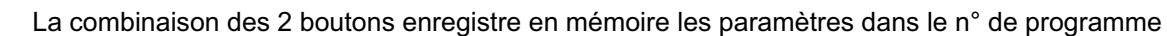

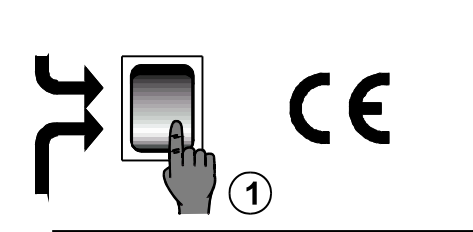

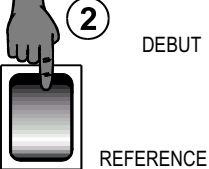

La combinaison des 2 boutons déroule les N° de programme sélectionné

Actionnez d'abord 1 et en le maintenant, actionnez 2

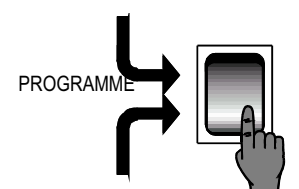

Permet de visualiser la référence d'un programme et recale l'écran sur vitesse fil et U tension d'arc

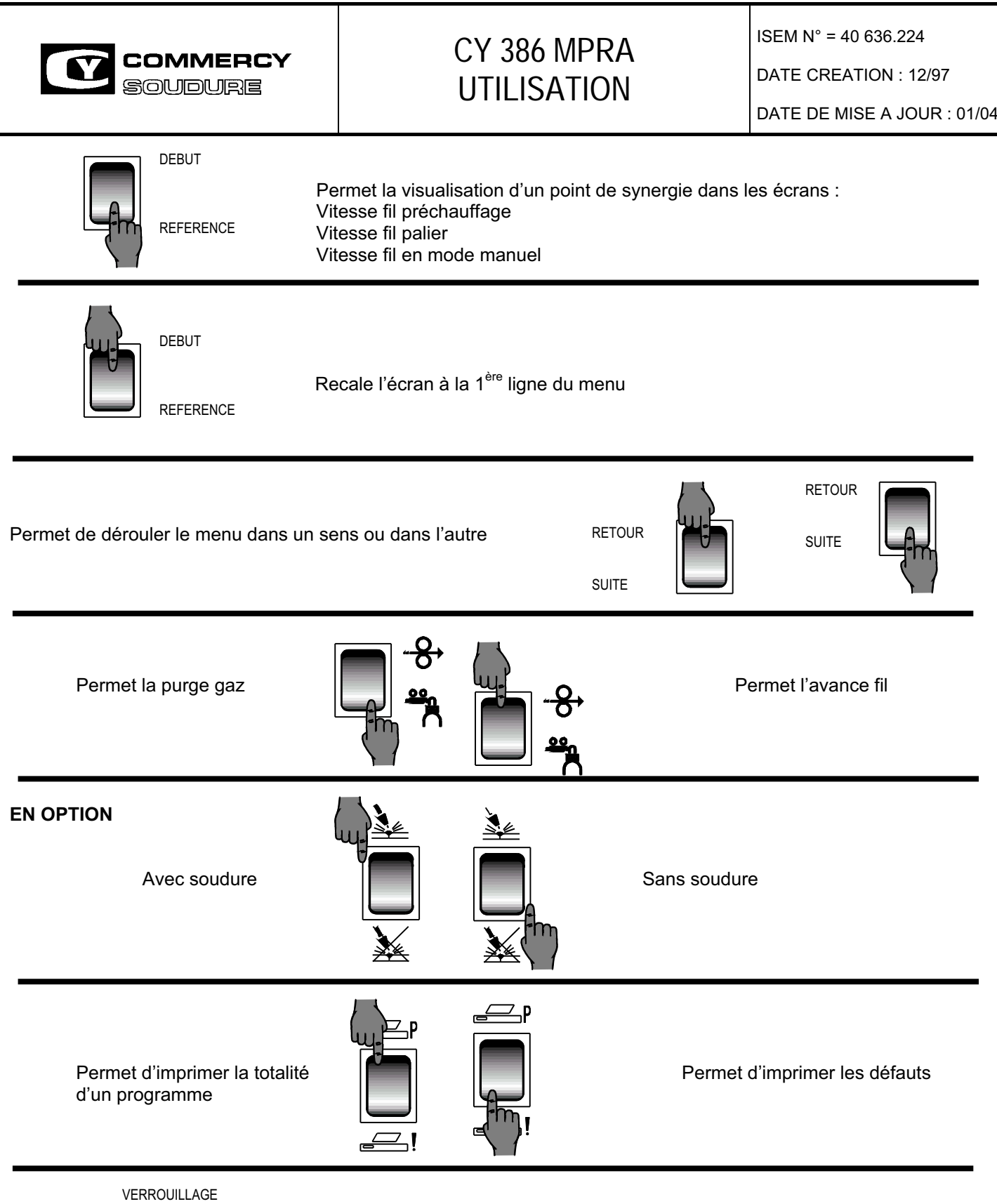

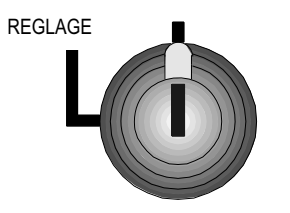

 Clef sur "**REGLAGE**" : accès à la programmation Clef sur "**VERROUILLAGE**" : pas d'accès à la programmation

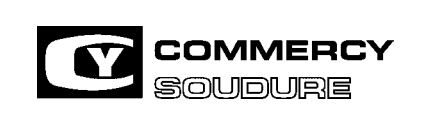

ISEM N° = 40 636.224

DATE CREATION : 12/97

DATE DE MISE A JOUR : 01/04

**3.2. MISE A L'HEURE** 

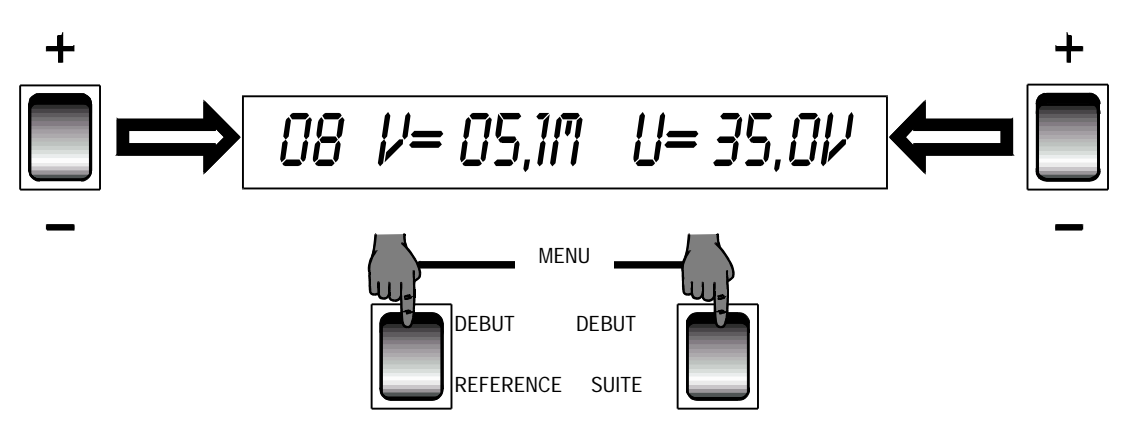

#### ACTIONNER LE BOUTON "**DEBUT**" ACTIONNER 2 FOIS LE BOUTON "**RETOUR**"

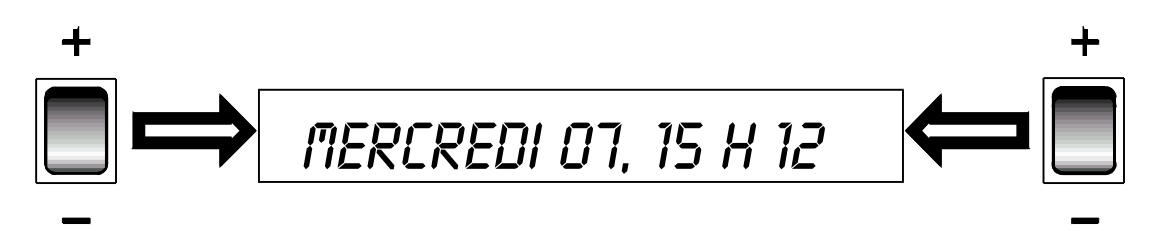

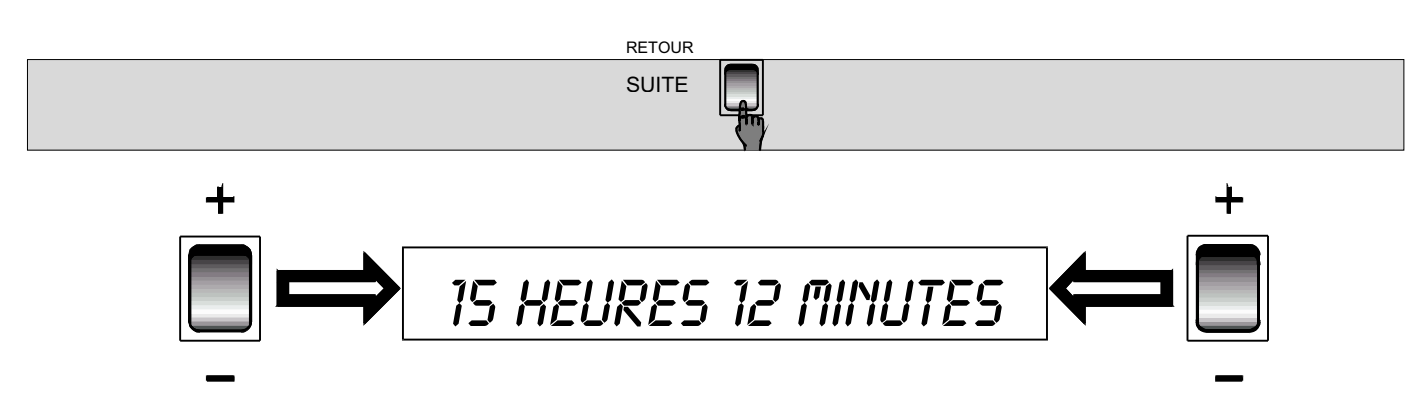

Pour modifier :

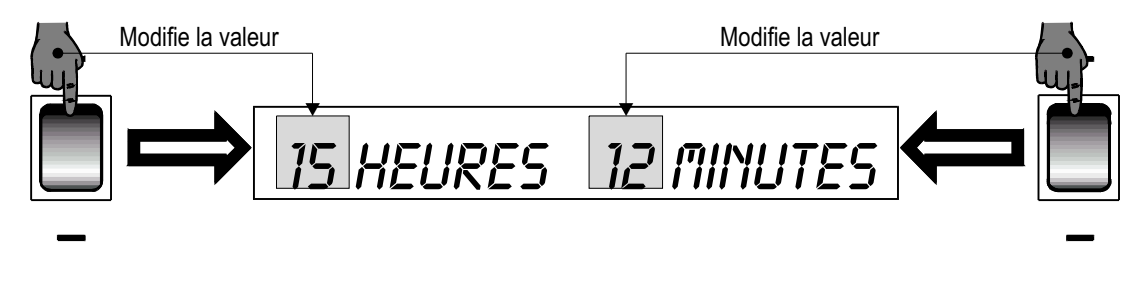

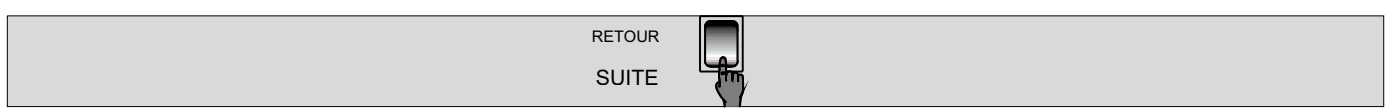

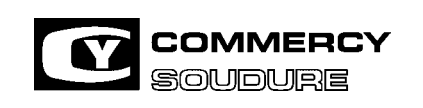

ISEM N° = 40 636.224

DATE CREATION : 12/97

DATE DE MISE A JOUR : 01/04

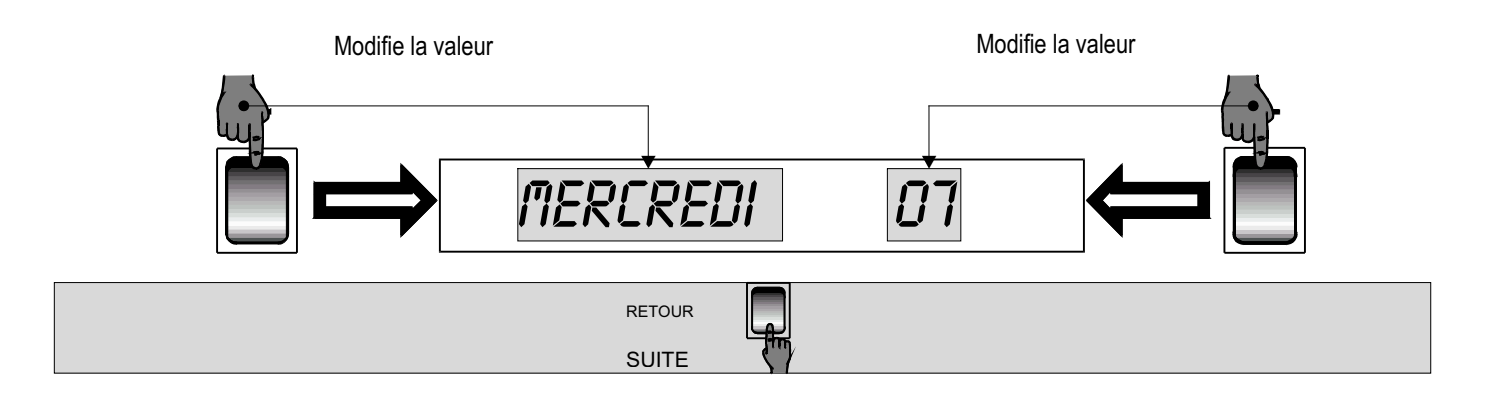

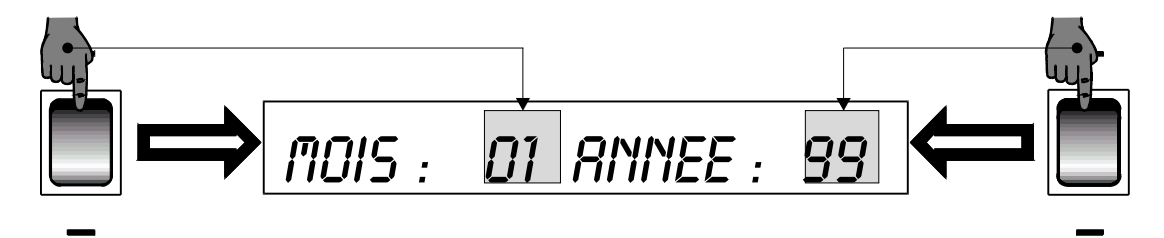

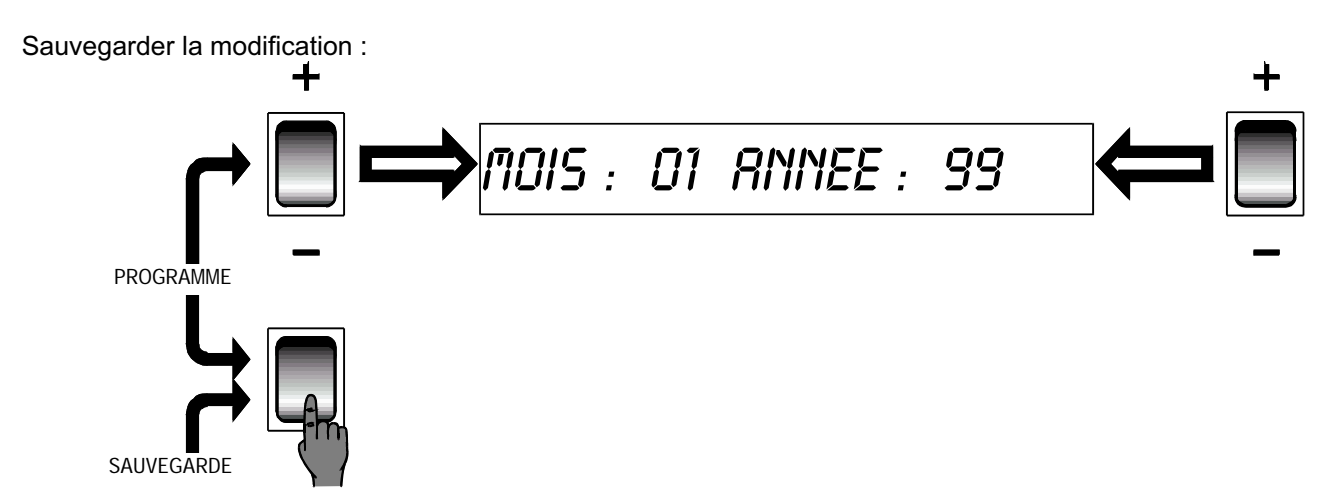

Pour retourner au menu vitesse fil et tension :

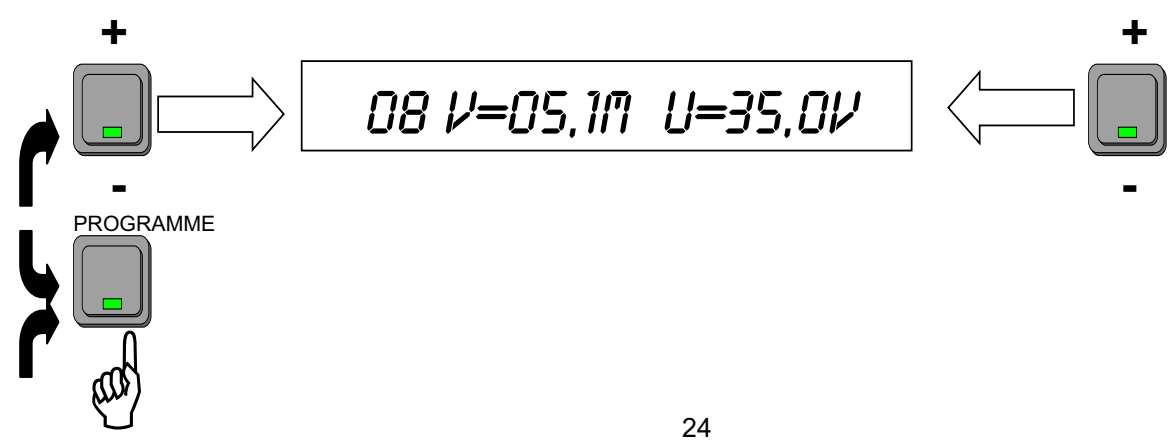

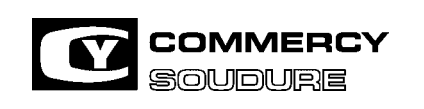

ISEM N° = 40 636.224

DATE CREATION : 12/97

DATE DE MISE A JOUR : 01/04

#### **3.3. CONSTRUCTION D'UN PROGRAMME**

3.3.1. Choix de la commande

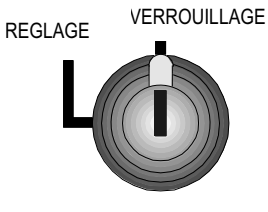

**Positionner la clé sur réglage** 

Sélectionner un n° de programme vierge

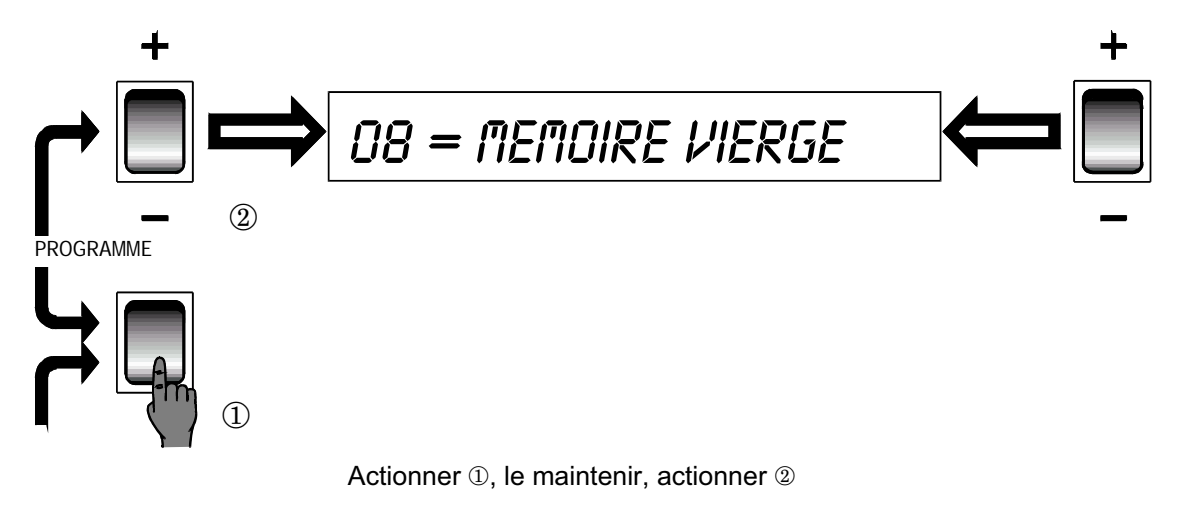

Sélectionner le mode de commande

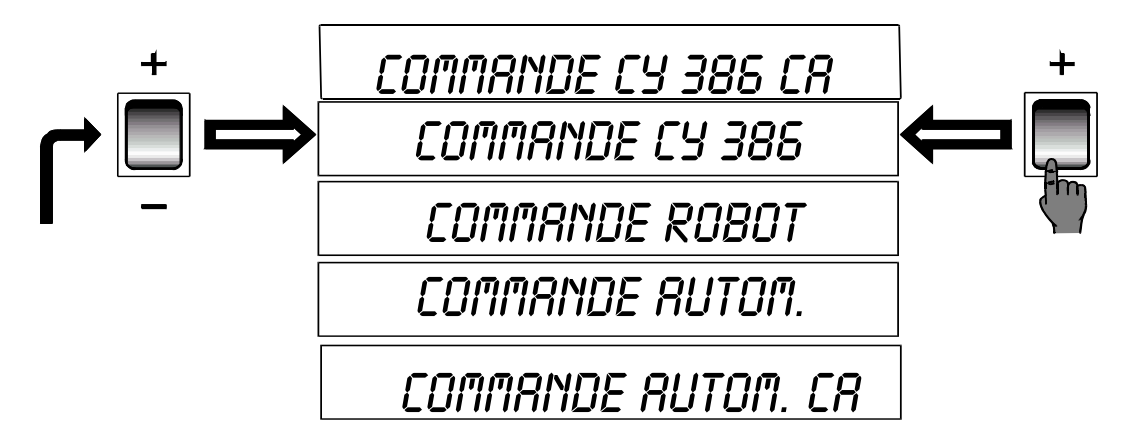

**COMMANDE CY386** : réservé au soudage automatique dans le cas où un seul programme est utilisé. Dans ce cas le programme est sélectionné à partir de la face avant du générateur.

**COMMANDE ROBOT** : utilisé lorsque la baie robot pilote directement les paramètres de soudage. Pour cela il est nécessaire d'utiliser le mode synergie.

Les réglages de la vitesse de fil et de la correction de tension se font par 2 tensions analogiques 0 - 10V

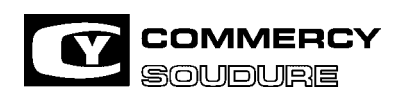

ISEM N° = 40 636.224

DATE CREATION : 12/97

DATE DE MISE A JOUR : 01/04

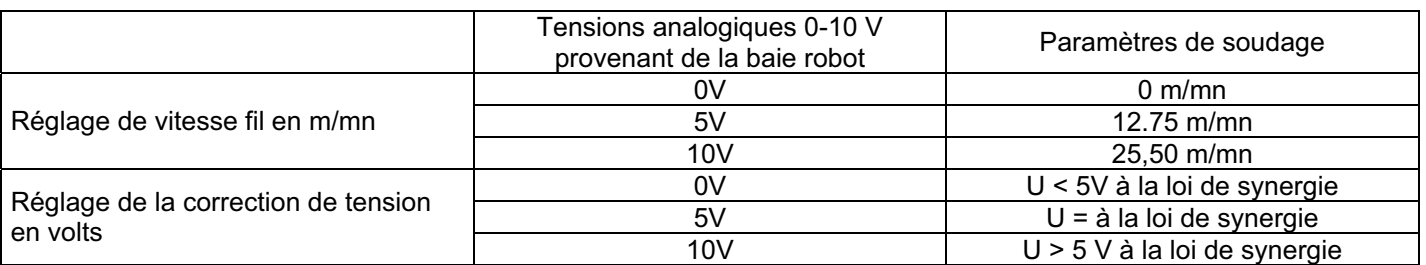

COMMANDE AUTOMATIQUE : permet aux 63 programmes disponibles d'être appelés par 2 tensions analogiques 0 - 10V ou par 6 contacts secs.

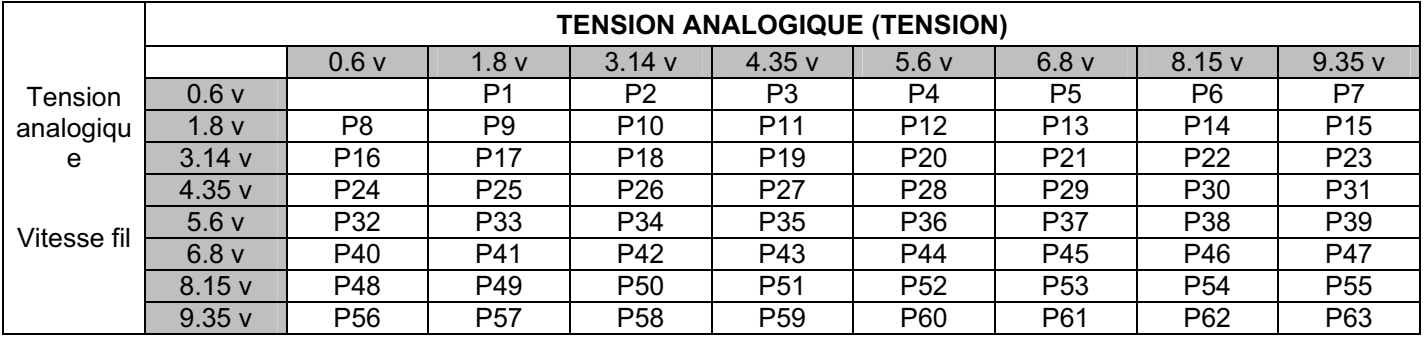

Commande CY 386 ca ou AUT.ca ==> Soudage avec séquenceur (voir paragraphe 3-8 page 41)

#### 3.3.2. Identification d'un programme

Permet de donner un nom à un N° de programme

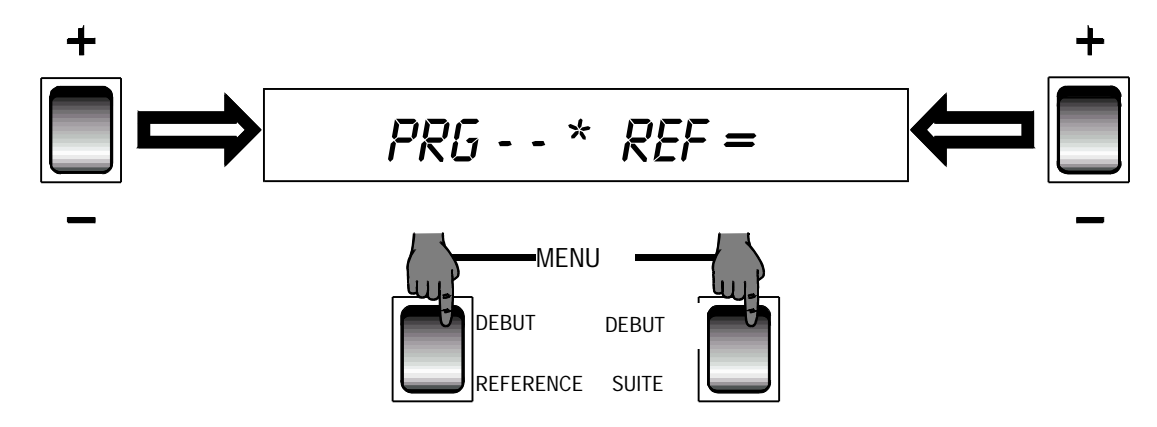

- 1. Actionnez le bouton " DEBUT " pour recaler l'écran à la 1ère ligne du programme
- 2. Actionnez le bouton " RETOUR " : Le curseur clignote Vous pouvez identifier votre programme.

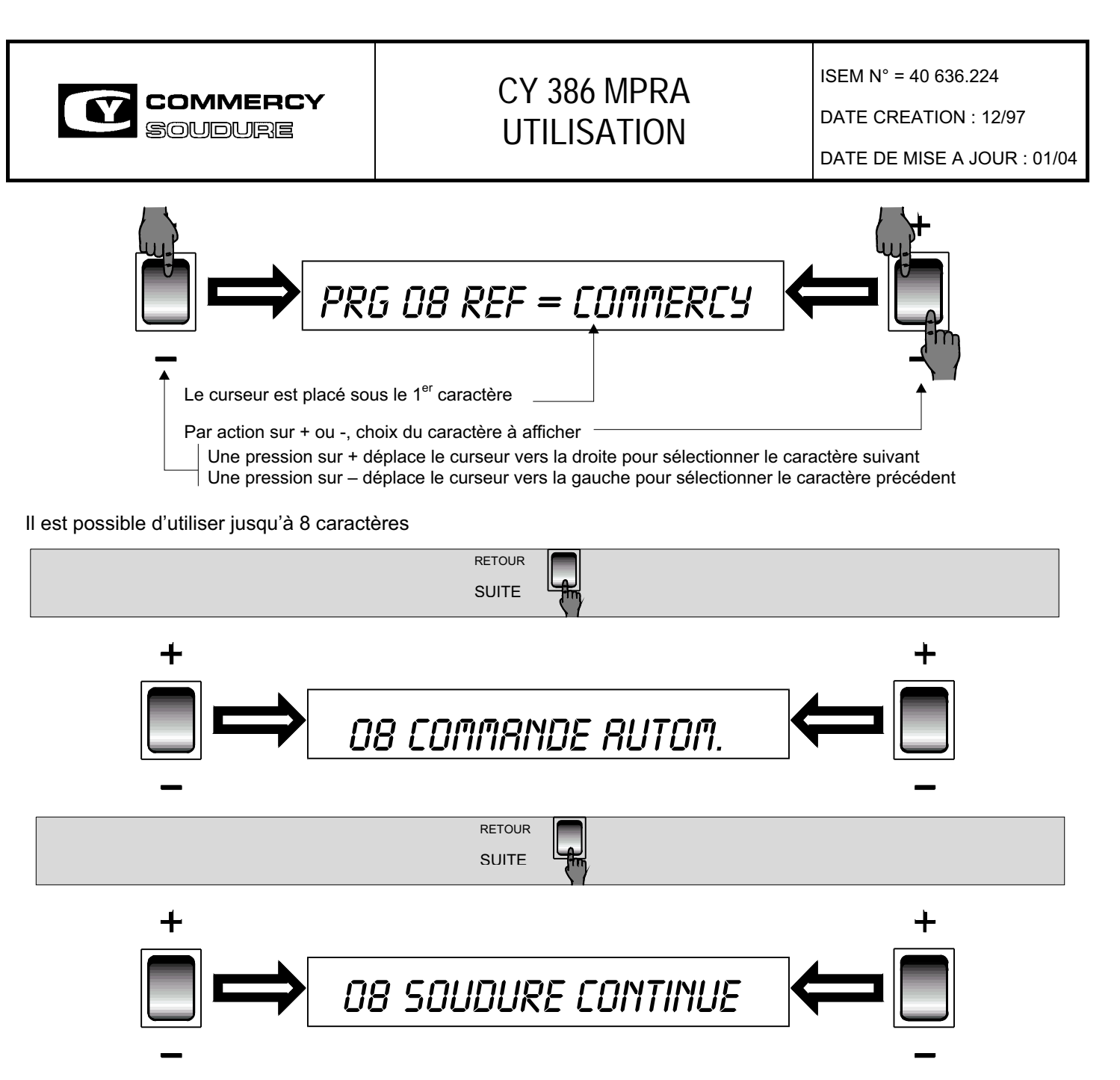

L'afficheur indique : "**SOUDURE CONTINU** " ou " **CALIBRATION** " ou "**CALIBRE FIL**": Choisir " **SOUDURE CONTINUE** "

Le mode " CALIBRATION " et "CALIBRE FIL" est réservé aux techniciens de maintenance lors de la première mise en route du générateur

(Voir "INSTALLATION" chapitre 2.2 page 16 et chapitre 2.3 page 17).

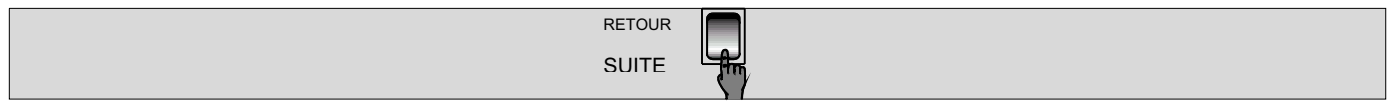

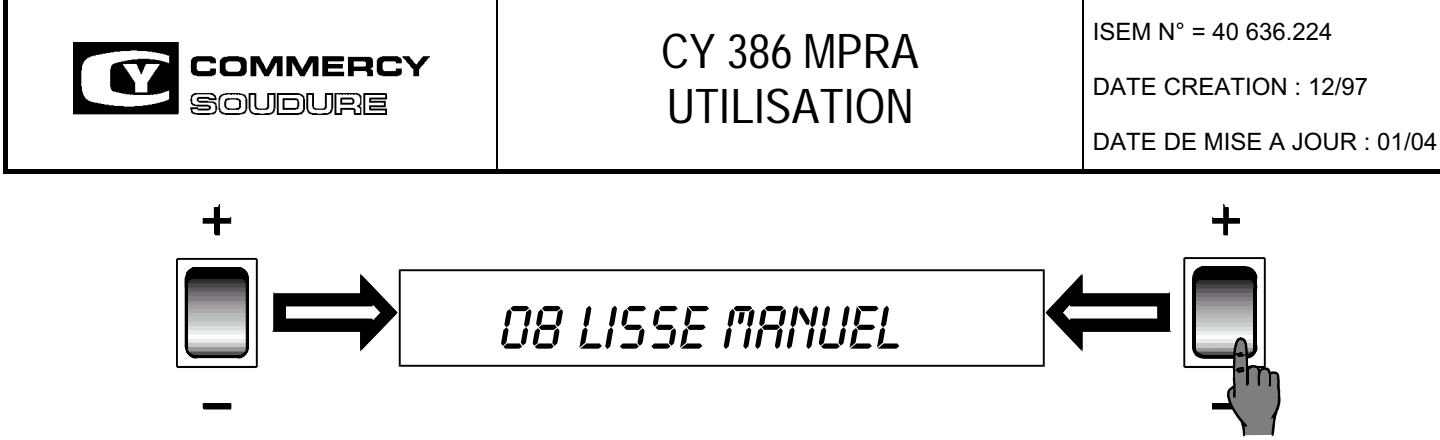

L'afficheur indique le mode de soudage.

Choisir le mode de soudage souhaité.

Vous avez le choix entre : lisse manuel, lisse synergie, lisse synergie fourré, lisse manuel fourré, pulsé synergie, pulsé manuel.

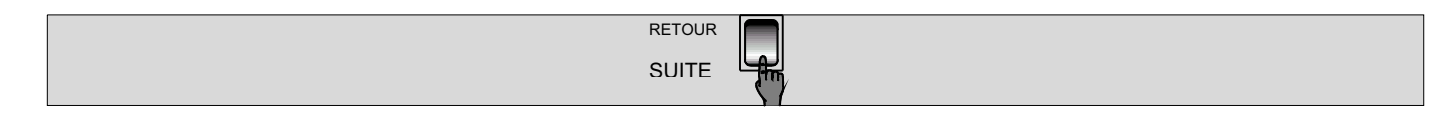

#### 3.3.3. Choix du mode de fusion

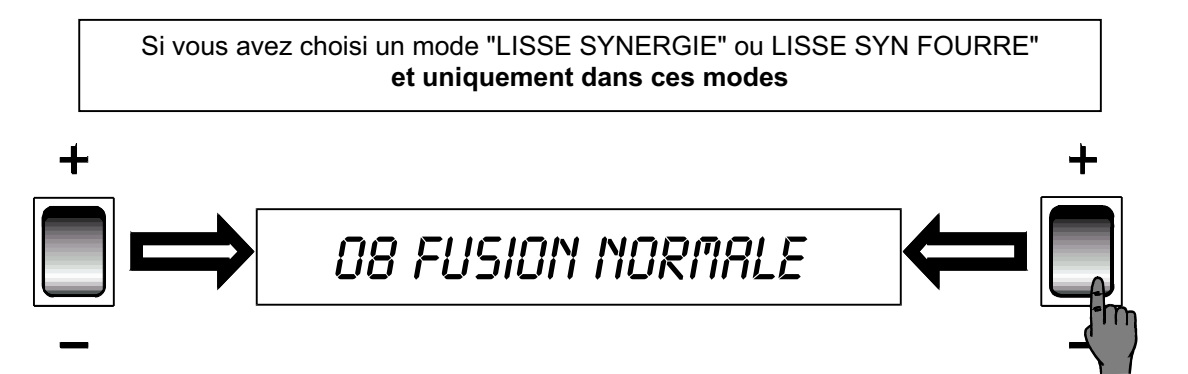

Choisir le mode de soudage souhaité. Vous avez le choix entre : fusion sèche, fusion normale ou fusion douce Le type de fusion choisi est obtenu par des corrections de self.

#### **FUSION RECOMMANDEE = NORMALE**

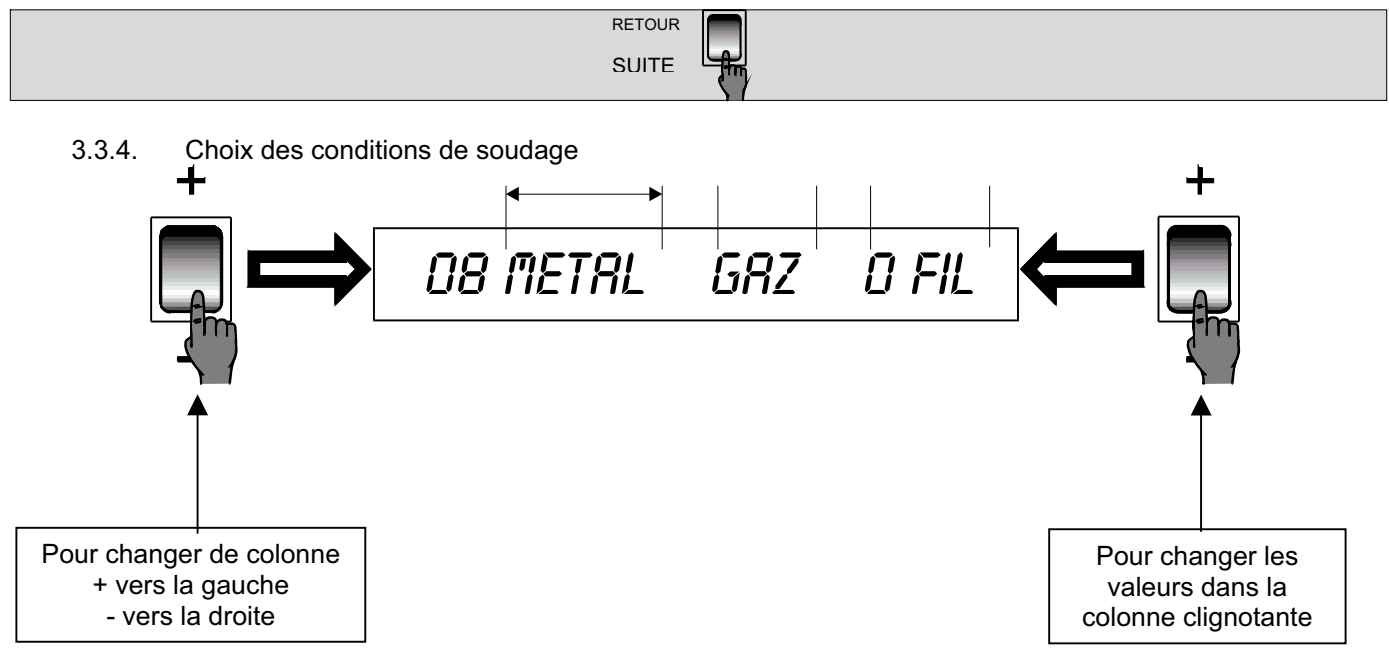

L'afficheur indique les paramètres à modifier

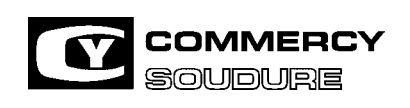

ISEM N° = 40 636.224

DATE CREATION : 12/97

DATE DE MISE A JOUR : 01/04

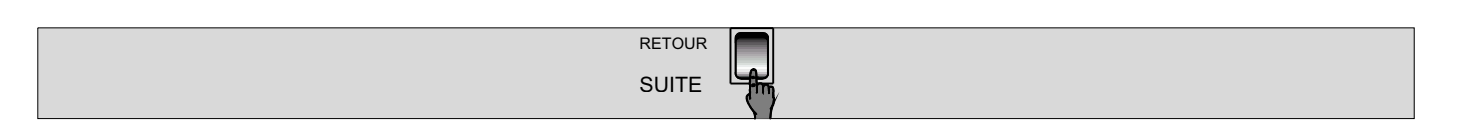

#### 3.3.5. Réglage de la vitesse de fil (m/mn) et de la tension (Volts)

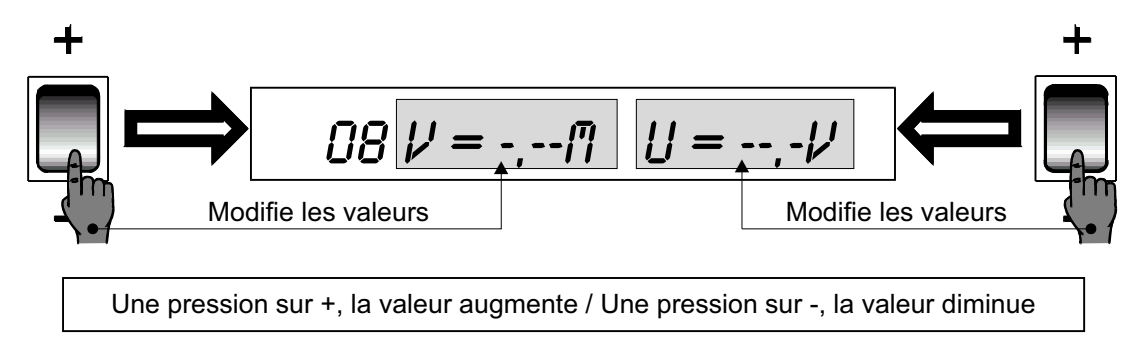

**En mode manuel** : réglage individuel des 2 paramètres **En mode synergie** : réglage de la vitesse de fil et de la correction de tension de + ou - 5V

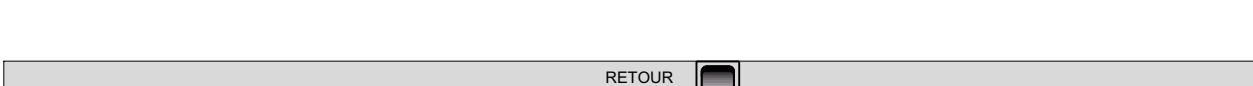

SUITE

3.3.6. Réglage de la fréquence et de la limitation de courant en mode pulsé ou du coefficient de self en mode lisse

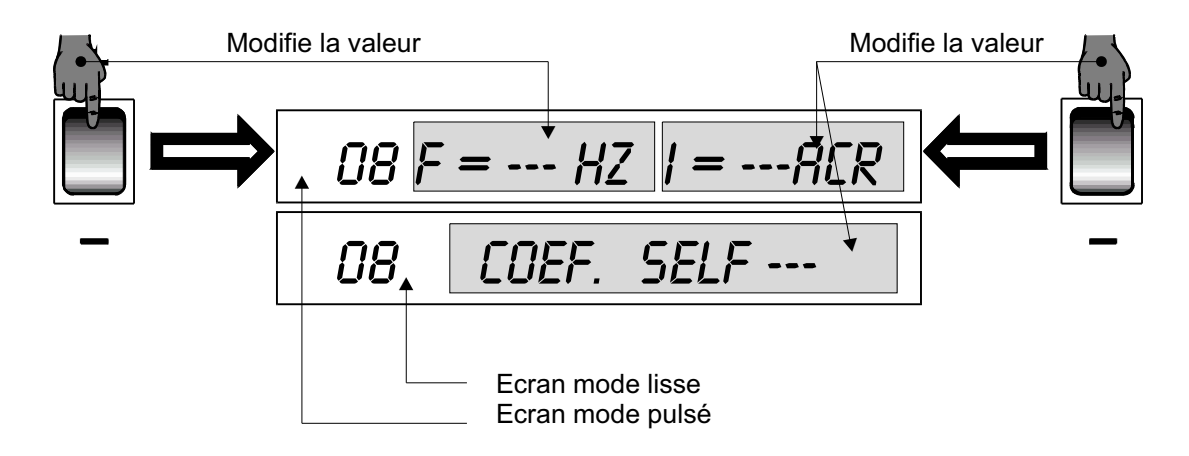

**En mode pulsé** : réglage de la fréquence ( Hertz ) et de l'intensité crête ( Ampères ) **En mode lisse** : réglage du coefficient de self ( 0 à 127 ) **En mode manuel** : réglage individuel de tous les paramètres **En mode synergie** : aucun réglage possible

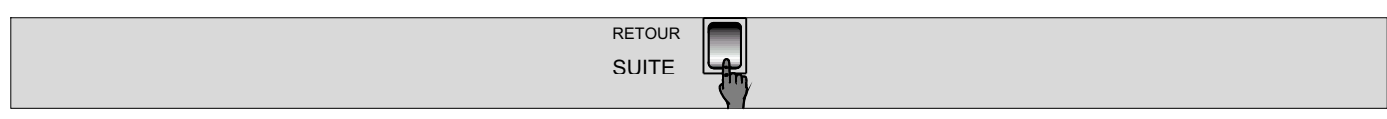

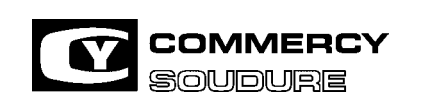

ISEM N° = 40 636.224

DATE CREATION : 12/97

DATE DE MISE A JOUR : 01/04

3.3.7. Réglage du courant de base ou de la pente

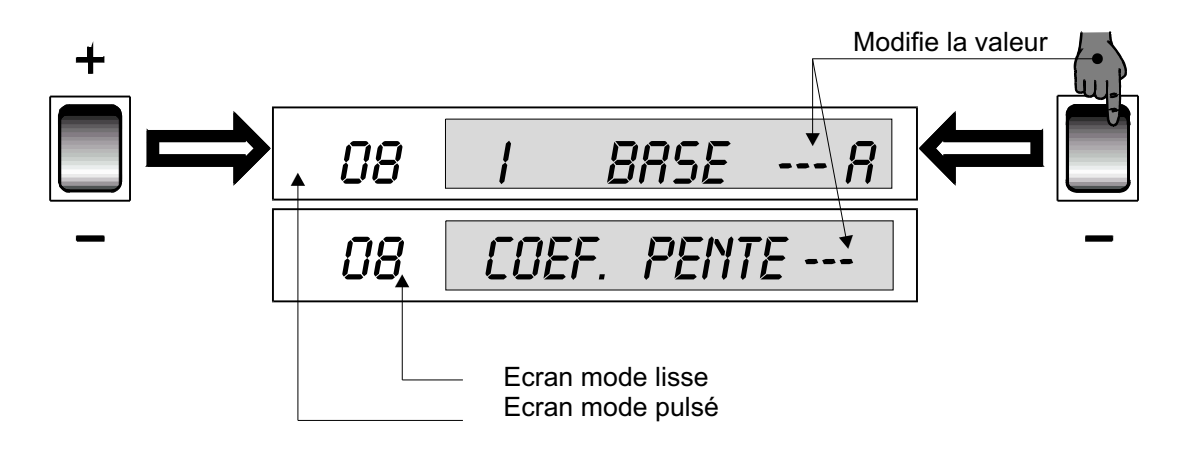

**En mode pulsé** : réglage du courant de base ( Ampères )

**En mode lisse** : réglage de la pente ( 0 à 255 ) correspondant à la caractéristique horizontale ou tombante du générateur

**Nota :** la pente mini correspond à la caractéristique horizontale. 1V de chute par 100A pour environ 35 points de coefficient

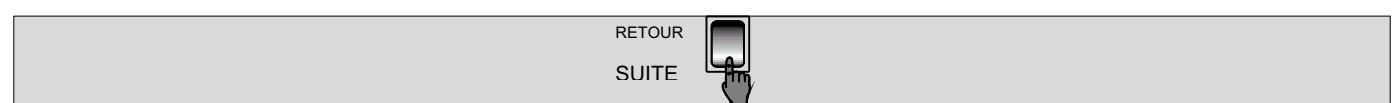

- 3.3.8. Réglage du préchauffage
	- 3.3.8.1. Réglage temps de préchauffage

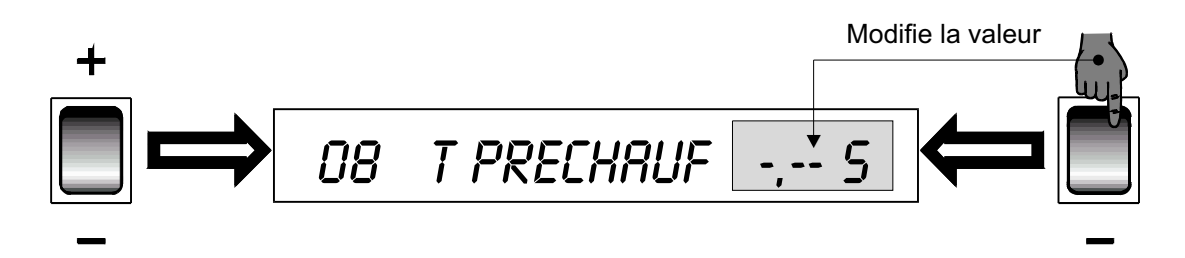

Si le temps de préchauffage est de 0, les paramètres de préchauffage sont invisibles. Le passage à l'étape **PREGAZ** est direct.

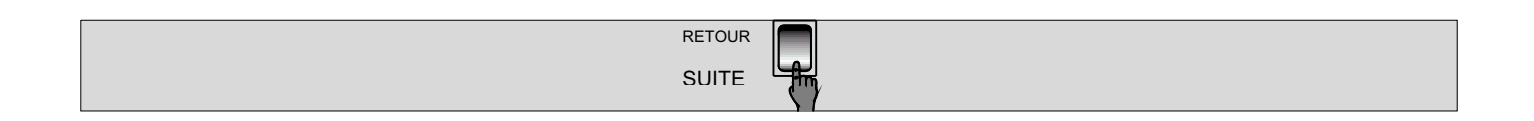

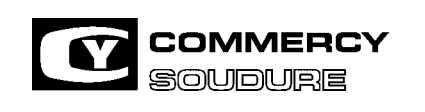

ISEM N° = 40 636.224

DATE CREATION : 12/97

DATE DE MISE A JOUR : 01/04

#### 3.3.8.2. Réglage vitesse et tension de préchauffage

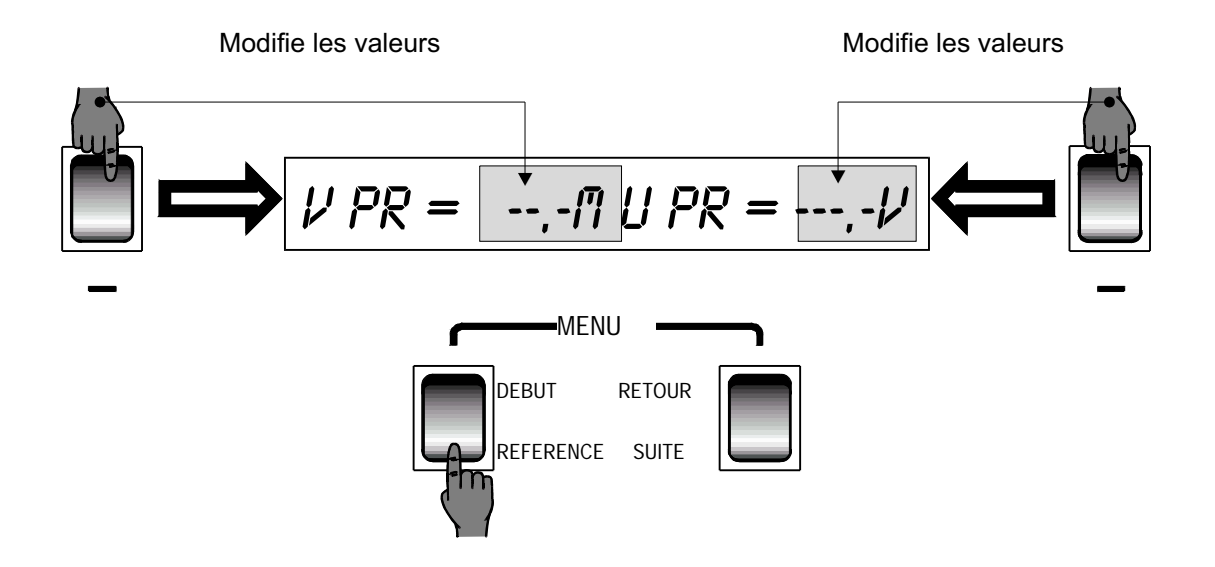

Vitesse de préchauffage en mètres / minutes - Tension de préchauffage en Volts. **NOTA :** une pression sur " **REFERENCE** " affiche les paramètres de la loi synergie en fonction de la vitesse préchauffage sélectionnée.

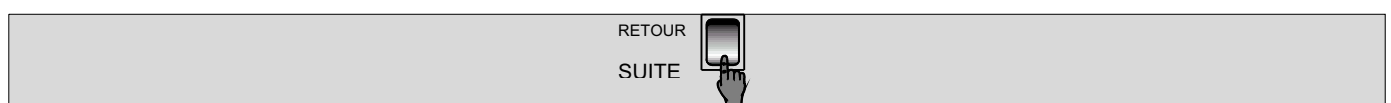

3.3.8.3. Réglage de la fréquence, de l'intensité ou de la self de préchauffage

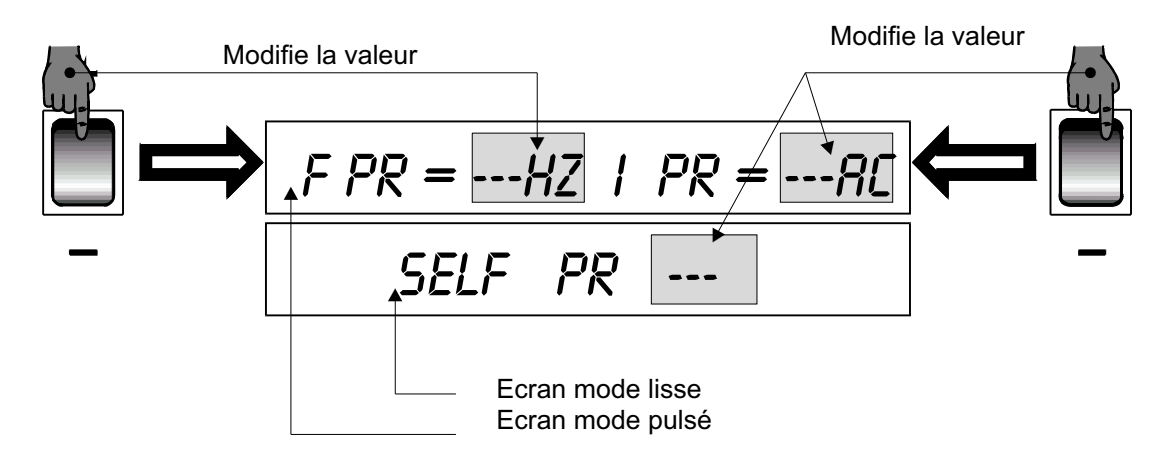

En mode pulsé : réglage de la fréquence ( Hertz ) et de l'intensité crête ( Ampères ). En mode lisse : réglage de la self.

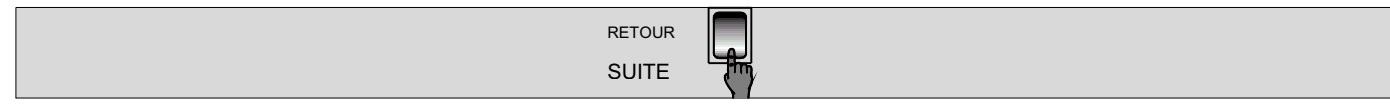

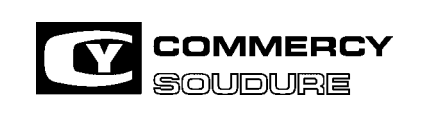

DATE CREATION : 12/97

DATE DE MISE A JOUR : 01/04

3.3.8.4. Réglage de l'intensité de base ou du coefficient de pente de préchauffage.

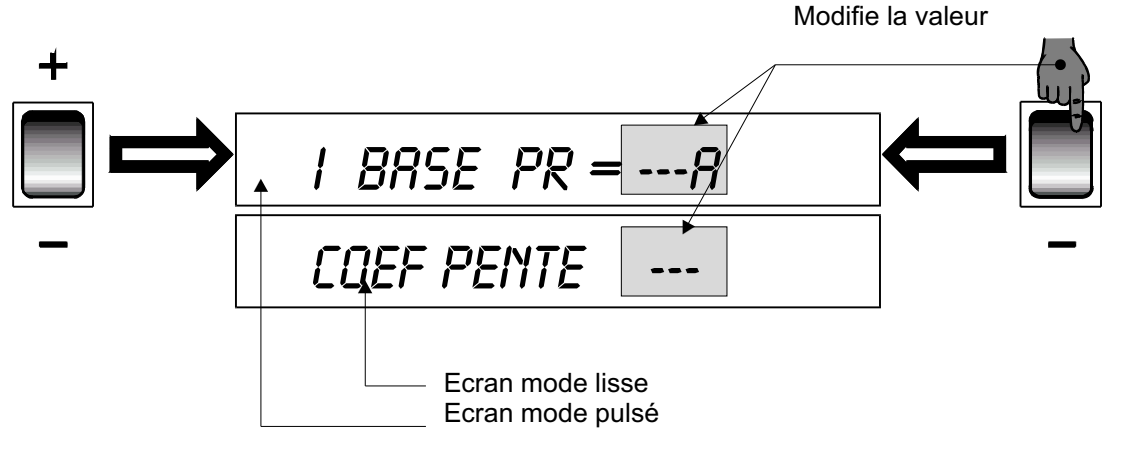

**En mode pulsé** : réglage de l'intensité de base ( Ampères ) **En mode lisse** : réglage du coefficient de pente

| <b>RETOUR</b> |  |
|---------------|--|
| <b>SUITE</b>  |  |
|               |  |

3.3.8.5. Réglage temps de la rampe entre préchauffage et soudure

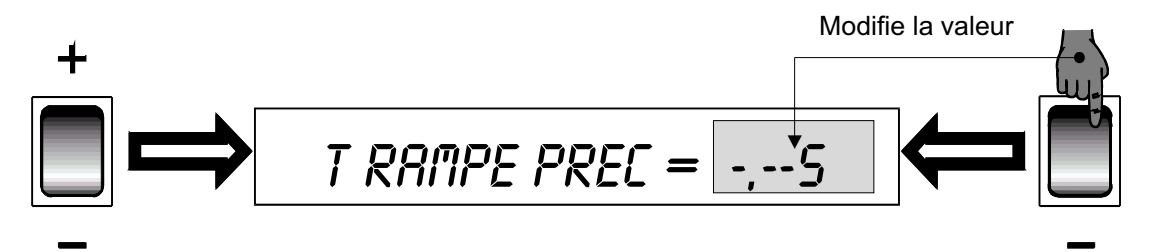

Valeur réglable de 0 à 2.55 secondes

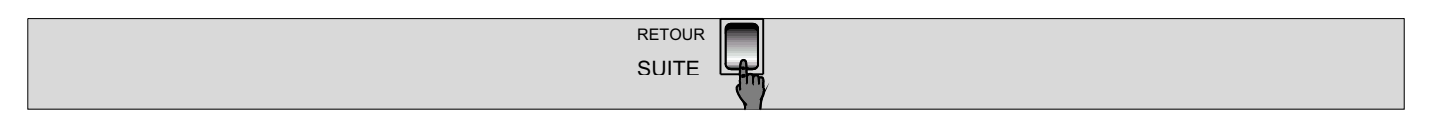

3.3.9. Réglages prégaz

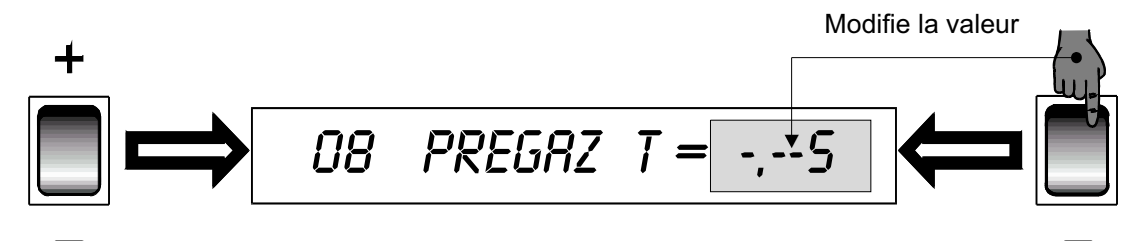

Temporisation de gaz réglable de 0 à 2,55 secondes.

Une pression sur **RETOUR : passage direct au temps de préchauffage.**

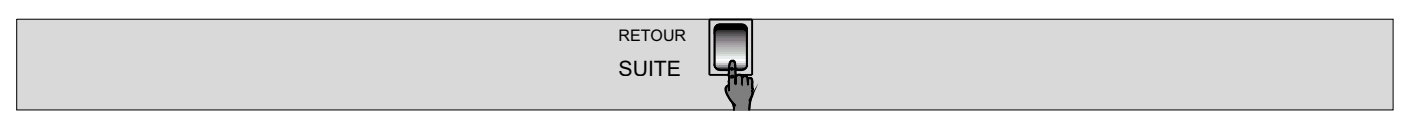
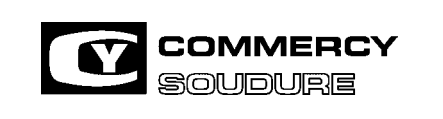

ISEM N° = 40 636.224

DATE CREATION : 12/97

DATE DE MISE A JOUR : 01/04

3.3.10. Réglage présence arc

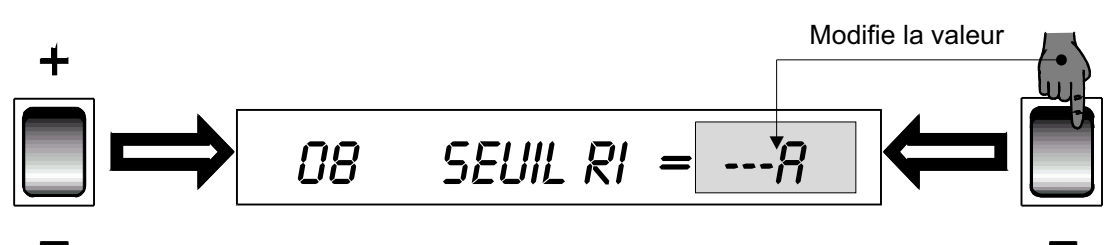

Réglage de l'intensité d'arc ( Ampères ) pour information départ robot.

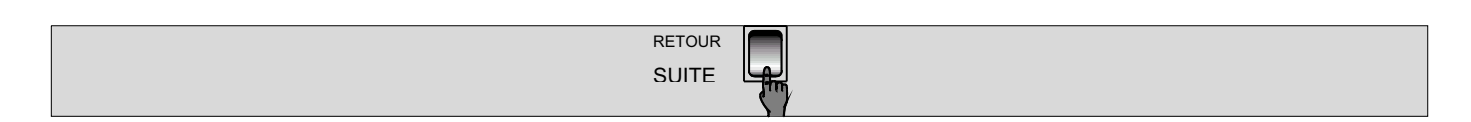

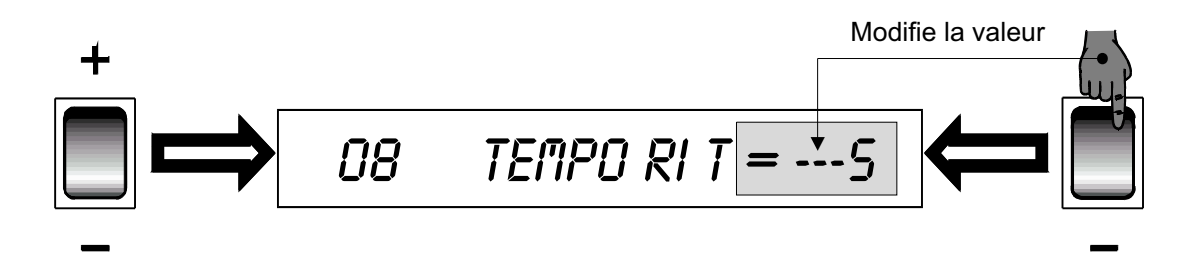

Réglage temporisation de présence arc retardant le départ robot réglable de 0 à 2,55 secondes.

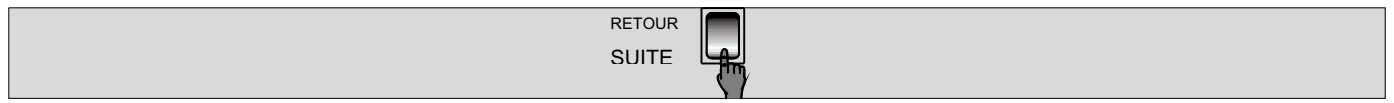

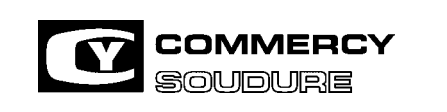

ISEM N° = 40 636.224

DATE CREATION : 12/97

DATE DE MISE A JOUR : 01/04

3.3.11. Réglage contrôle de l'intensité de soudage (voir page 46 "Défauts I Mini et I Maxi" et pages 72chapitre 7 "Annexe Contrôle Process")

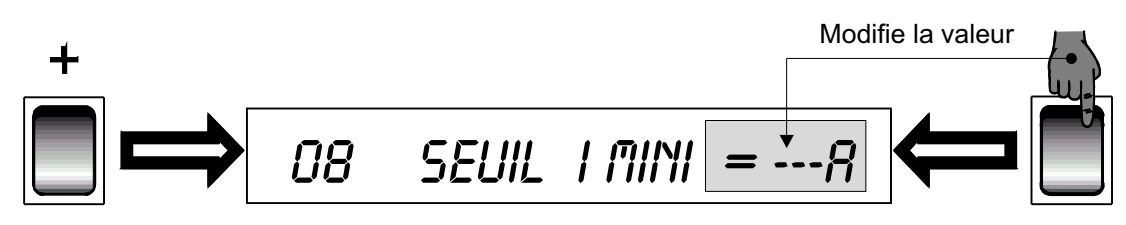

Réglage du seuil mini de l'intensité de soudage pour prise en compte du défaut.

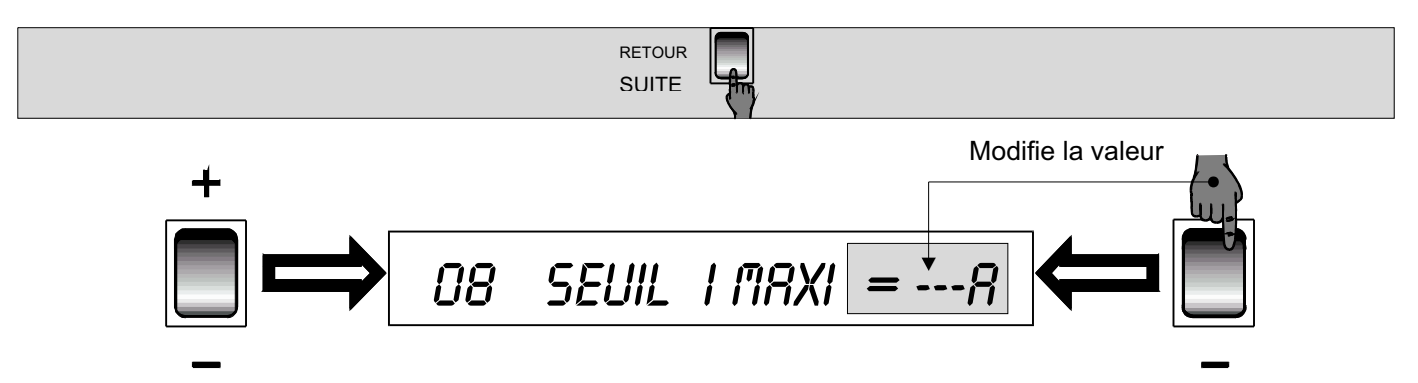

Réglage du seuil maxi de l'intensité de soudage pour prise en compte du défaut.

Si l'intensité de soudage n'est pas contrôlée, mettre les seuil I mini et I maxi à 0A. Dans ce cas, passage direct à l'étape suivante : **EVANOUISSEUR.**

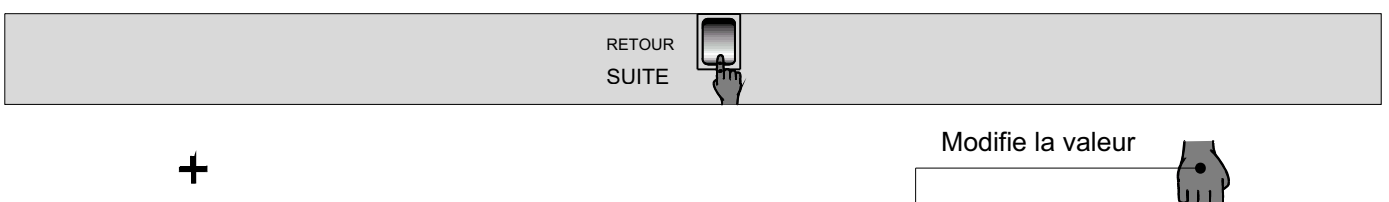

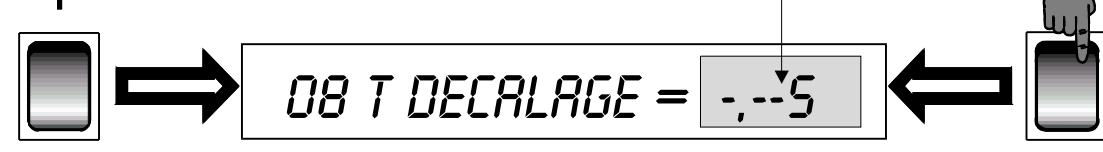

Réglage du temps de stabilisation de l'arc avant soudage réglage de 0 à 2,55 secondes. Temps recommandé = 0,30 s minimum.

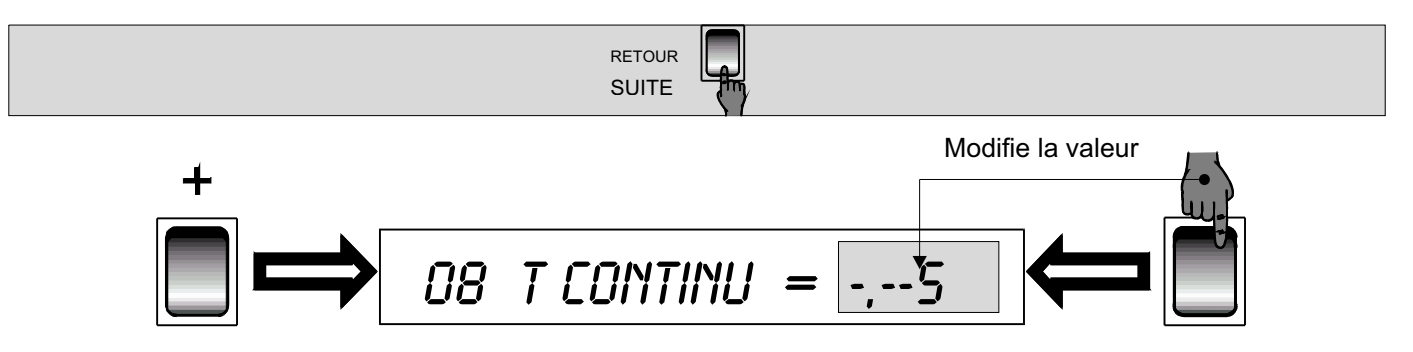

Réglage du temps cumulé des défauts I mini et I maxi de 0,10 à 2,55 secondes.

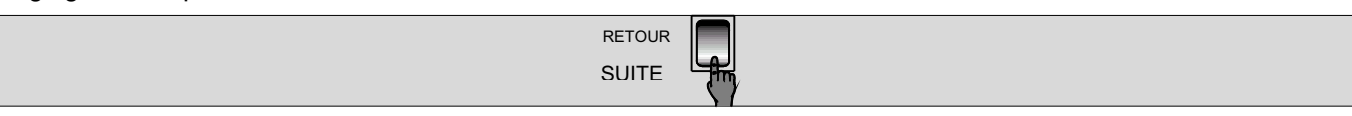

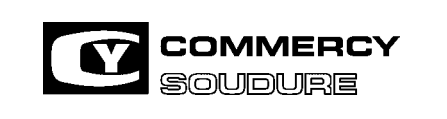

DATE CREATION : 12/97

DATE DE MISE A JOUR : 01/04

#### 3.3.12. Réglage evanouisseur

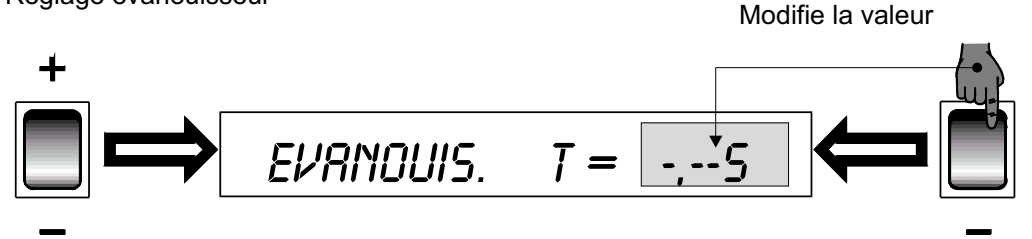

#### Valeur réglable de 0 à 2,55 secondes

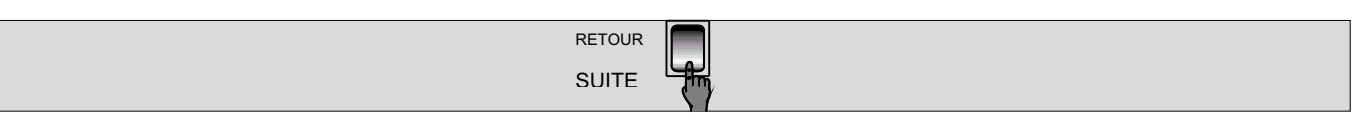

### 3.3.13. Réglage palier

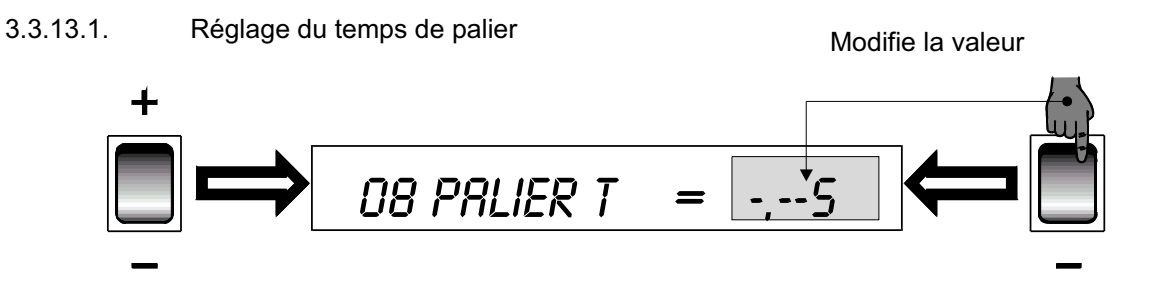

Réglage temporisation de remplissage de cratère de 0 à 2,55 secondes **Si T EVANOUISSEUR et T PALIER = 0** : passage direct à l'étape suivante : **FIL LIBRE**

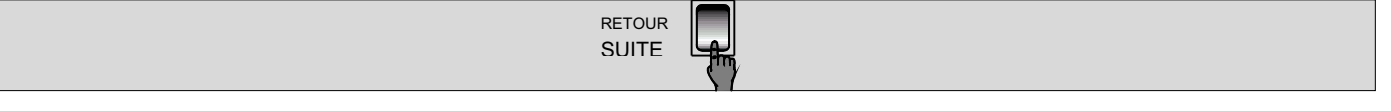

3.3.13.2. Réglage vitesse fil et tension

**\* NOTA =** Le réglage des paramètres "palier" doit être effectué si un temps d'évanouisseur ou de palier est programmé. Modifie la valeur metallier de la valeur Modifie la valeur

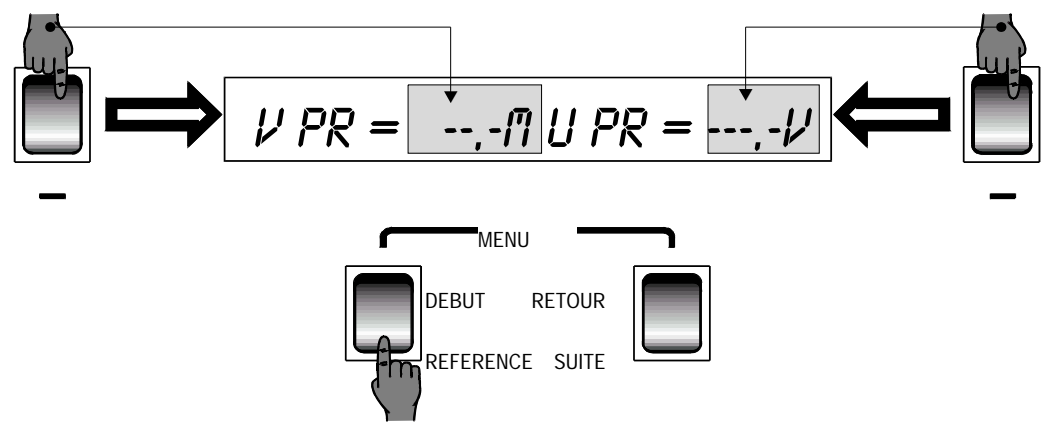

Réglage vitesse palier ( mètres ) et tension palier (Volts )

NOTA : une pression sur " REFERENCE " affiche les paramètres de la loi synergie en fonction de la vitesse palier sélectionnée.

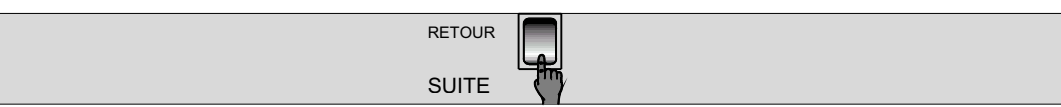

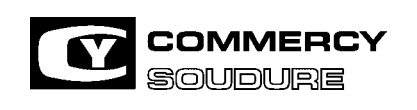

DATE CREATION : 12/97

DATE DE MISE A JOUR : 01/04

3.3.13.3.Réglage de la fréquence et de l'intensité crête ou de la self palier

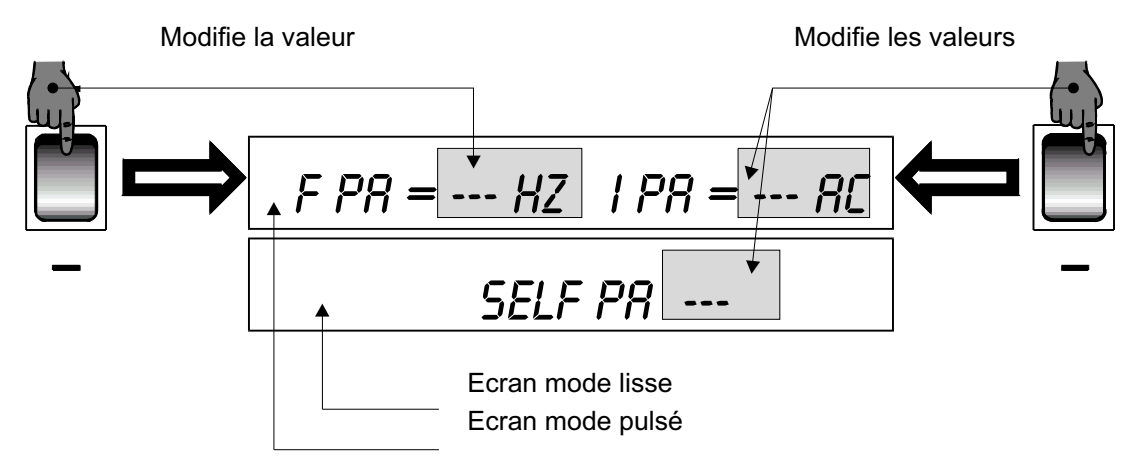

En mode pulsé : réglage de la fréquence (hertz ) et de l'intensité crête (Ampère ) En mode lisse : réglage de la self

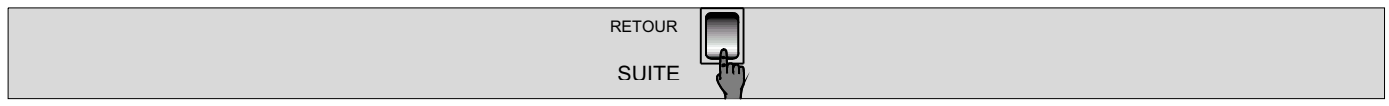

### 3.3.13.4. Réglage de l'intensité de base ou du coefficient de pente palier

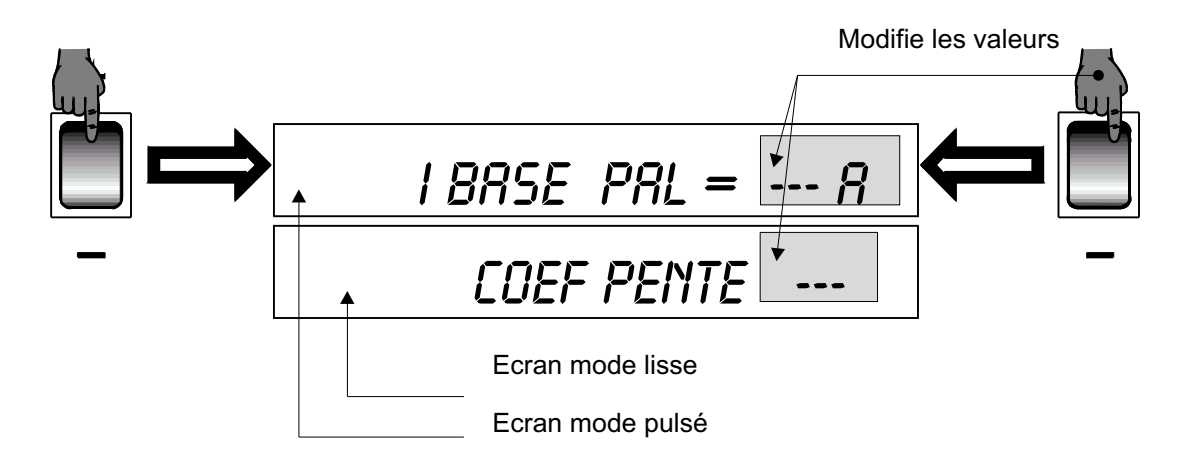

En mode pulsé : réglage de l'intensité de base ( Ampères ) En mode lisse : réglage du coefficient de pente

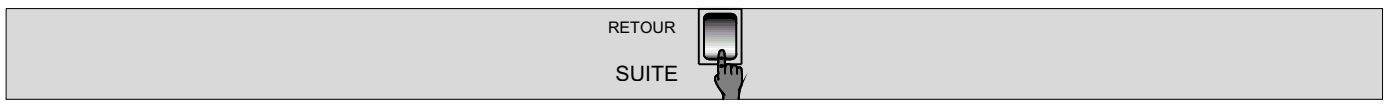

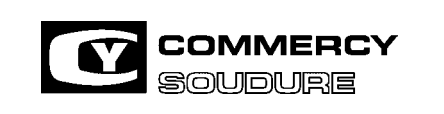

DATE CREATION : 12/97

DATE DE MISE A JOUR : 01/04

3.3.14. Règlage fil libre

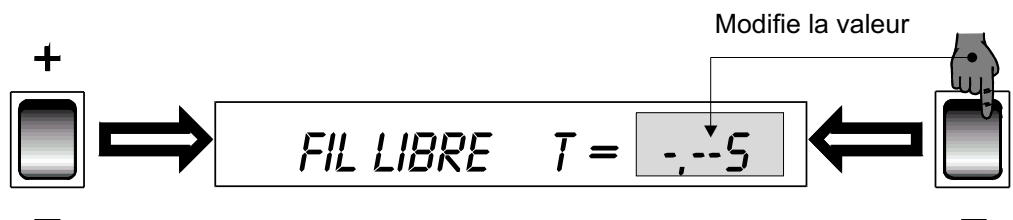

Réglage de la temporisation de fil libre de 0 à 2,55 secondes. Temps recommandé : 0,08 secondes

 NOTA = Le réglage du fil libre correspond au temps pendant lequel le courant de soudage est maintenu pour fondre l'excédent de fil.

Attention = Le robot ne doit jamais dégager la torche avant la fin de cette temporisation. Attente de l'information "Fin de cycle".

Une pression sur RETOUR ==> passage direct à PALIER

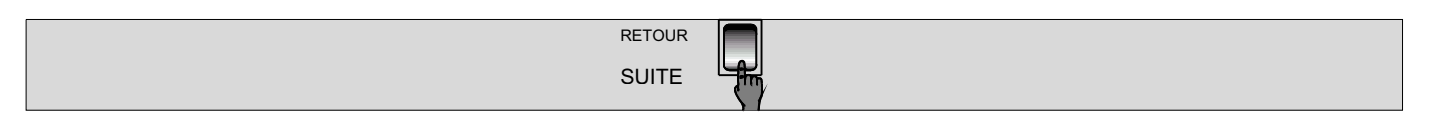

3.3.15. Test fil colle

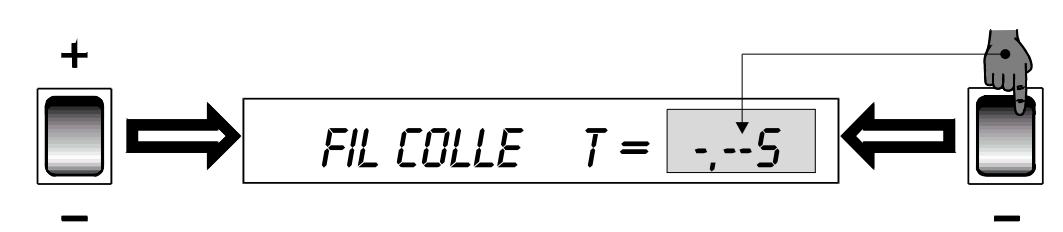

Réglage pré défini du temps de test de contrôle fil collé dans le bain en fin de soudure.

Réglage 0 : pas de test de fil collé.

Réglage 0,10 : test de fil collé.

NOTA = En cas de fil collé dans le bain, l'information "fin de cycle" n'est pas envoyée au robot; le robot ne doit pas dégager la torche.

3.3.16. Réglage postgaz

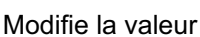

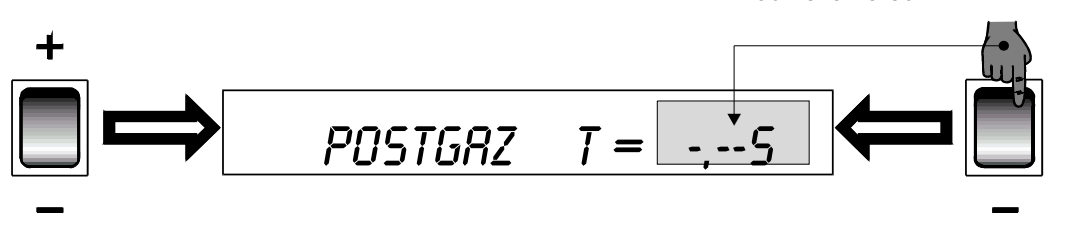

Réglage du temps de postgaz de 0 à 5,10 secondes

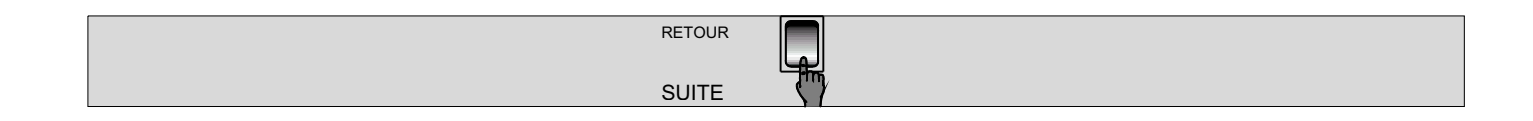

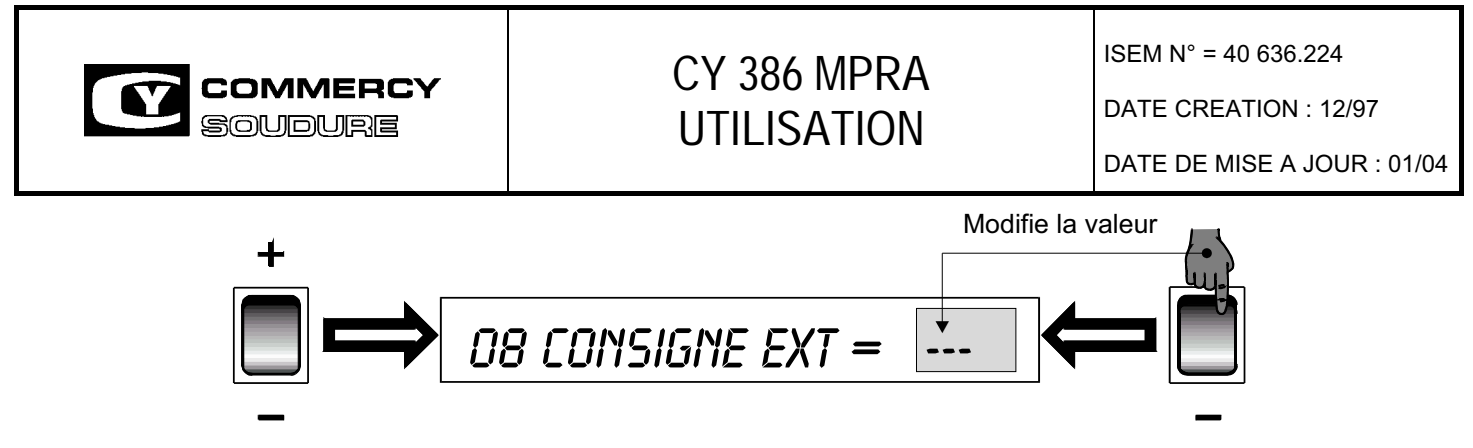

Coefficient réglable de 0 à 255 ( 0 = 0V , 255 = 10 V )

Cet affichage d'option permet de délivrer une tension de commande analogique 0 / 10 V pour piloter par exemple un moteur. (pour utilisation, consulter un technicien S.C.S ).

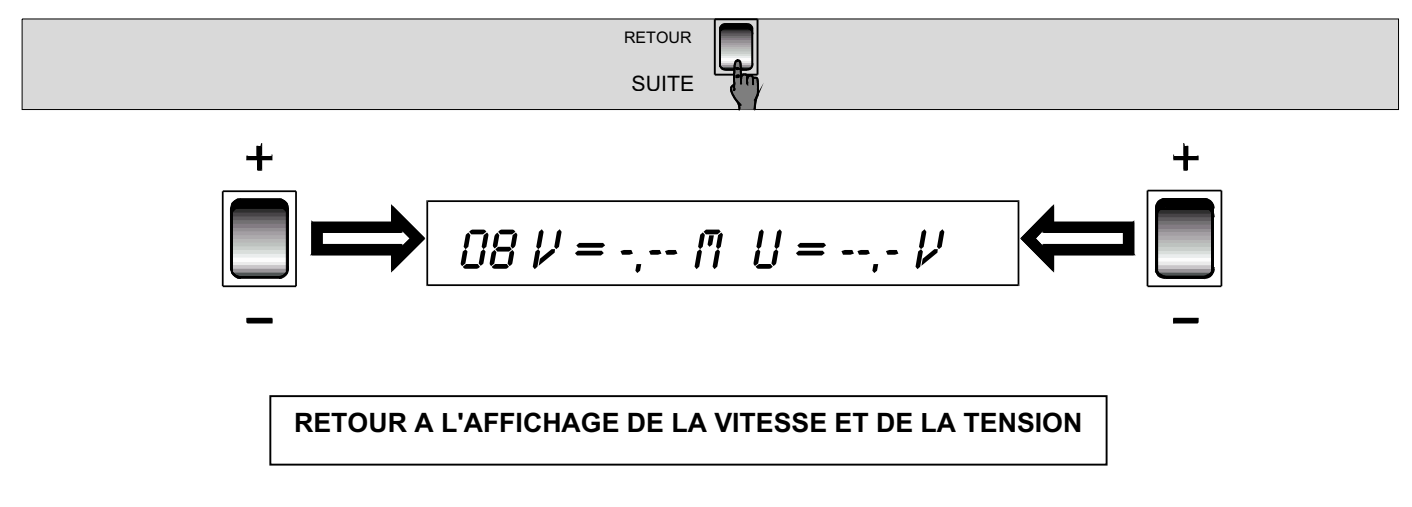

### **3.4. MEMORISATION D'UN PROGRAMME**

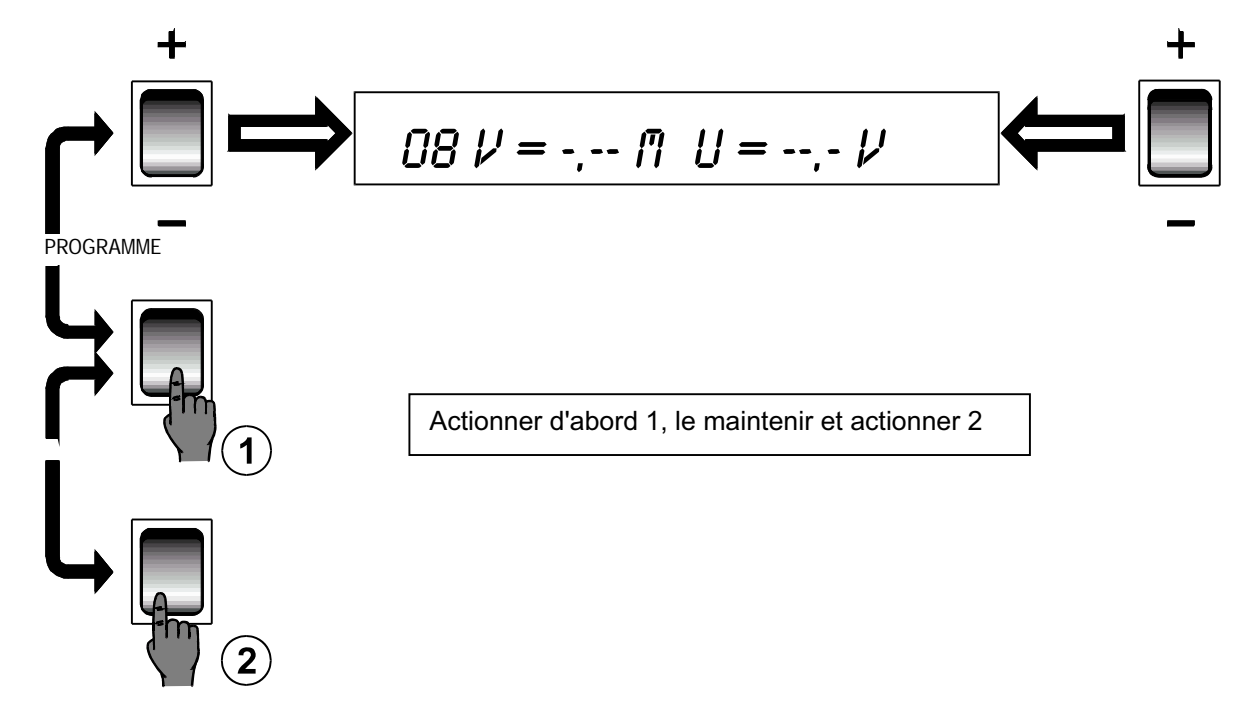

Une étoile apparaît à côté du N° de programme indiquant que celui-ci est sauvegardé. Vous pouvez relâcher les 2 boutons.

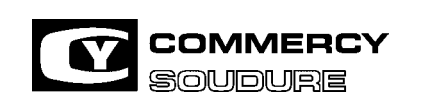

ISEM N° = 40 636.224

DATE CREATION : 12/97

DATE DE MISE A JOUR : 01/04

#### **3.5. MODIFICATION D'UN PROGRAMME**

En cas de besoin, un programme sauvegardé peut être modifié

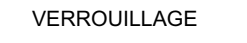

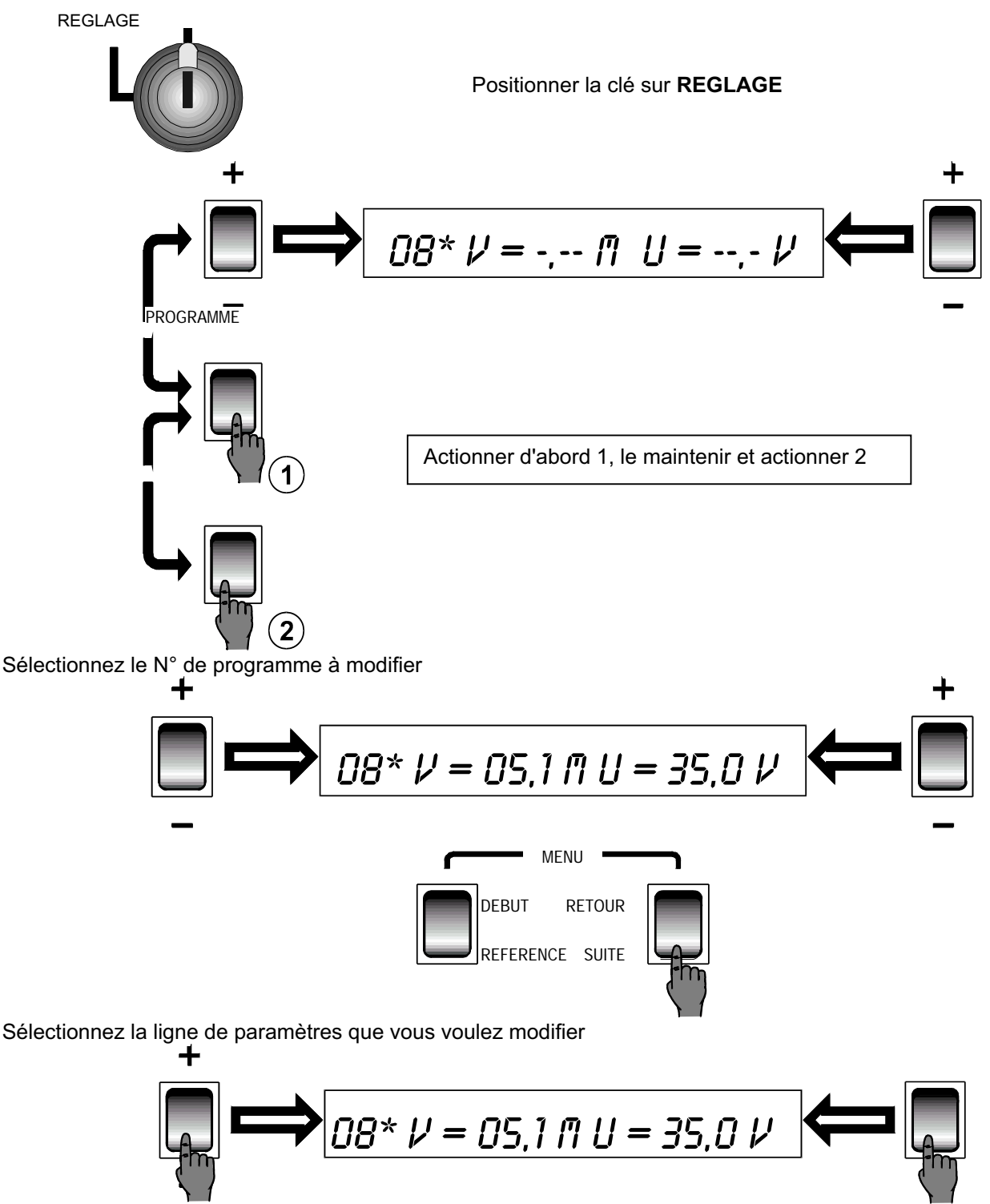

Changer les valeurs que vous voulez modifier. A ce moment précis, l'étoile est remplacée par un point. Sauvegarder votre programme modifié. (Voir page 38paragraphe 3.4 MEMORISATION D'UN PROGRAMME) **NOTA :** les paramètres de soudage U, fil, self, fréquence et I crête ne peuvent être modifiés que de + ou - 15%

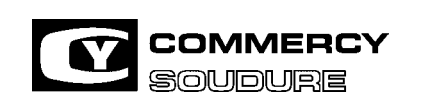

ISEM N° = 40 636.224

DATE CREATION : 12/97

DATE DE MISE A JOUR : 01/04

#### **3.6. EFFACEMENT D'UN PROGRAMME**

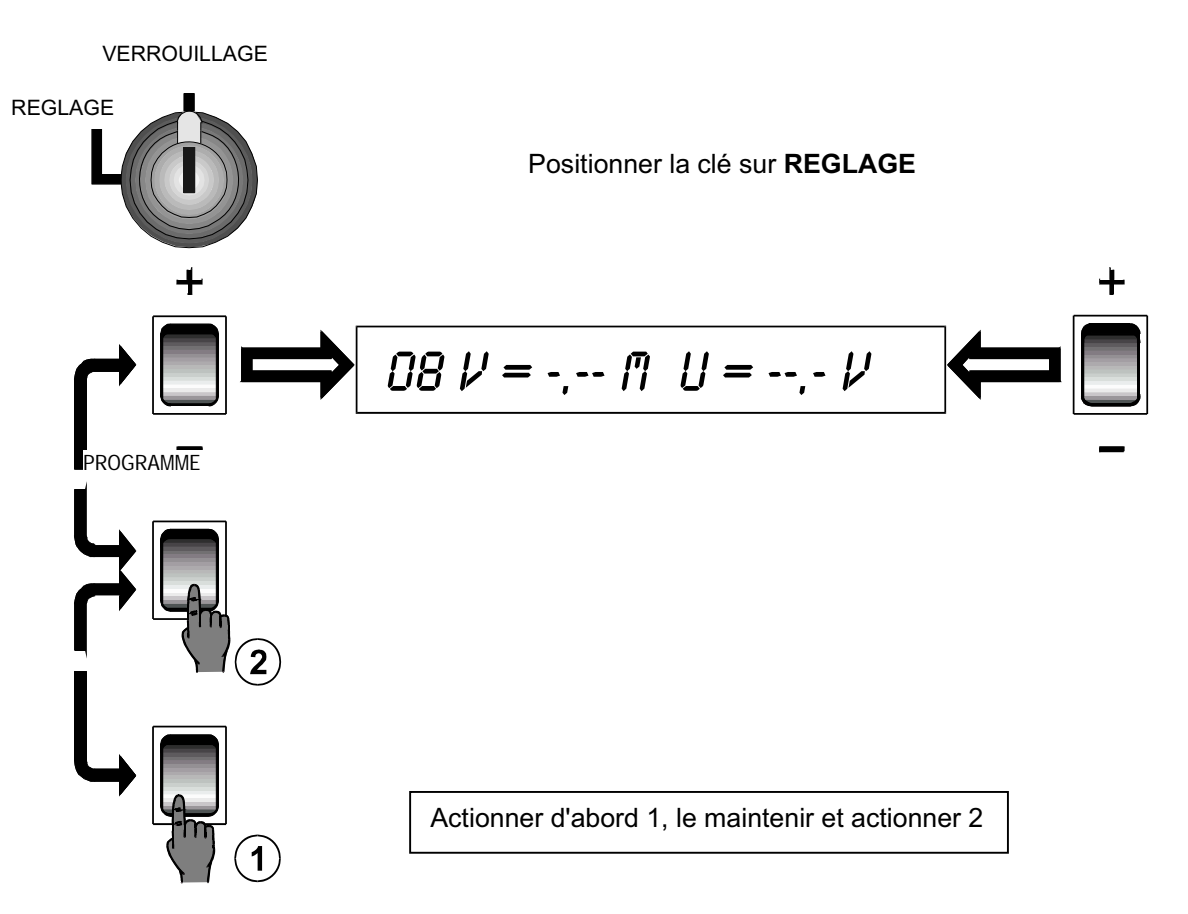

Sélectionnez le N° de programme concerné

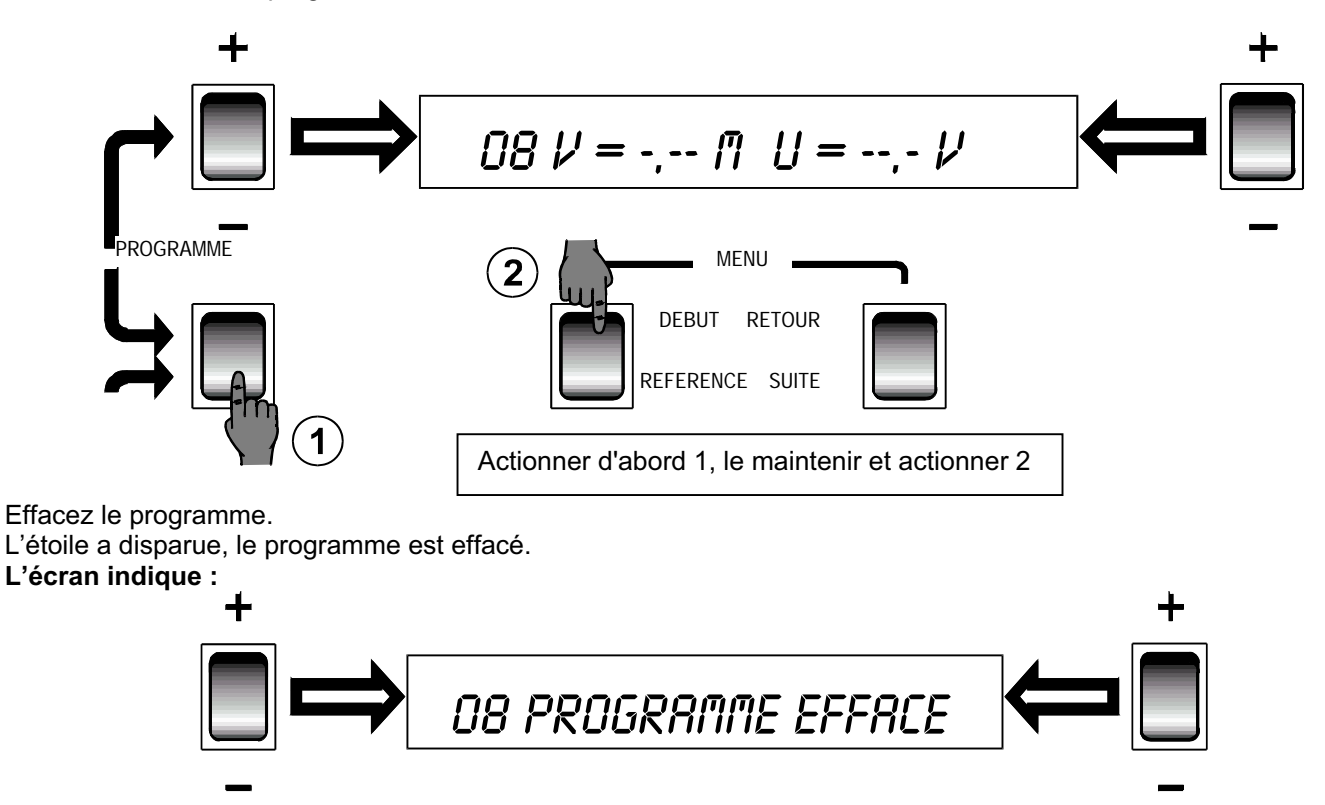

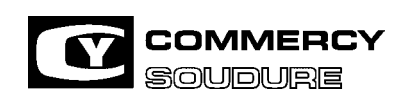

DATE CREATION : 12/97

#### **3.7. FONCTION IMPRIMANTE**

#### 3.7.1. Impression standard

Un appui bref hors soudage sur le bouton imprimante déclenche l'impression du programme sélectionné. Pendant l'impression, l'afficheur indique "IMPRESSION NORM".

Un appui bref pendant le soudage sur le bouton imprimante déclenche l'impression des paramètres (n° et nom du programme, intensité, tension, vitesse fil …).

#### 3.7.2. Impression automatique

Un appui prolongé hors soudage sur le bouton imprimante configure le mode impression automatique, l'afficheur indique "IMPRESSION NORM" puis "IMPRESSION AUTO".

Dans ce cas, les paramètres de soudage (n° et nom du programme, intensité, tension, vitesse fil …) sont imprimés automatiquement à chaque cordon en cours de cycle.

Pour désactiver le mode impression automatique, il suffit d'exercer un appui bref sur le bouton imprimante.

Nota : - Les données imprimées correspondent aux paramètres réels au cours de la phase de soudage stabilisé.

- Dans le cas de chaînage de programmes dans le même cordon, seuls les paramétres de soudage du premier programme sont imprimés.
	- 3.7.3. Impression des défauts

Un appui sur le bouton impression défauts déclenche l'impression de tous les défauts stockés en mémoire (n° et nom du programme, type de défaut, jour et heure …). Le nombre de défauts en mémoire est limité à 64.

#### **3.8. UTILISATION DU CADENCEUR**

- BUT = Eviter de surchauffer les pièces en aluminium ou les tôles de faible épaisseur en acier. - Permettre un aspect du soudage TIG.
- PRINCIPE = Dans le même programme, (lisse ou pulsé), on peut utiliser deux paramètres différents :
	- un paramètre haut
	- un paramètre bas.

qui seront utilisés en alternance, à partir de temps de cadencement préprogrammés.

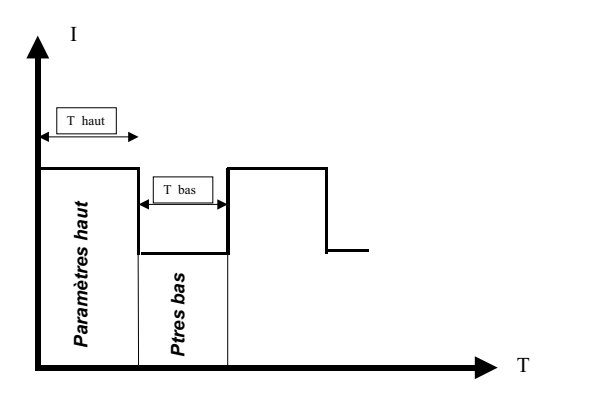

DATE CREATION : 12/97

DATE DE MISE A JOUR : 01/04

3.8.1. Programmation = Actionner le bouton "début" pour revenir à la premiére ligne du programme

- Actionner le bouton + / - droit pour sélectionner la commande AUT.ca ou CY 386 ca

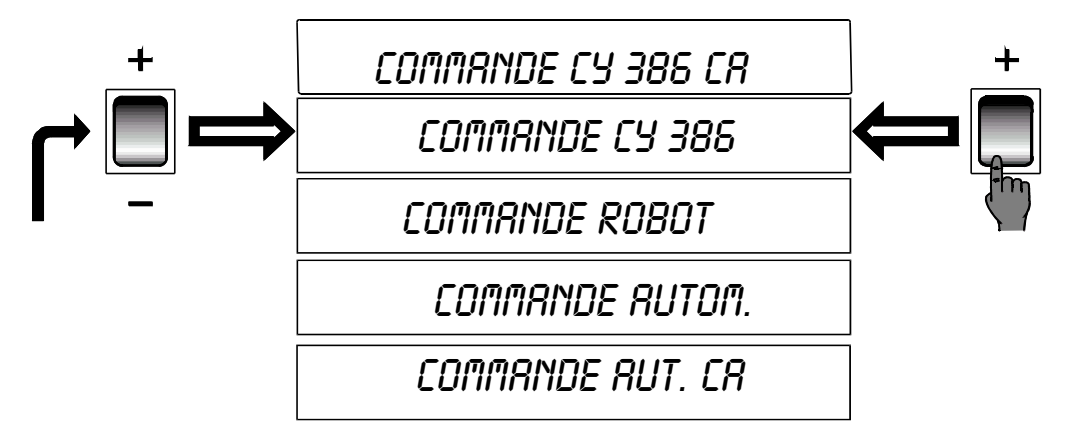

- Sélectionner ensuite selon la procédure habituelle (suite et réglage sélection par + / -) :

- Le mode de soudage La nature du métal - La nature du gaz de la controlle de fil
- Réglage identique à la procédure habituelle (mode synergique ou manuel)

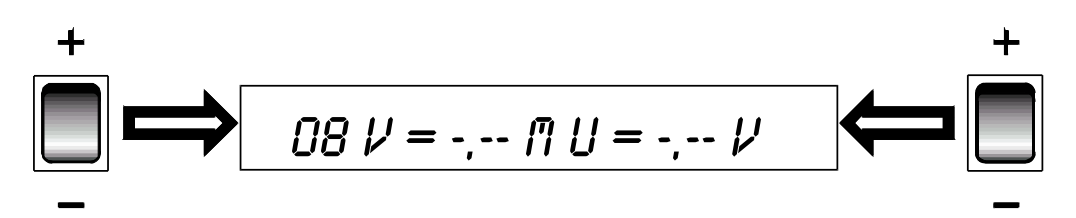

3.8.2. Réglage cadenceur

**REGLAGE DU TEMPS HAUT** 

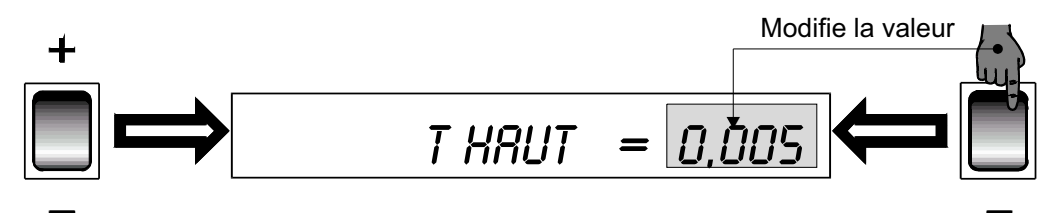

Valeur réglable de 0 à 2,55 secondes, Temps recommandé = 0,25 s Si T HAUT = 0, passage direct à T PRECHAUF NOTA : les paramètres utilisés pendant le temps haut sont ceux utilisés pour la soudure

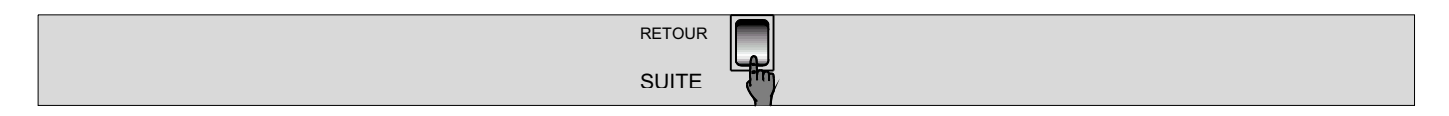

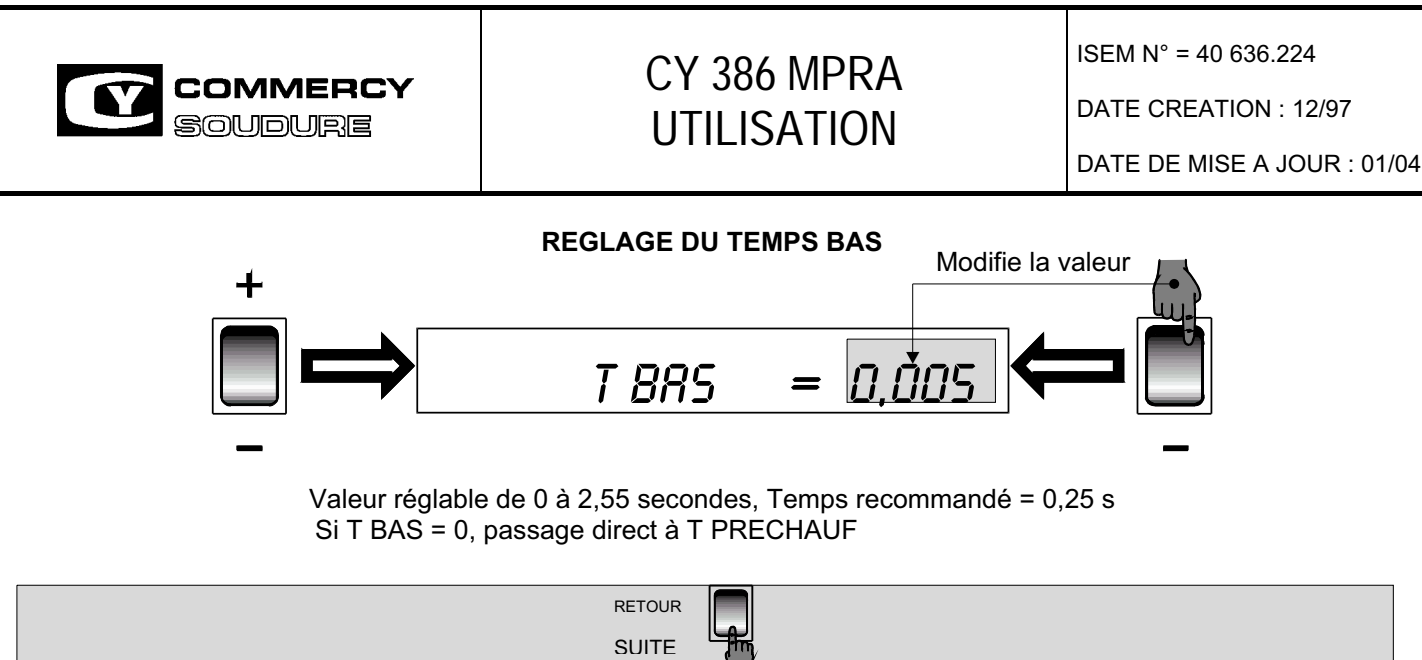

### **REGLAGE VITESSE CADENCEUR ET TENSION CADENCEUR**

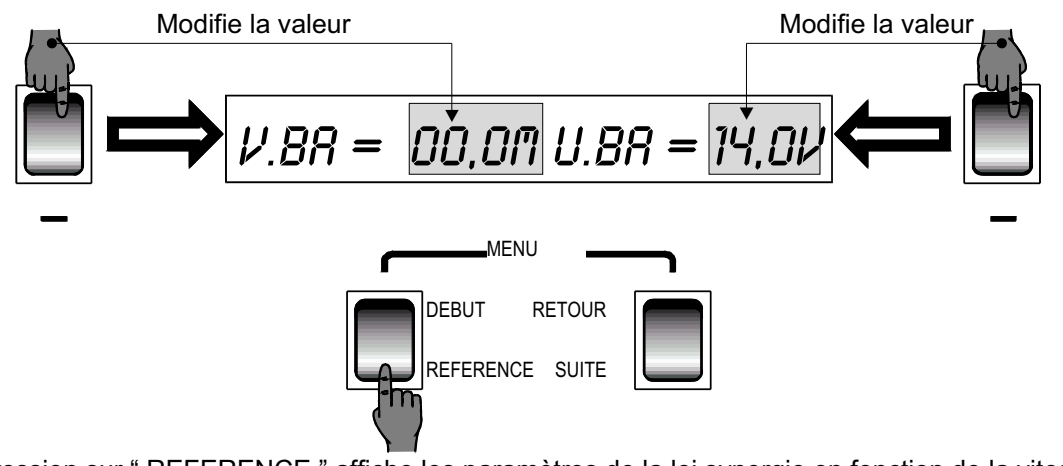

NOTA : une pression sur " REFERENCE " affiche les paramètres de la loi synergie en fonction de la vitesse cadenceur sélectionnée.

\*\* Vitesse cadenceur Vba toujours inférieure à la vitesse haut d'environ 30 %.

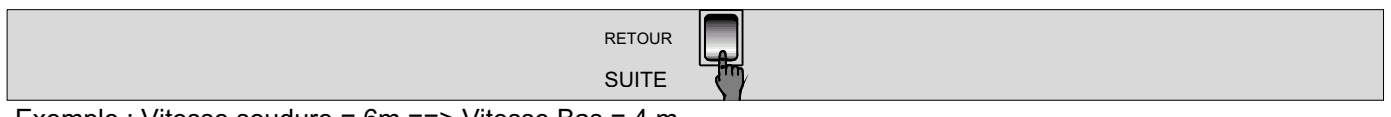

Exemple : Vitesse soudure = 6m ==> Vitesse Bas = 4 m

#### **REGLAGE FREQUENCE CADENCEUR ET INTENSITE CADENCEUR ( EN MODE PULSE ) REGLAGE COEFFICIENT DE SELF ( EN MODE LISSE )**

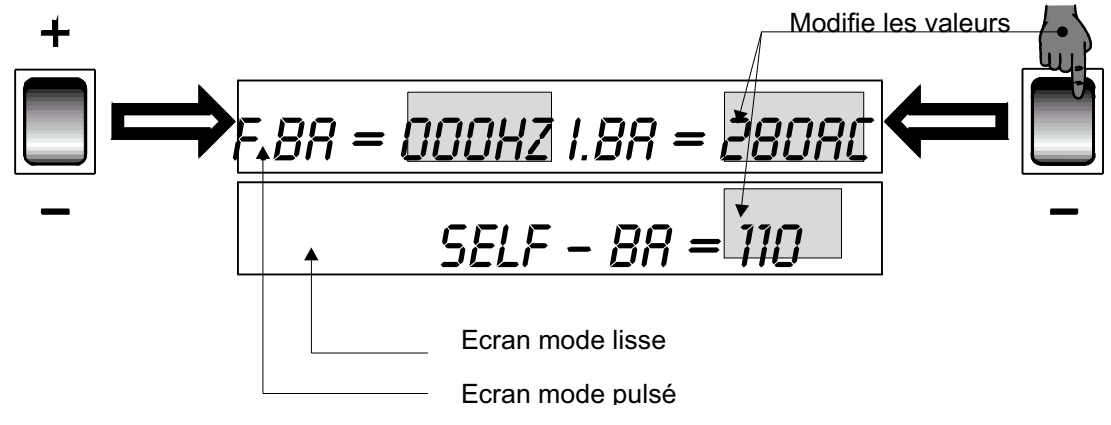

En mode pulsé : réglage de la fréquence F ba et de l'intensité I ba . En mode lisse : réglage du coefficient de self

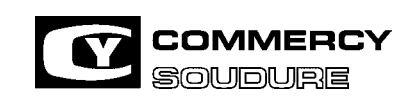

ISEM N° = 40 636.224

DATE CREATION : 12/97

DATE DE MISE A JOUR : 01/04

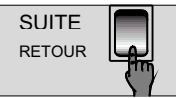

#### **REGLAGE INTENSITE DE BASE ( EN MODE PULSE ) REGLAGE COEFFICIENT DE PENTE ( EN MODE LISSE )**

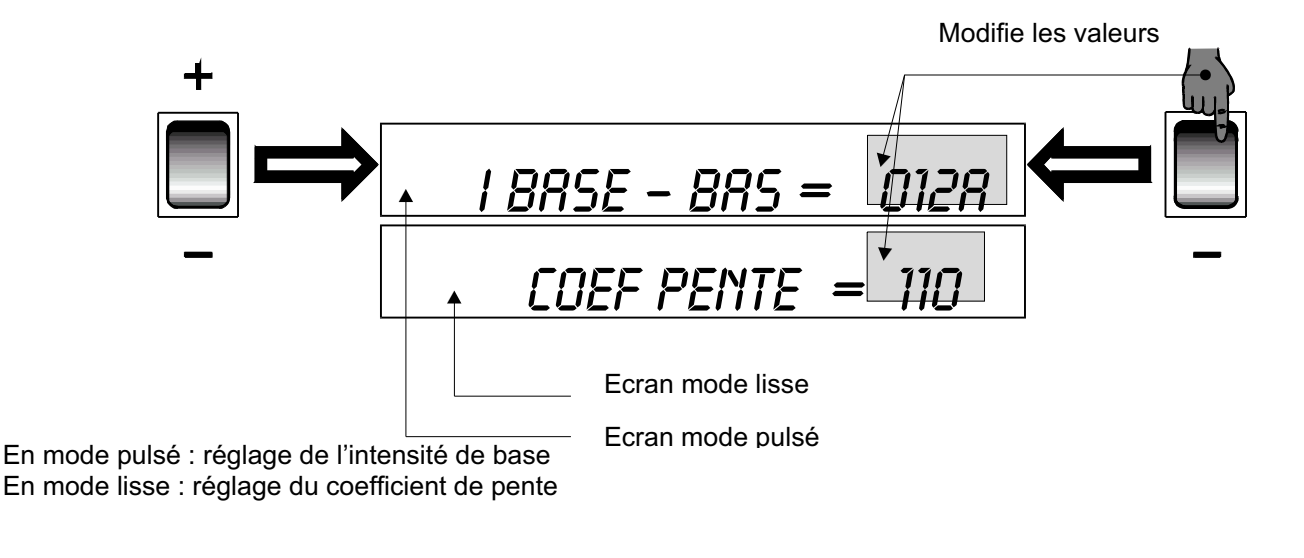

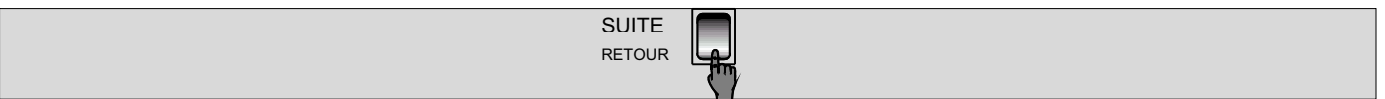

### **3.9 CLEF DE VERROUILLAGE**

BUT : - Interdire toute modification des programmes ==> Les boutons de face avant sont totalement bloqués et l'appel des programmes est interdit .

 - Appel possible des programmes ==> Les boutons de face avant sont partiellement bloqués et la modification de +/- 15 % de la tension est possible.

La sélection doit être effectuée par le technicien lors de la mise en route =

 **Accès dans les paramètres cachés ==> Menu = Phase transitoire Dernière ligne : Clé -> totale Clé -> limite** 

Pour "CLE TOTALE", il ne reste que les fonctions "SUITE", "RETOUR" , "DEBUT", "AVANCE FIL", "PURGE GAZ".

Pour "CLE LIMITE", nous avons les mêmes fonctions que "CLE TOTALE" avec en plus "+/- GAUCHE" pour les appels programme et "+/- DROIT" uniquement sur la tension soudure.

Si la clé est sur réglage ou si il n'y a pas de clé, le générateur est entièrement réglable. La variable qui détermine l'état de la clé est dans la RAM sauvegardée, ce qui implique un réglage à chaque changement de RAM.

La modification de l'état est enregistrée immédiatement, il n'est donc pas nécessaire de faire une sauvegarde.

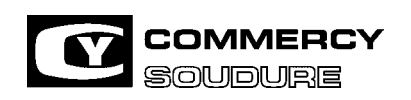

DATE CREATION : 12/97

#### **3.10 GESTION DES DEFAUTS SOUDURE**

Lorsque le logiciel du CY 386 MPRA détecte un défaut, il l'indique sur l'écran et interdit la soudure.

Les défauts gérés par le générateur sont au nombre de 9 :

- Défaut EAU
- Défaut GAZ
- Défaut FIL
- Défaut PROGRAMME
- Défaut ECHAUFFEMENT
- Défaut I MINI
- Défaut I MAXI
- Défaut FIL COLLE
- Défaut 24V

#### **§ DEFAUT EAU**

Le défaut eau est géré si l'unité de refroidissement (tiroir en partie basse), est utilisé.

Le défaut apparaît si un problème de débit eau persiste pendant plus de 20 secondes consécutives.

Pour valider le défaut eau, il faut faire " SUITE " et il est indispensable de couper l'alimentation du générateur pendant quelques secondes.

#### **§ DEFAUTS GAZ ET FIL**

Les défauts GAZ et FIL sont gérés si des capteurs sont installés et leurs contacts raccordés au générateur.

NOTA :Vérifier sur le circuit à relais 40.124.840 la position des pontets sur les relais EAU - GAZ et FIL pour la prise en compte des défauts.(voir plan du circuit page57)

#### **§ DEFAUT PROGRAMME**

Si le robot appelle un programme vierge, l'afficheur indique " DEFAUT PROGRAMME ". Après validation par le bouton " SUITE ", l'écran indique le numéro du programme incriminé.

#### **§ DEFAUT ECHAUFFEMENT**

Le CY 386 MPRA peut fonctionner à 400 A / 34 V à 100 % à une température ambiante de 40°C. Néanmoins, si un problème de ventilation survient, une sécurité thermique s'enclenche et le message " DEFAUT ECHAUFFEMENT " apparaît et coupe immédiatement la soudure.

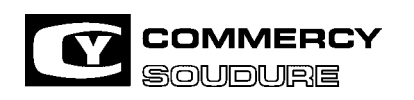

DATE CREATION : 12/97

DATE DE MISE A JOUR : 01/04

Il faut attendre le refroidissement, le poste se remet en marche automatiquement.

#### **§ DEFAUT FIL COLLE**

Le robot doit rester sur place (absence de retour du fin de cycle).

Il faut couper le fil, après validation du défaut par le bouton " SUITE ", l'écran affiche le tableau du réglage fil libre afin d'augmenter la valeur de la tempo.

#### **§ DEFAUTS I MINI ET I MAXI**

Voir document " Contrôle de l'intensité de soudage " et "ordinogramme" chapitre 7 , "Annexe I Mini , I Maxi". Cette nouvelle version permet une gestion plus élaborée des défauts I min/max dans le cadre du contrôle process.

A chaque mise sous tension du générateur, après le défilement des menus, l'écran indique le mode défaut I Mini et I Maxi

sélectionné - **Exemple** : "Ctrl I Soud 000".

La gestion de ces défauts se configure dans le programme caché à la fin des phases transitoires de n'importe quelle loi. Lorsque ce paramétrage est effectué, il est valable dans toutes les lois.

3 choix sont proposés Ctrl I Soud 000, 001 et 002; les générateurs sont configurés en usine en mode Ctrl I Soud 000.

#### **§ Ctrl I Soud 000**

Fonctionnement identique aux versions précédentes avec I min et I max relayé sur le contact "DEFAUT" (bornes 1 et 4 de la prise JAEGER).

Le contact "DEFAUT" regroupe le contrôle présence eau, présence gaz, présence fil, présence programme, présence 24V, défaut échauffement, défauts I min / I max.

#### **§ Ctrl I Soud 001**

Défauts Imin / I max bloquant le process et relayés par un contact indépendant. Dans ce cas, le robot est averti du défaut en temps réel mais le générateur achève le soudage du cordon en cours. Pour rédémarrer le cordon suivant et mémoriser le défaut, il faut valider le bouton "SUITE"

#### **§ Ctrl I Soud 002**

Défauts Imin / Imax ne bloquant pas le process et relayés par un contact indépendant. Dans ce cas, le robot est averti du défaut en temps réel et le générateur maintient le contact défaut Imin / Imax jusqu'à la fin du cordon en cours. Le défaut est mémorisé automatiquement dans le générateur, et celui-ci passe normalement au soudage du cordon suivant.

Dans ce mode de fonctionnement, les défauts doivent être stockés dans la baie robot. Après un nombre de défauts pré-définis, il est souhaitable que la baie robot bloque le process de soudage.

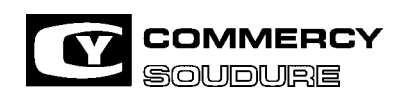

ISEM N° = 40 636.224

DATE CREATION : 12/97

DATE DE MISE A JOUR : 01/04

NOTA : Pour valider les configurationsCtrl I Soud 001 et 002, il faut connecter un fil entre la borne 1 du circuit à relais 40 124 840 et la broche du connecteur blanc fil 87. Le contact sec défaut Imin / Imax se trouvera alors sur la prise JAEGER entre les bornes 1 et 12.

Cette modification de cablâge sera réalisé en série sur tous les générateurs fin 2001, début 2002.

#### **§ DEFAUT 24V ROBOT**

En cas d'absence d'alimentation 24V robot, le poste n'affiche plus "DEFAUT ECHAUFF" mais affiche à présent "DEFAUT 24V ".

#### **PRISE EN COMPTE DES DEFAUTS**

Les défauts Eau, Gaz, Fil, I Mini et I maxi s'affichent à l'écran à la fin du cordon incriminé, mais le contact du relais défaut est envoyé vers la baie robot en temps réel. Donc, suivant la prise en compte de l'armoire, il y a possibilité de couper instantanément la soudure dès la présence d'un défaut.

NOTA : - Tant que tous les défauts ne sont pas validés par le bouton " SUITE " ou par la commande validation côté baie robot, il est impossible d'enclencher un cycle soudure.

- Les 64 derniers défauts (le type, la date, l'heure et le numéro de programme) sont stockés en mémoire.

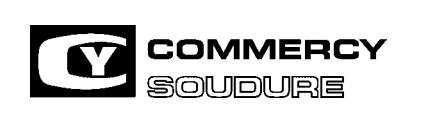

ISEM N° = 40 636.224

DATE CREATION : 12/97

DATE DE MISE A JOUR : 01/04

### **4. OPTIONS**

### **4.1. LECTEUR A PUCE**

 BUT : Par l'intermédiaire d'une carte à puce ( format carte téléphonique ), le générateur CY 386 MPRA peut dialoguer avec un PC.

4.1.1. Description

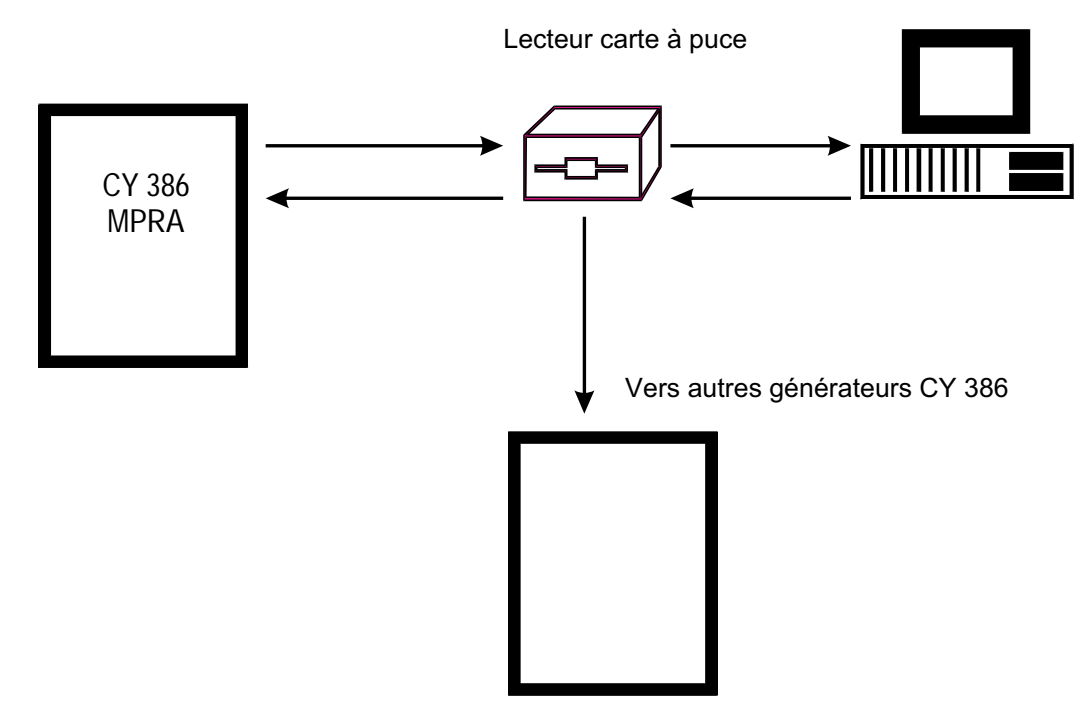

4.1.2. Fonctions

- 1°) Sauvegarde de toutes les données générateur sur carte à puce
- 2°) Lecture de la carte à puce sur PC
- 3°) Chargement de nouvelles données du PC vers le générateur
- 4°) Chargement de données d'un générateur vers d'autres générateurs. Les données comprennent :
- les programmes
- les lois de fusion
- les paramètres cachés
- la gestion des défauts

COMPOSITION DE L'OPTION

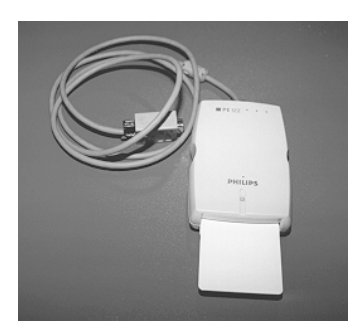

L'option est composée de : 1 lecteur de carte à puce, avec cordon et une carte vierge 1 instruction d'utilisation ref : 40 600 501

1 circuit imprimé, 1 connecteur, 1 câble prolongateur, 1 Eprom, 1 Eeprom, 1 Bprom, 1 instruction d'utilisation ref : 40 600 502

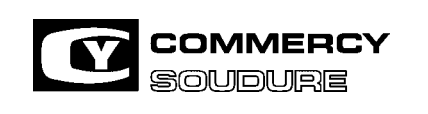

ISEM N° = 40 636.224

DATE CREATION : 12/97

DATE DE MISE A JOUR : 01/04

4.1.3. Montage de l'option

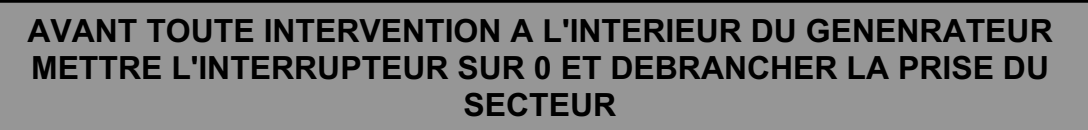

- Retirer le capot

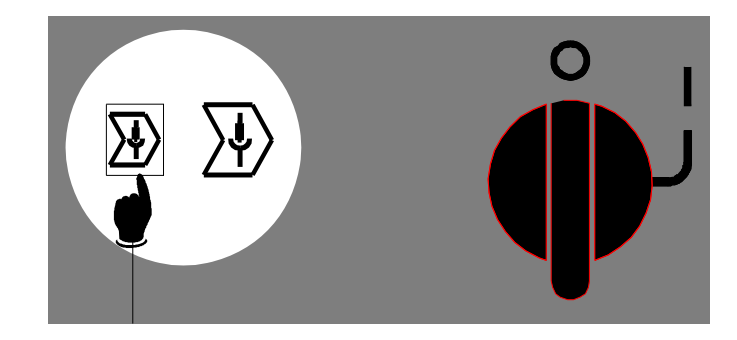

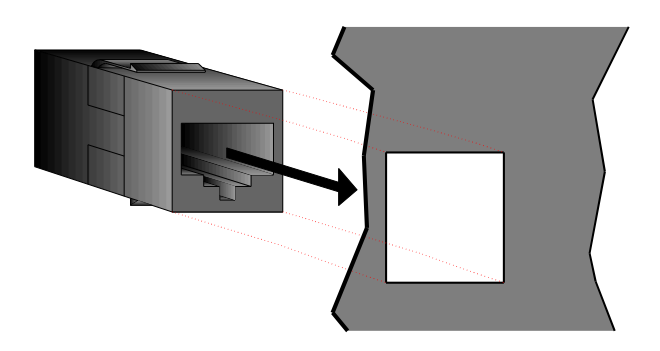

Sur la face avant, découper le passage de la prise entre entre la production du la prise par l'intérieur du générateur

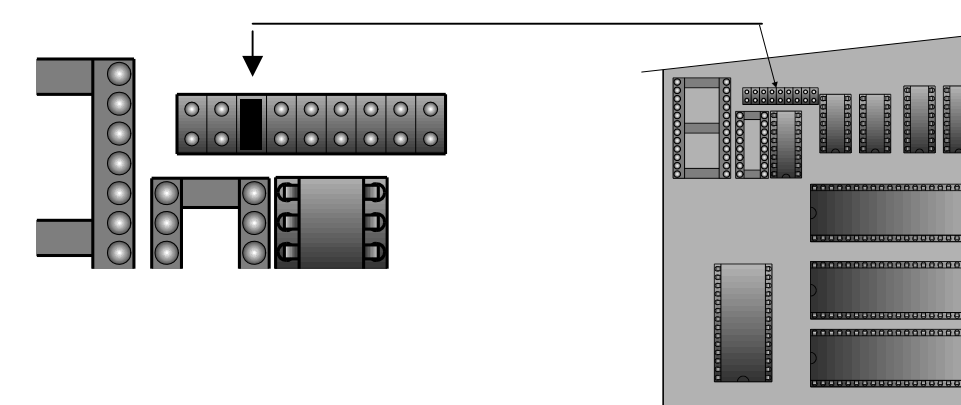

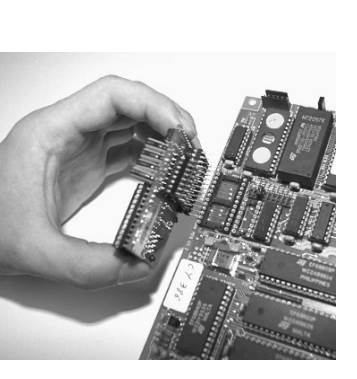

 Connecter le circuit imprimé sur la carte micro Brancher le câble sur la prise de la face avant

Remettre le capot en place

Vous avez installé sur votre générateur l'option d'adaptation de lecteur de carte à puce ref : 40 600 502 Vous pouvez connecter le lecteur de carte à puce sur la prise de votre générateur.

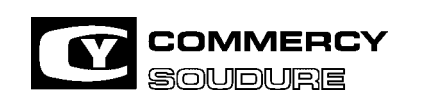

ISEM N° = 40 636.224

DATE CREATION : 12/97

DATE DE MISE A JOUR : 01/04

4.1.4. Utilisation de la carte à puce

De façon à éviter tout incident, il est recommandé de connecter le lecteur de carte à puce générateur éteint. La carte à puce ne prend en compte que les programmes sauvegardés dans le générateur (n° de progr. + étoile)

### **TRANSFERT DE TOUS LES PROGRAMMES DU GENERATEUR VERS LA CARTE A PUCE**

- Activer les boutons "PROGRAMME, - GAUCHE" simultanément de façon à afficher aucun n° de programme.

- Insérer la carte à puce dans le lecteur.
- L'afficheur indique "LECTURE EN COURS" puis "TOUT SAUVER ==> CARTE".
- Appuyer sur le bouton "SAUVEGARDE".
- L'afficheur indique "SAUVE EN COURS" puis le n° du dernier programme.
- Retirer la carte, les programmes sont sauvegardés sur la carte à puce.

### **TRANSFERT DE TOUS LES PROGRAMMES DE LA CARTE A PUCE VERS LE GENERATEUR**

- Activer les boutons "PROGRAMME, - GAUCHE" simultanément de façon à afficher aucun n° de programme.

- Insérer la carte à puce dans le lecteur.

- L'afficheur indique "LECTURE EN COURS" puis "TOUT SAUVER ==> CARTE".

- Appuyer sur le bouton "SUITE".
- L'afficheur indique "LECTURE EN COURS" puis "01C+ nom du programme ==> n° de programme".
- Appuyer sur le bouton " GAUCHE".
- L'afficheur indique "LECTURE EN COURS" puis "TOUT SAUVER ==> GENE".
- Appuyer sur le bouton "SAUVEGARDE".

- L'afficheur indique "SAUVE EN COURS" puis "—C le nom du dernier programme et le n° du dernier programme suivi d'une étoile.

- Retirer la carte, les programmes sont repositionnés dans le générateur

### **TRANSFERT D'UN PROGRAMME DU GENERATEUR VERS LA CARTE A PUCE**

- Pour plus de facilité à retrouver un programme, lors des échanges générateur / carte à puce, il est conseillé d'attribuer un nom à chaque programme.

- Sélectionner le n° de programme à sauvegarder.

- Insérer la carte à puce dans le lecteur.

- L'afficheur indique "LECTURE EN COURS" puis "n° de programme + nom du programme ==> n° C".

 A droite de l'afficheur, un grand "C" indique qu'un programme est déjà mémorisé, utiliser le bouton "+ DROIT" pour choisir un emplacement vierge (petit c).

- Appuyer sur le bouton "SAUVEGARDE".

- L'afficheur indique "SAUVE EN COURS" puis "n° du programme suivi d'une étoile, le nom du programme = -> —C". - Retirer la carte, le programme est sauvé.

### **TRANSFERT D'UN PROGRAMME DE LA CARTE A PUCE VERS LE GENERATEUR**

- Insérer la carte à puce dans le lecteur.

- L'afficheur indique "LECTURE EN COURS" puis "TOUT SAUVER ==> CARTE" ou "N° de programme, nom de programme  $\rightarrow$  n° C."

- Appuyer sur le bouton "SUITE".

- L'afficheur indique "LECTURE EN COURS" puis "n° C + nom du programme ==>n° de programme".

- Choisir le nom de programme désiré par action sur le bouton "+ ou GAUCHE".
- Appuyer sur "SAUVEGARDE".

- Une étoile apparaît à droite de l'afficheur confirmant que le programme a bien été transféré dans le générateur.

- Retirer la carte.

ISEM N° = 40 636.224

DATE CREATION : 12/97

DATE DE MISE A JOUR : 01/04

#### **4.2 OPTION APPEL PROGRAMMES PAR CONTACT SECS REF = 40 645.893**

#### 4.2.1. Description

Dans le cas ou la baie robot ne bénéficierait pas de 2 tensions analogiques 0 - 10V, il est possible d'appeler les 63 programmes par 6 contacts secs.

**UTILISATION** 

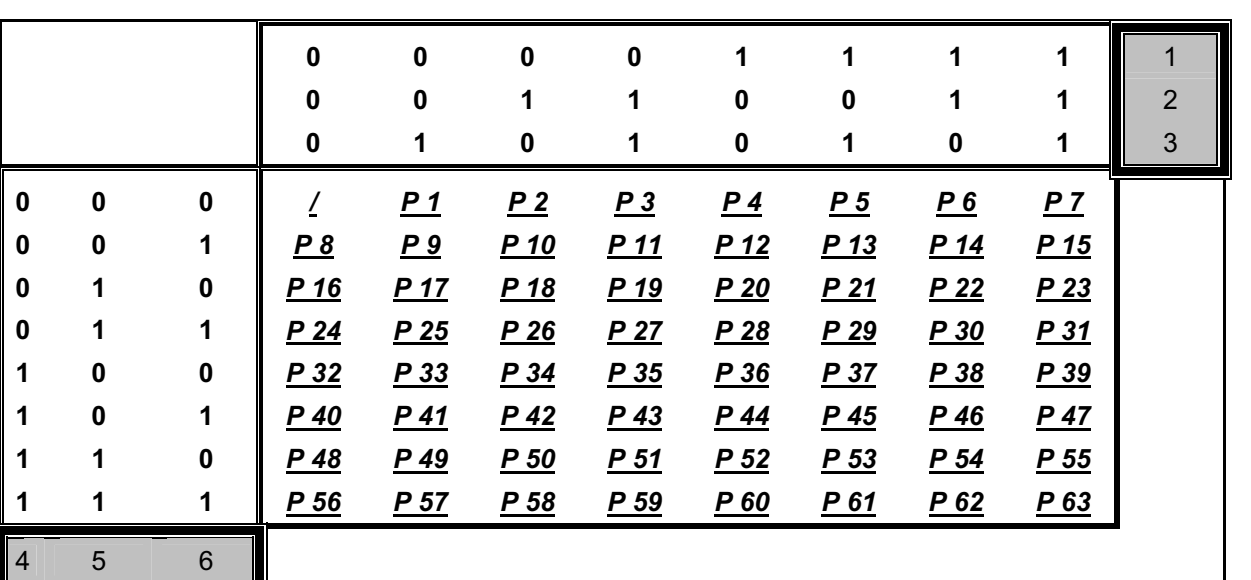

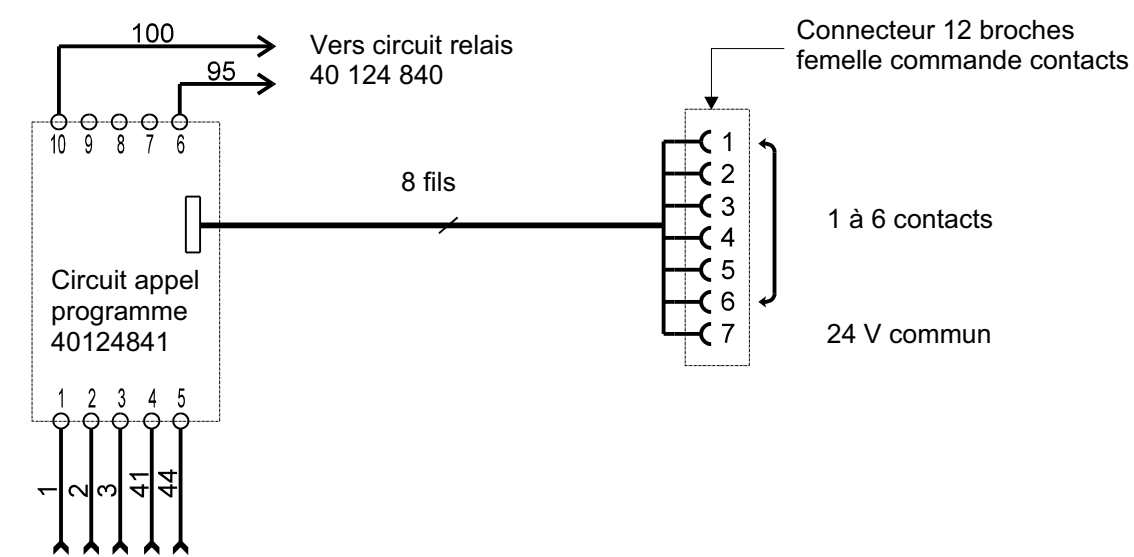

Composition de l'option :

- 1 Carte circuit imprimé équipé de 1 nappe avec 1 connecteur femelle 12 broches.
- 4 vis Tc3 x 12 + 4 écrous H3 + 4 rondelles éventail Q3.
- 4 Colliers serre-câble.
- 1 Instruction de montage

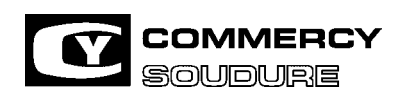

ISEM N° = 40 636.224

DATE CREATION : 12/97

DATE DE MISE A JOUR : 01/04

4.2.2. Montage

Retirer le capot

Déconnecter et retirer le circuit de découplage

Sur la face arrière, retirer un obturateur

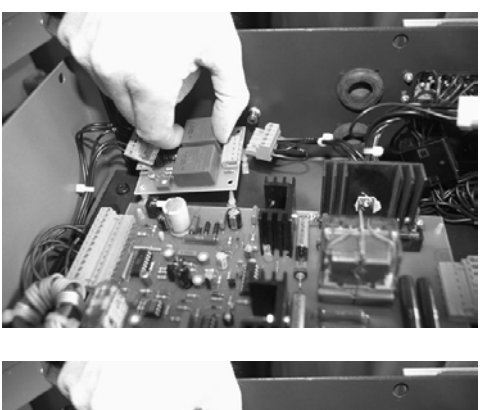

 A la place du circuit imprimé de découplage, mettre le circuit imprimé appel programme

- \* Raccorder le connecteur du peigne sur le connecteur de la carte.
- \* A la place de l'obturateur, fixer le socle 12 broches par 4 vis TC3 x 12 + 4 rondelles éventail Q3 + 4 écrous H3.

Connecter la nappe 8 points de la prise sur la carte

Raccorder les 2 fils 95 et 100 sur le connecteur de la carte circuit à relais 40 124.840 sur les bornes 50 / 51.

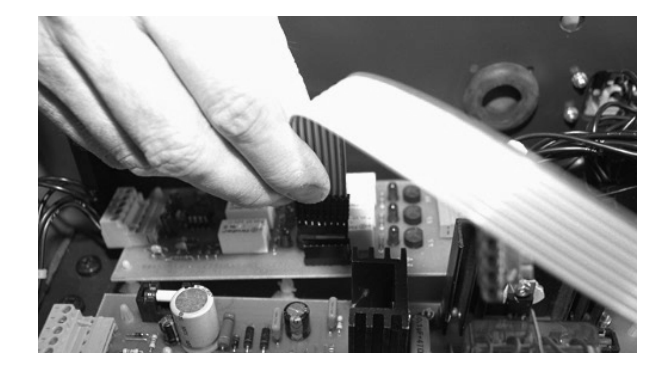

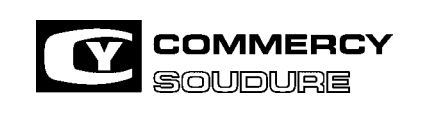

ISEM N° = 40 636.224

DATE CREATION : 12/97

DATE DE MISE A JOUR : 01/04

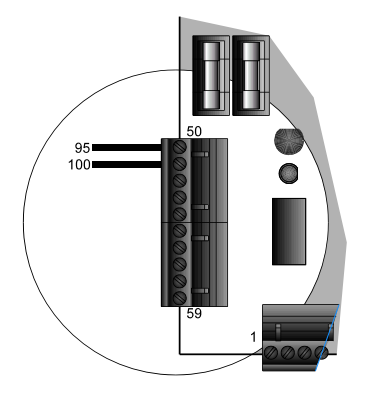

#### CIRCUIT IMPRIME A RELAIS 40 124 840

Pour les défauts fil, gaz et eau : Pontet coté EN : présence d'un détecteur donc contrôle défaut Pontet coté HORS : pas de détecteur donc shuntage du contrôle

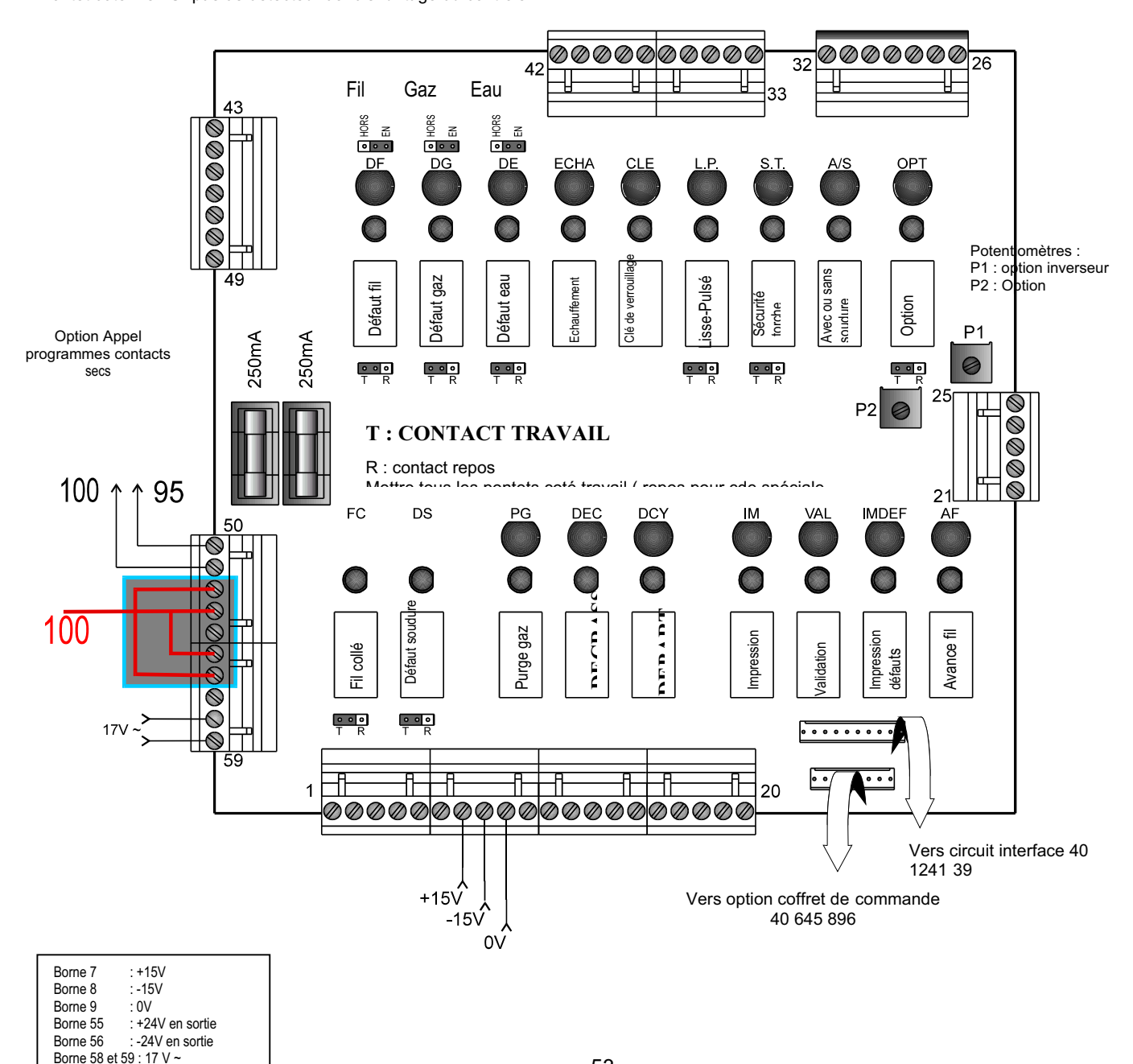

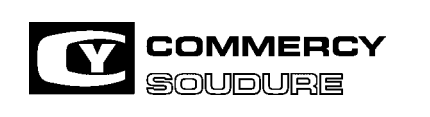

ISEM N° = 40 636.224

DATE CREATION : 12/97

DATE DE MISE A JOUR : 01/04

### **4.3 SEQUENCE DE SOUDAGE CY 386 MPRA**

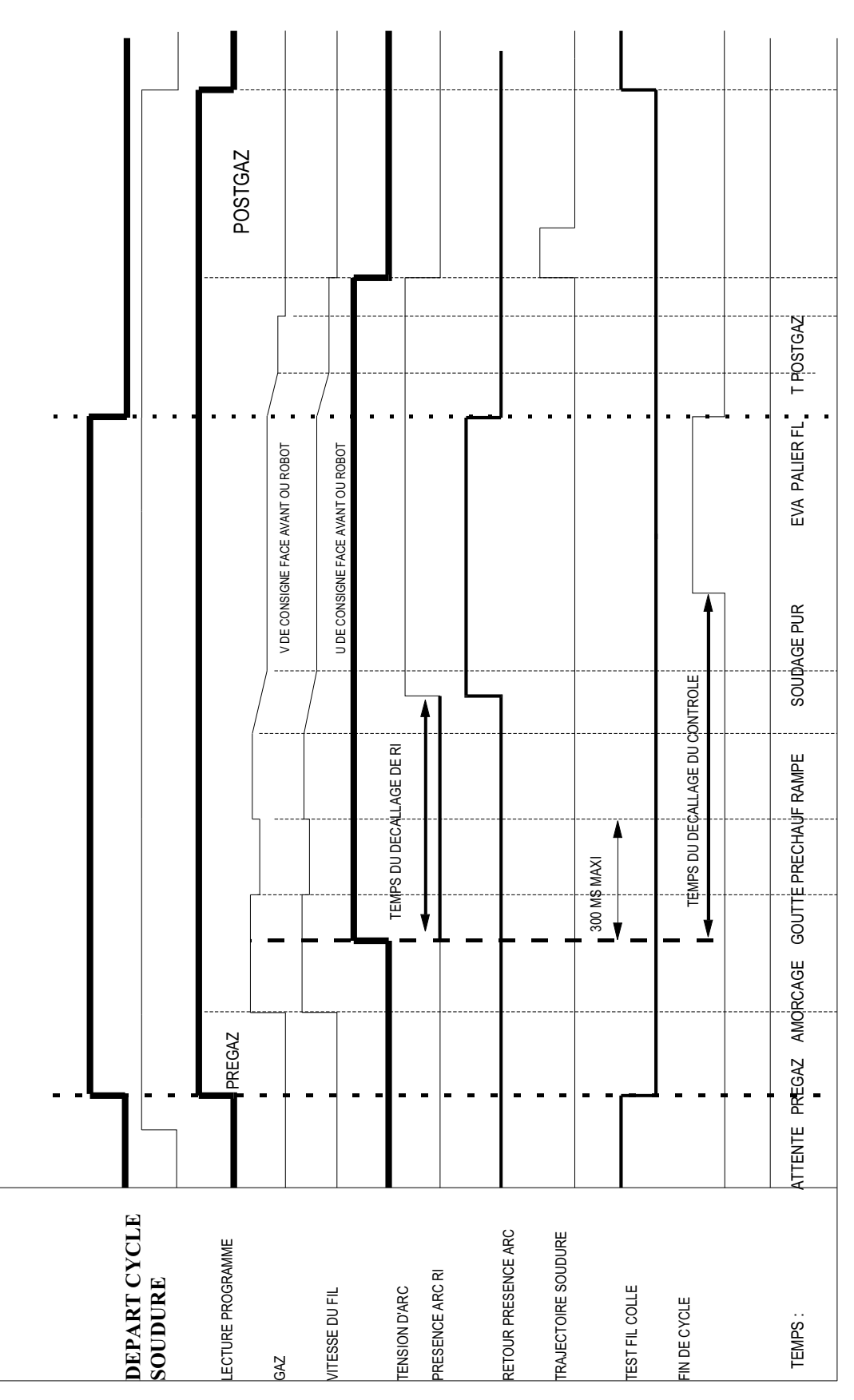

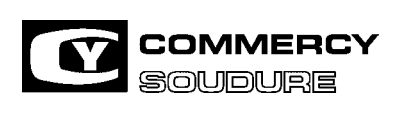

ISEM N° = 40 636.224

DATE CREATION : 12/97

DATE DE MISE A JOUR : 01/04

### **4.4 DIALOGUE BAIE ROBOT – GENERATEUR**

4.4.1. Entrées alimentées avec le 24V générateur

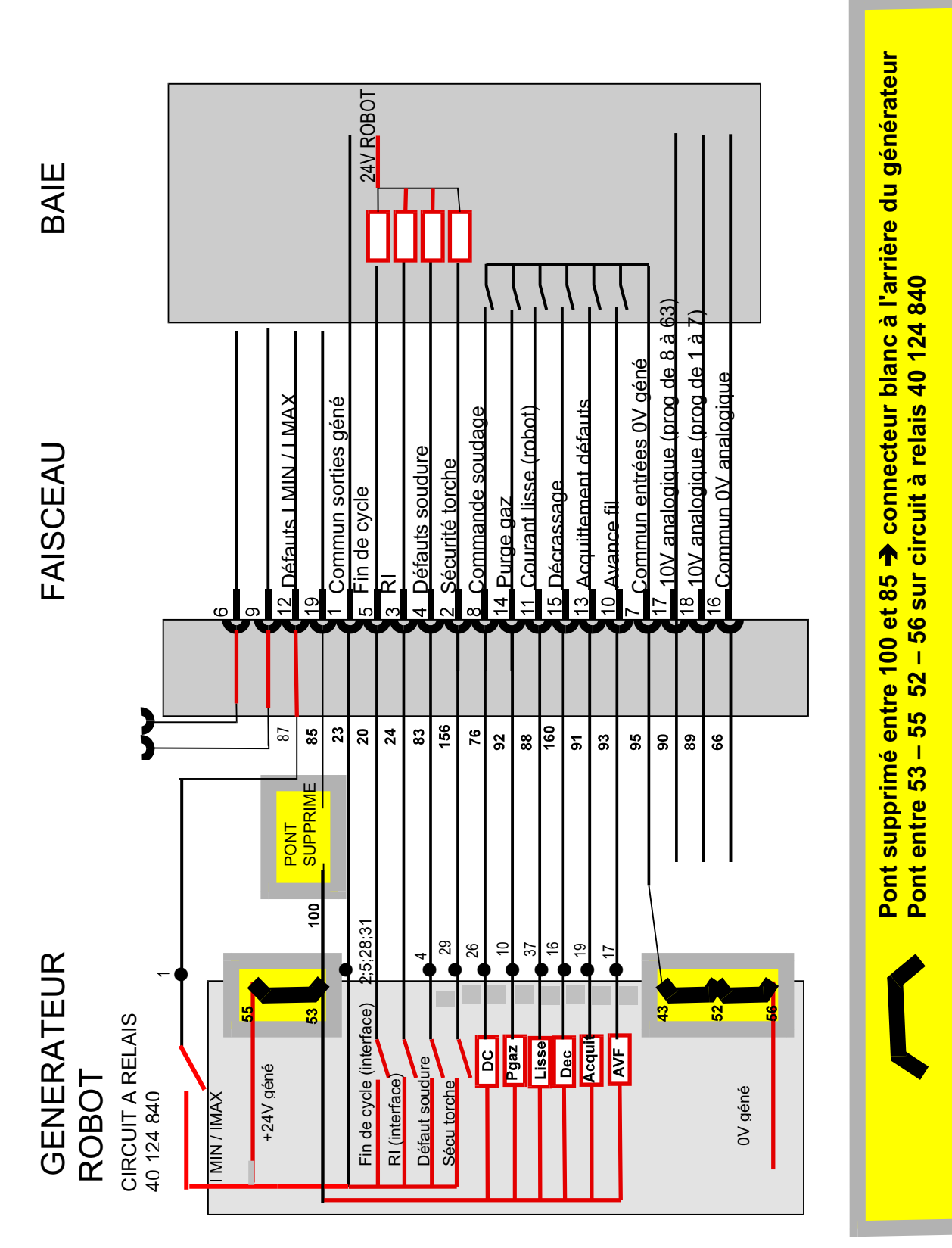

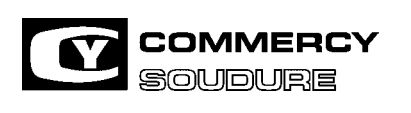

ISEM N° = 40 636.224

DATE CREATION : 12/97

DATE DE MISE A JOUR : 01/04

4.4.2. Entrées alimentées avec le 24V robot

 GENERATEUR FAISCEAU BAIE ROBOT BAIE ROBOT

FAISCEAU

**GENERATEUR** 

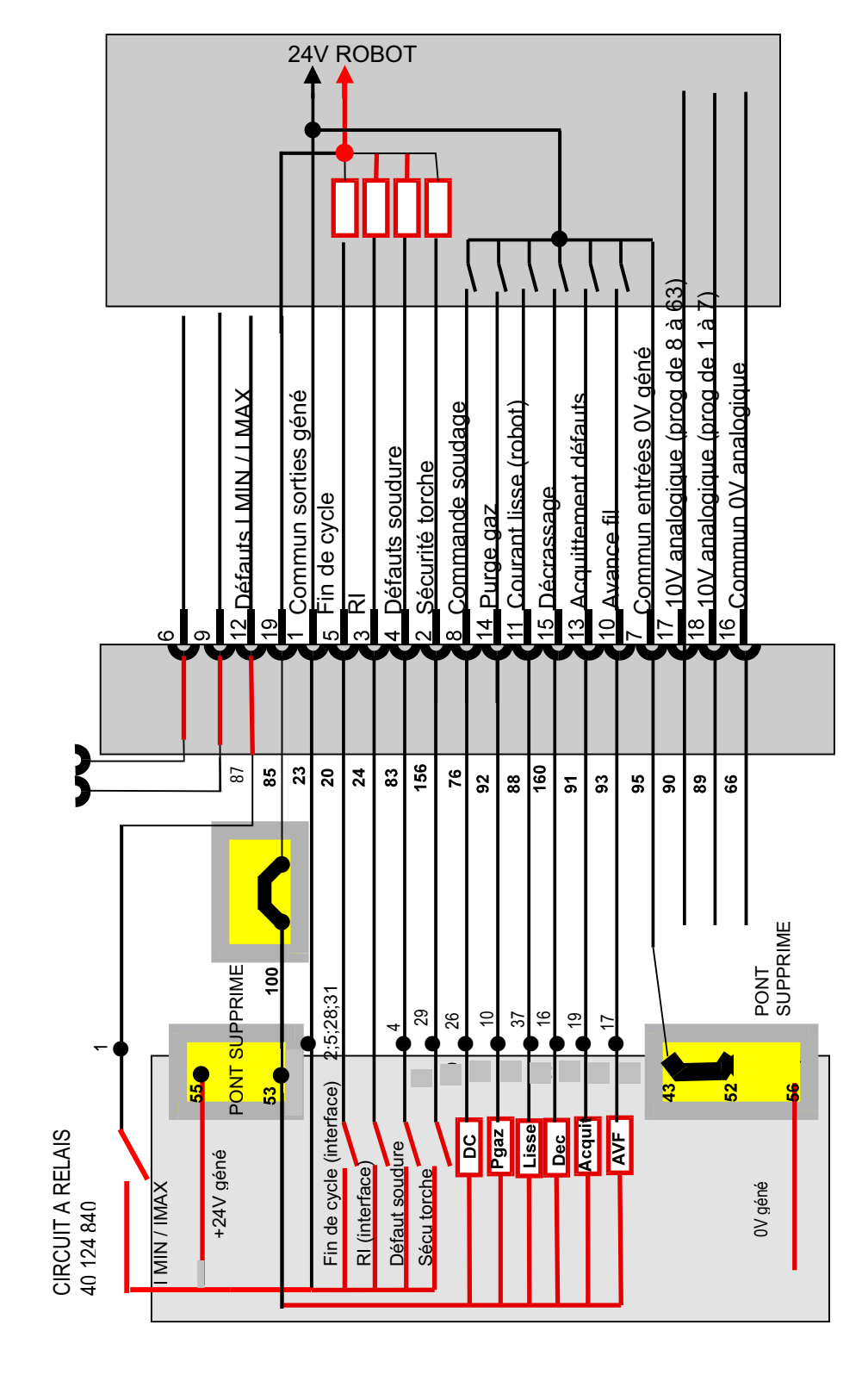

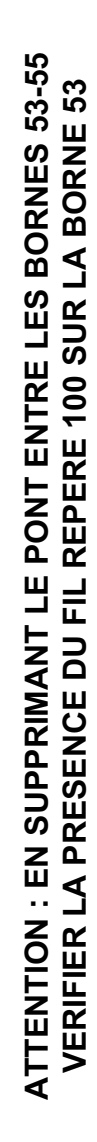

**Pont entre 100 et 85** 

Ponts supprimés entre 53 - 55

 **connecteur blanc à l'arrière du générateur** 

Pont entre 100 et 85 → connecteur blanc à l'arrière du générateur

52 – 56 sur circuit à relais 40 124 840

**Ponts supprimés entre 53 – 55 52 – 56 sur circuit à relais 40 124 840**

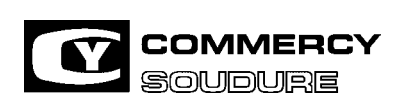

ISEM N° = 40 636.224

DATE CREATION : 12/97

DATE DE MISE A JOUR : 01/04

#### **4.5. OPTION COMMANDE REF. 40 645 896**

4.5.1. Description

Permet de commander certaines fonctions à distance ou à partir de la baie robot

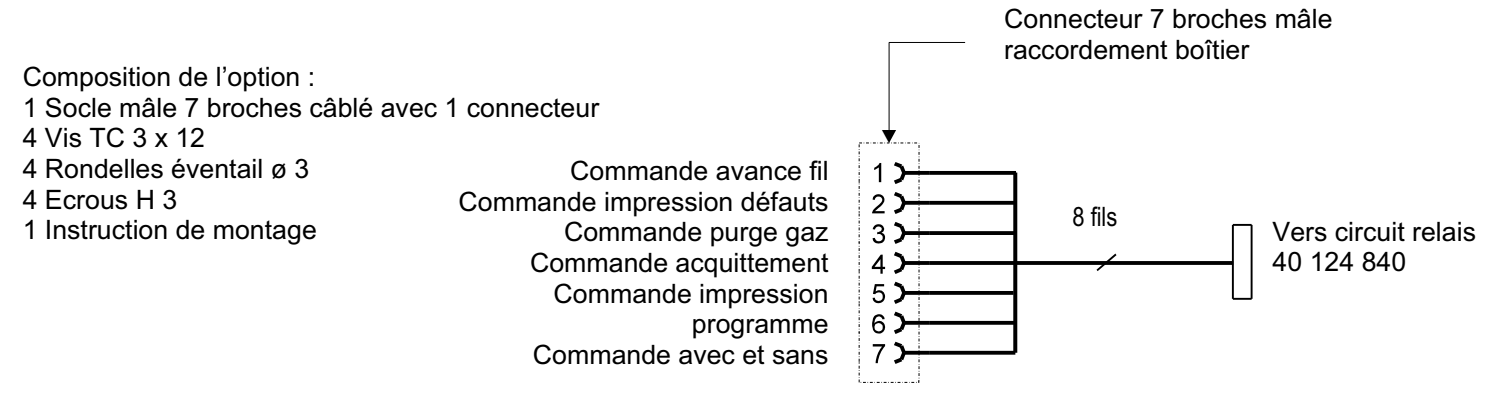

4.5.2. Montage

Retirer le capot Sur la face arrière, retirer 1 obturateur Fixer à sa place le socle mâle 7 broches 4 Vis TC 3 x 124 Rondelles éventail 4 Ecrous H 3

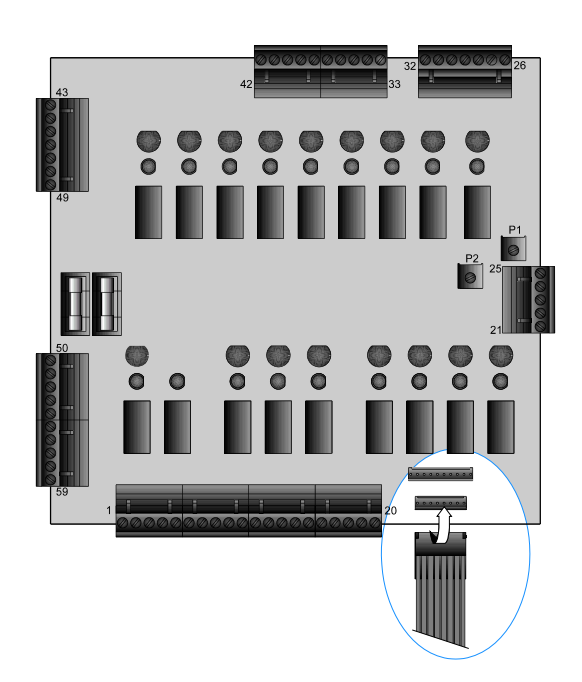

Brancher le connecteur sur la carte relais 40 124 840

Remettre le capot en place

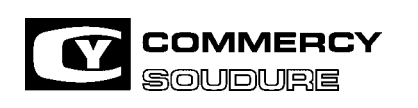

ISEM N° = 40 636.224

DATE CREATION : 12/97

DATE DE MISE A JOUR : 01/04

#### **4.6 OPTION AVEC OU SANS SOUDURE REF. 40 558 019**

4.6.1. Description

Permet d'exécuter un cycle sans soudure

4.6.2. Montage

#### Retirer le capot

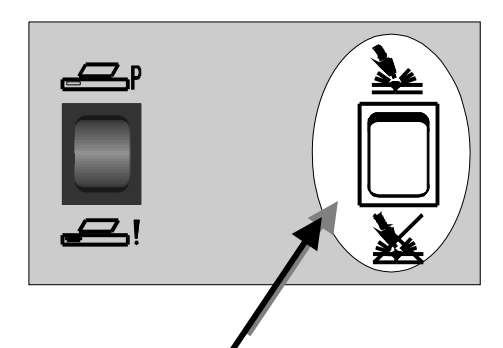

**AVEC SOUDURE** 

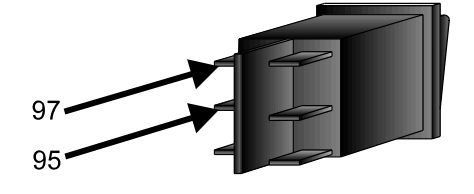

**SANS SOUDURE** 

Sur la face avant, découper le passage de l'interrupteur Engager l'interrupteur dans son logement Câbler l'interrupteur ( les fils rep. 97 et 95 sont prévus dans le câblage d'origine )

Remettre en place le capot

#### **4.7 OPTION FILTRATION 40 489.006**

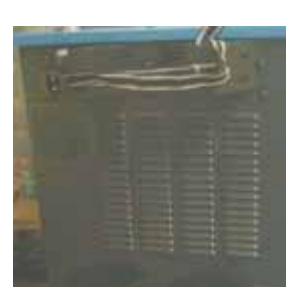

La tôle arrière du CY 386 MPRA peut être équipée d'un filtre diminuant ainsi le risques d'encrassement internes du générateur

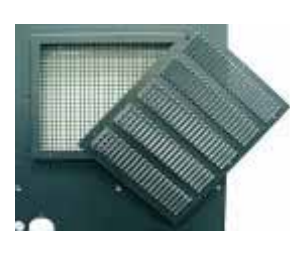

Insérer le filtre dans le cadre découvert de la tole arrière.

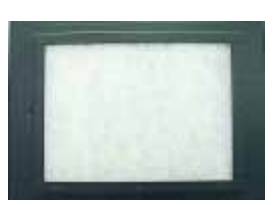

Pour le montage du filtre, retirer la tôle de ventilation fixée par 8 vis auto-taraudeuses

*ATTENTION :* **Lorsqu'un filtre est monté, la tôle de ventilation retirée ne doit plus être remontée sur la tôle arrière du générateur** 

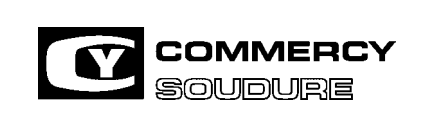

ISEM N° = 40 636.224

DATE CREATION : 12/97

DATE DE MISE A JOUR : 01/04

# **5. MAINTENANCE**

### **IMPLANTATION ET NOMENCLATURE**

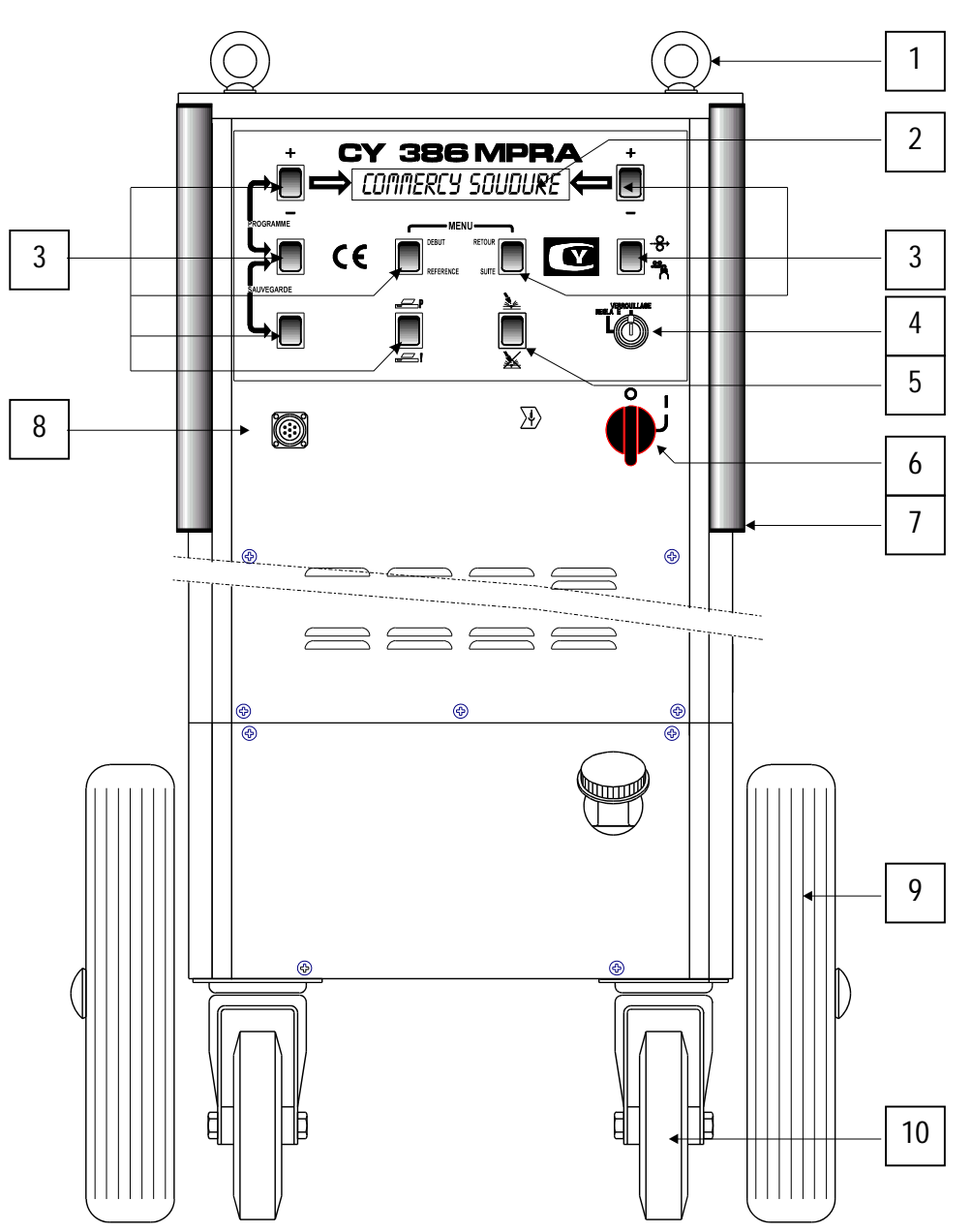

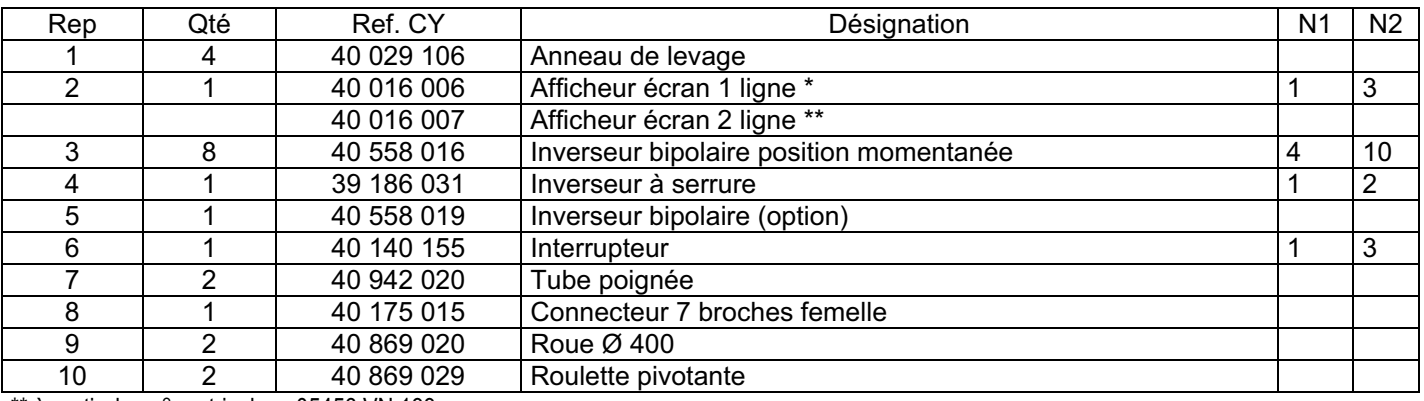

\*\* à partir des n° matricules : 05456 VN 133

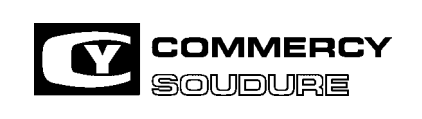

ISEM N° = 40 636.224

DATE CREATION : 12/97

DATE DE MISE A JOUR : 01/04

#### **\* Remplacement de l'afficheur**

Attention, en cas de changement d'écran, vérifier les étiquettes présentes de l'écran et de l'eprom IC4 sur la carte micomegas. (voir tableau ci-dessous suivant le poste). Ce tableau ne reprend que les versions standards. **Kit Ancien afficheur rechange Ecran 1 ligne\* code C4001 6006 Kit Nouvel afficheur rechange Ecran 2 lignes\*\* code C4001 6007**.

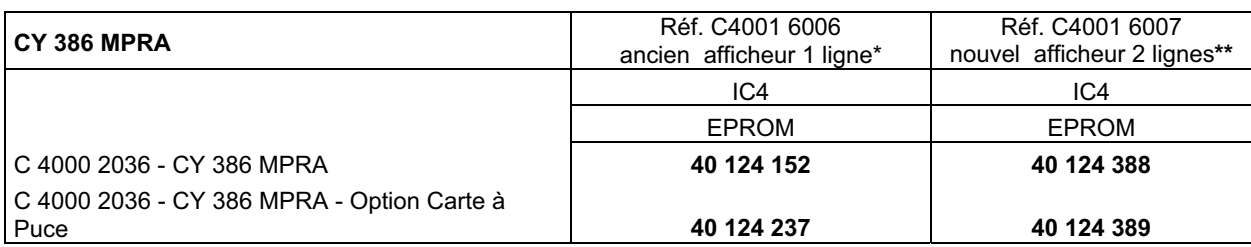

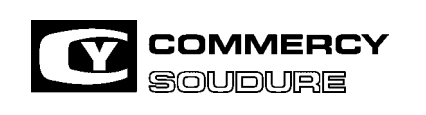

ISEM N° = 40 636.224

DATE CREATION : 12/97

DATE DE MISE A JOUR : 01/04

### 5.1.1. Face arrière

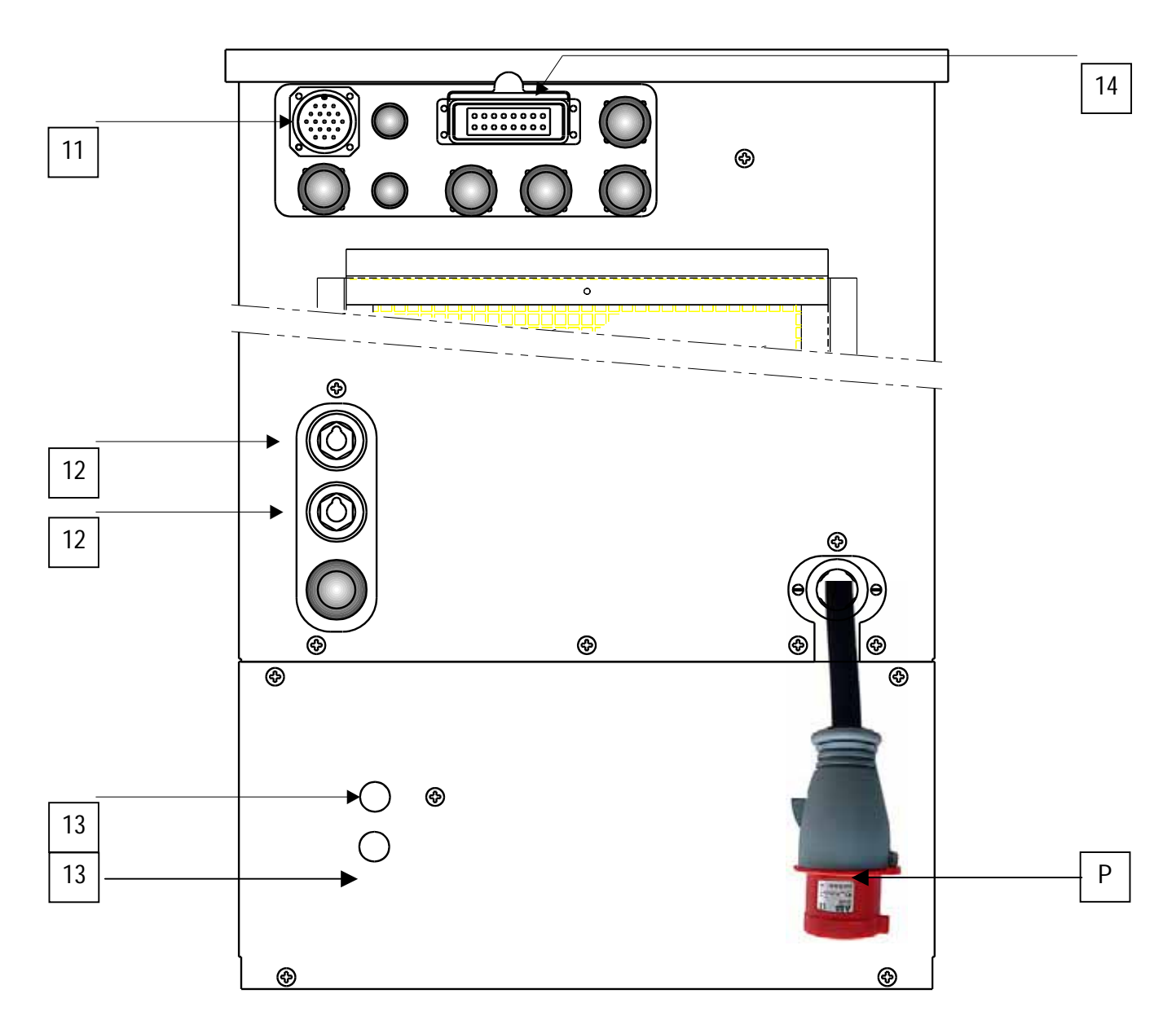

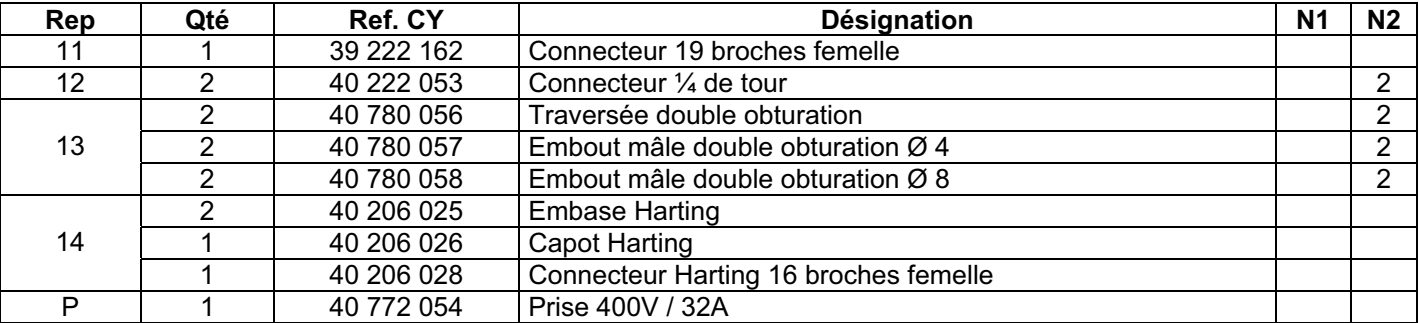

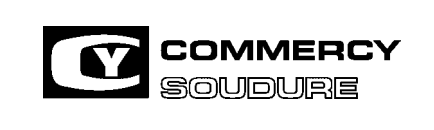

ISEM N° = 40 636.224

DATE CREATION : 12/97

DATE DE MISE A JOUR : 01/04

#### 5.1.2. Puissance

Panneau droit démonté

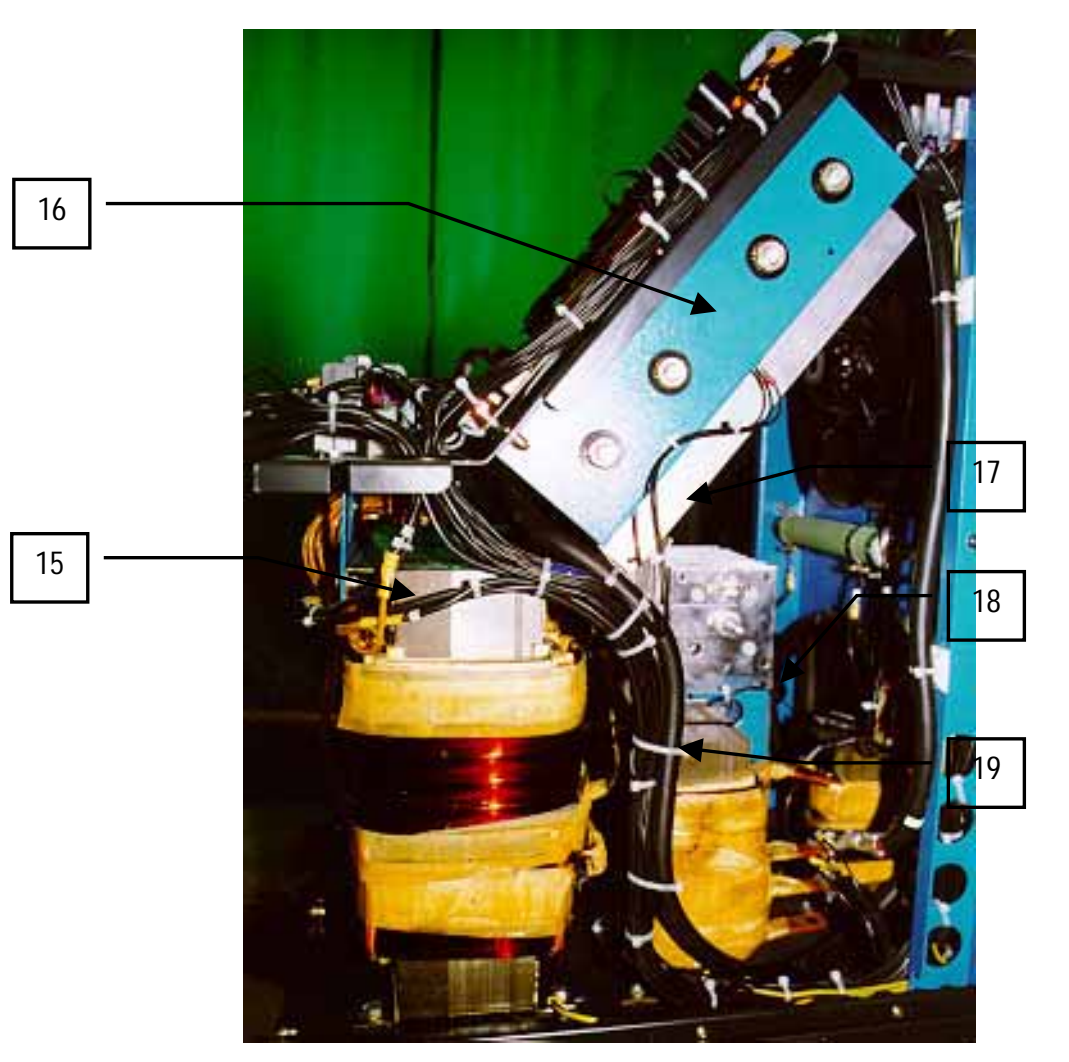

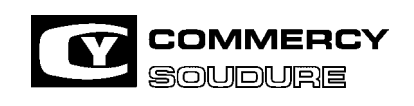

ISEM N° = 40 636.224

DATE CREATION : 12/97

DATE DE MISE A JOUR : 01/04

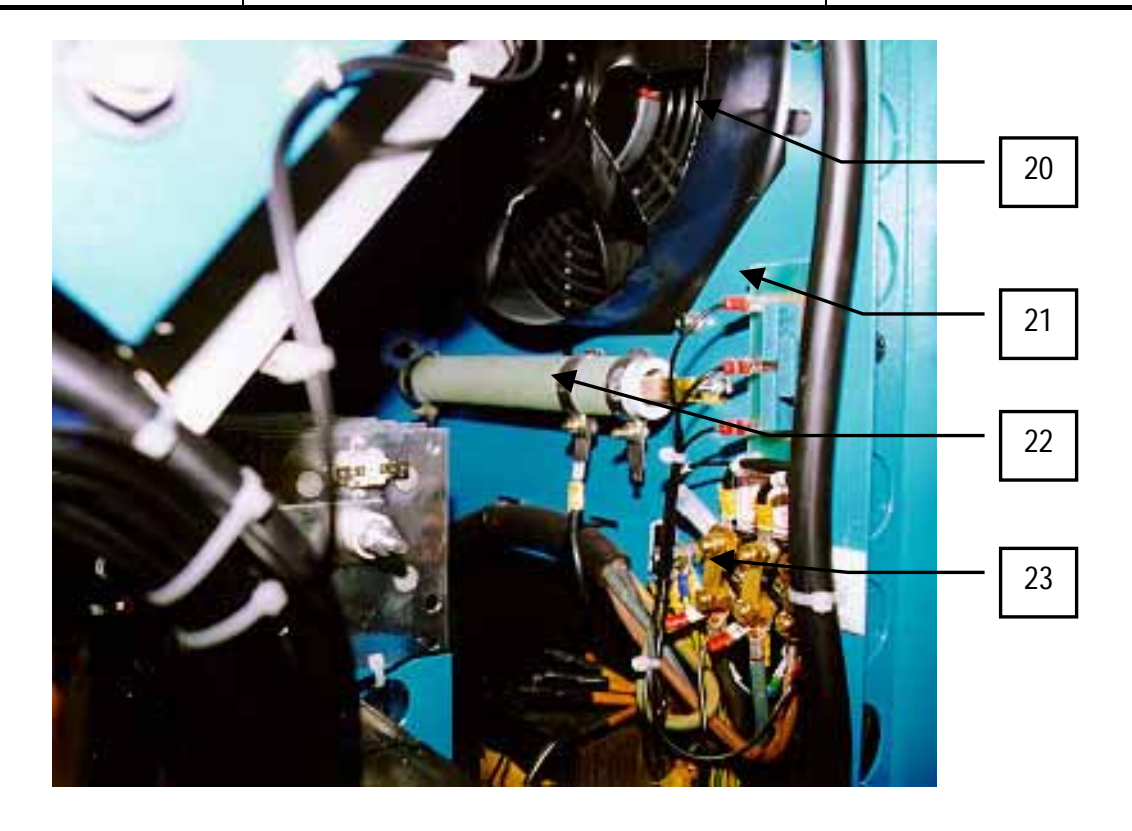

### **PIECES DE RECHANGE PRECONISEES POUR :**

N1 : parc de 1 appareil pour 3 ans

N2 : parc de 10 appareils pour 3 ans

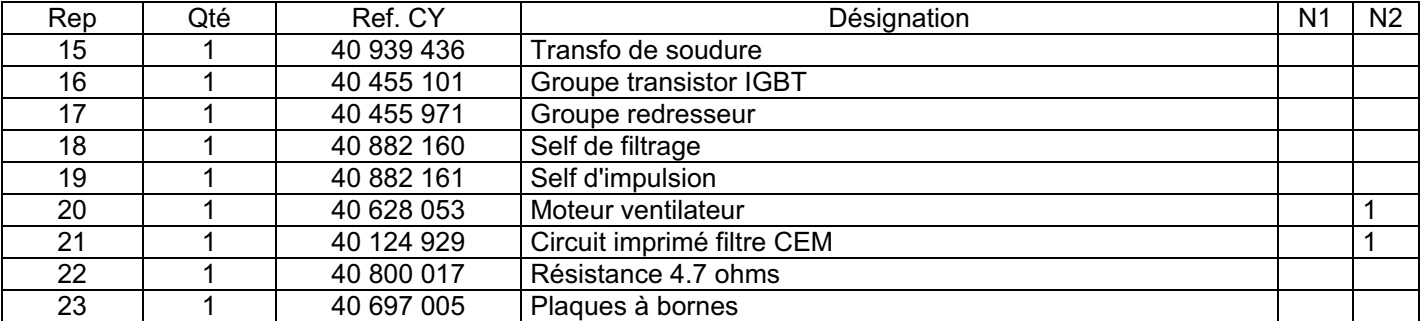

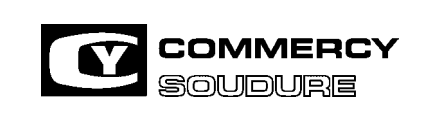

ISEM N° = 40 636.224

DATE CREATION : 12/97

DATE DE MISE A JOUR : 01/04

### 5.1.3. Commande

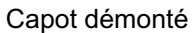

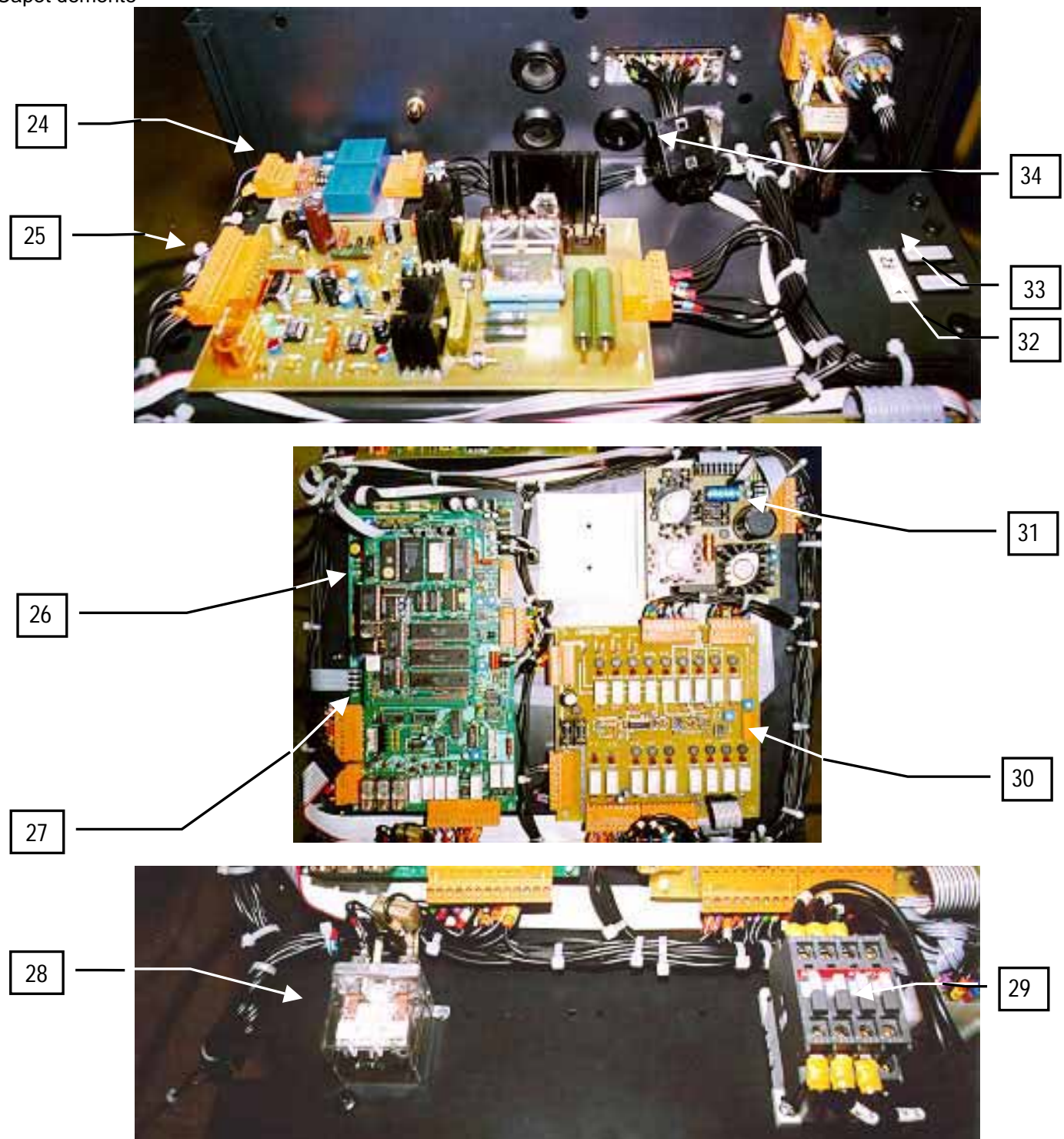

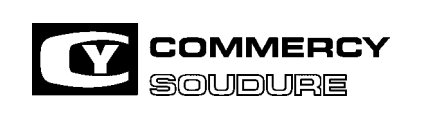

ISEM N° = 40 636.224

DATE CREATION : 12/97

DATE DE MISE A JOUR : 01/04

N1 : parc de 1 appareil pour 3 ans

N2 : parc de 10 appareils pour 3 ans

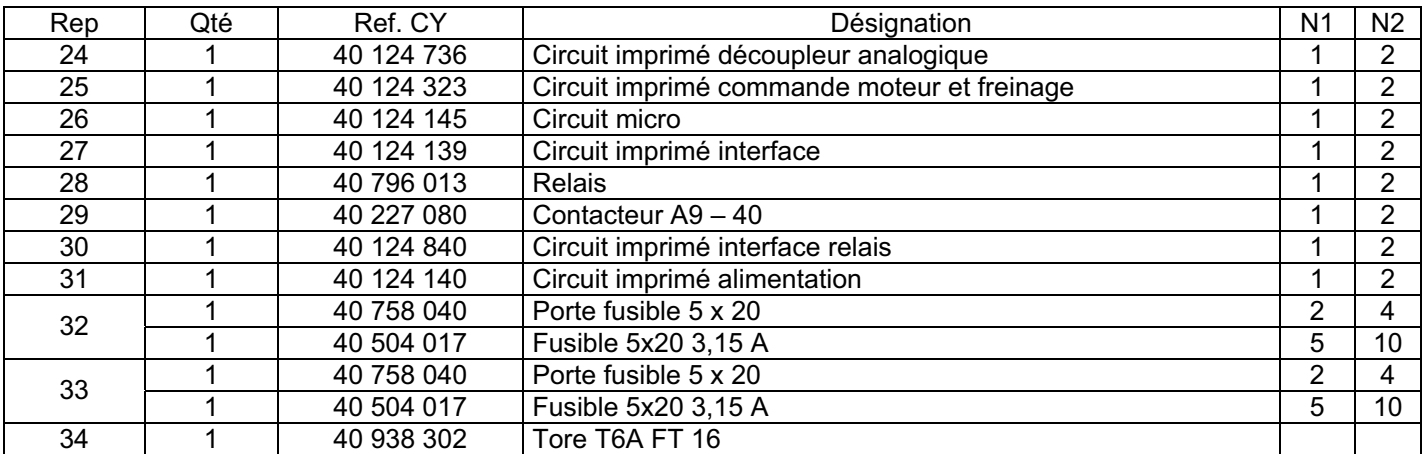

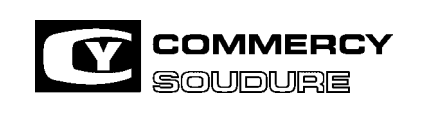

DATE CREATION : 12/97

DATE DE MISE A JOUR : 01/04

#### 5.1.4. Unité de refroidissement pour appareils au N° inférieur à 06 393 Réf. 40 126 052 RF 800

Le groupe refroidisseur est équipé d'une sécurité qui contrôle le débit du circuit de refroidissement de la torche.

Dès qu'une anomalie est détectée, le générateur se met en défaut et interdit le soudage.

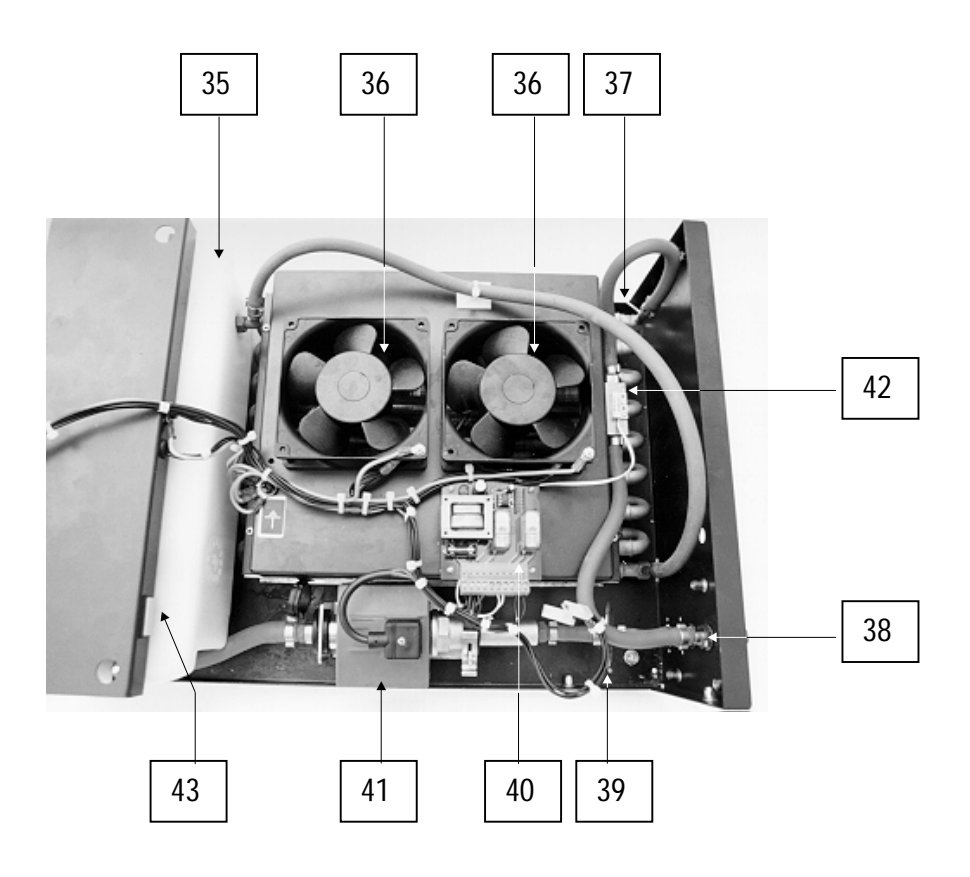

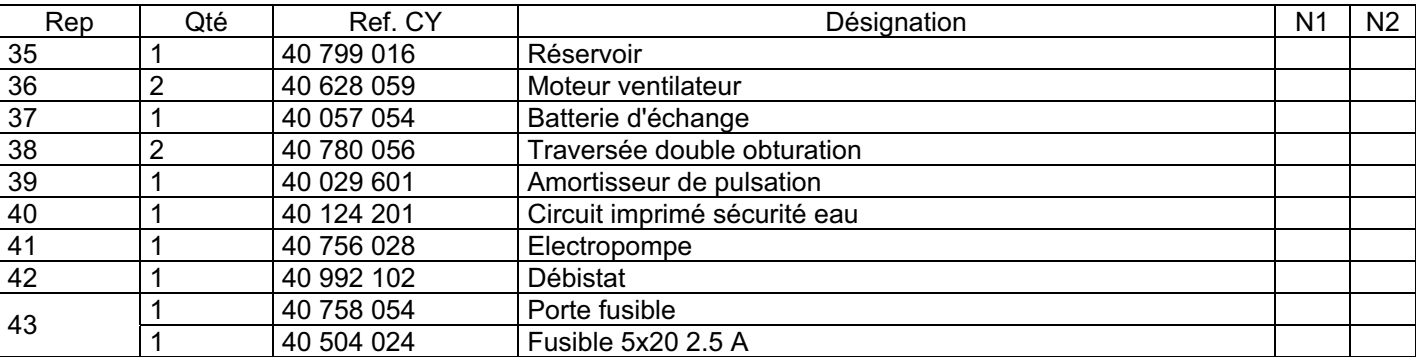

### **ATTENTION**

Pour assurer le bon fonctionnement de l'appareil, il est indispensable d'utiliser notre liquide de refroidissement

### **CYGEL OIL**

#### Bidon de 5 litres réf. 40 999 308

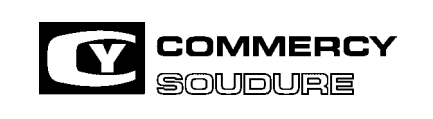

ISEM N° = 40 636.224

DATE CREATION : 12/97

DATE DE MISE A JOUR : 01/04

5.1.5. Unité de refroidissement pour appareils au N° supérieur à 06 392 Ref : 40 645 375 RF 850

Le groupe refroidisseur est équipé d'une sécurité qui contrôle le débit du circuit de refroidissement de la torche. Dès qu'une anomalie est détectée, le générateur se met en défaut et interdit le soudage.

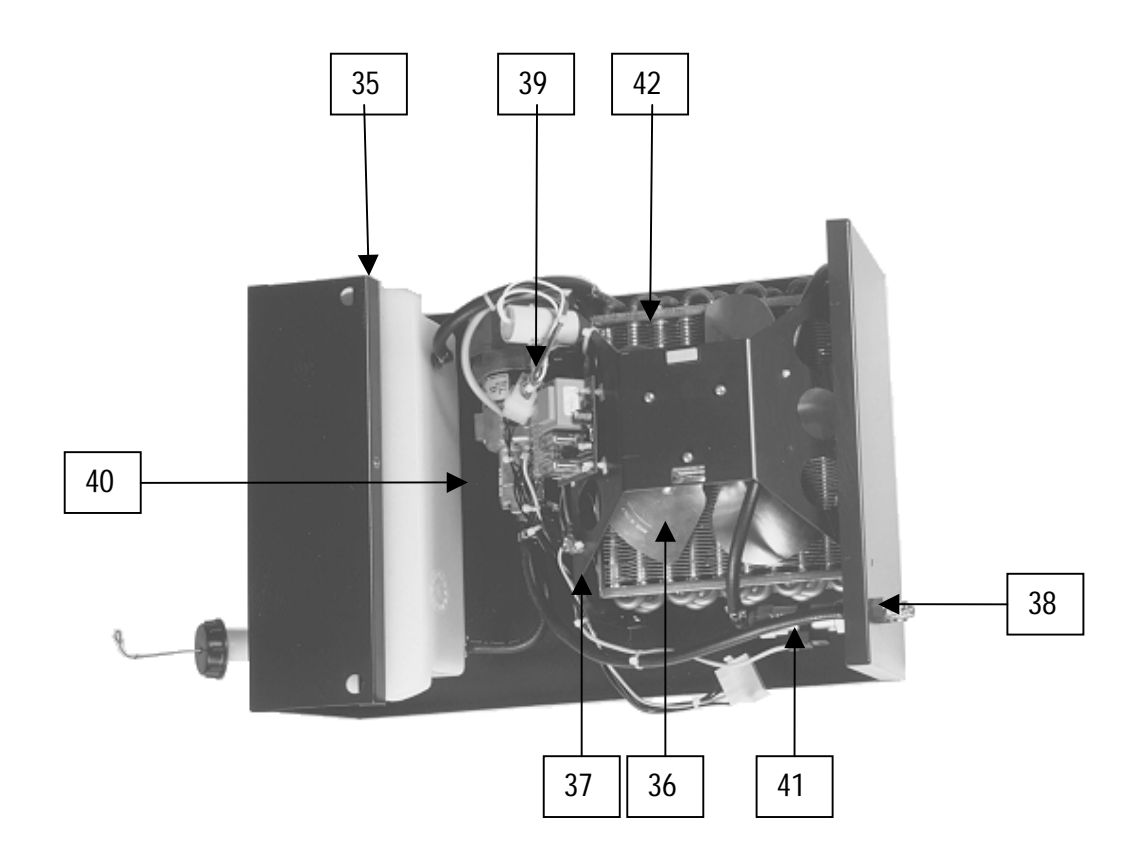

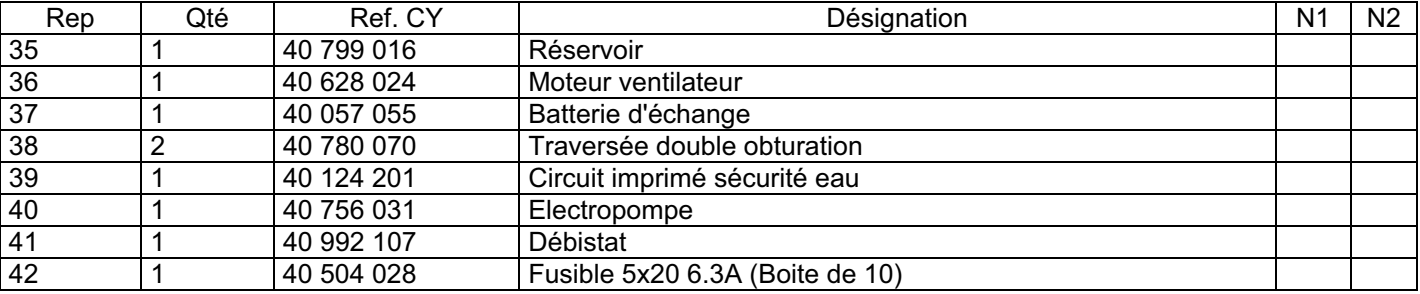

#### ATTENTION

Pour assurer le bon fonctionnement de l'appareil, il est indispensable d'utiliser notre liquide de refroidissement

### **CYGELOIL**

Bidon de 5 litres : réf. 40 999 308

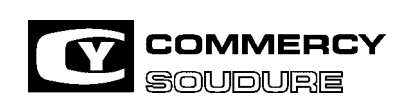

DATE CREATION : 12/97

DATE DE MISE A JOUR : 01/04

5.1.6. Unité de refroidissement pour appareils au N° supérieur à 08 586 Ref : 40 645 375 RF 850

Le groupe refroidisseur est équipé d'une sécurité qui contrôle le débit du circuit de refroidissement de la torche.

Dès qu'une anomalie est détectée, le générateur se met en défaut et interdit le soudage.

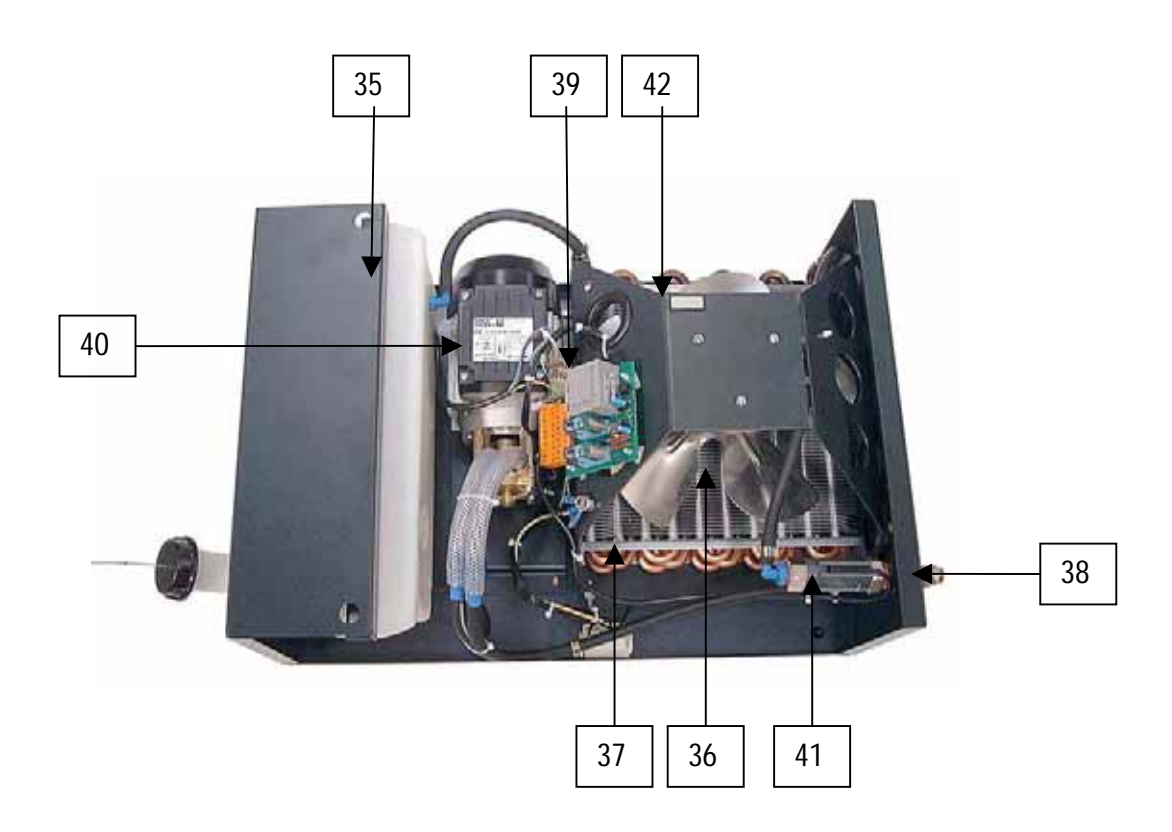

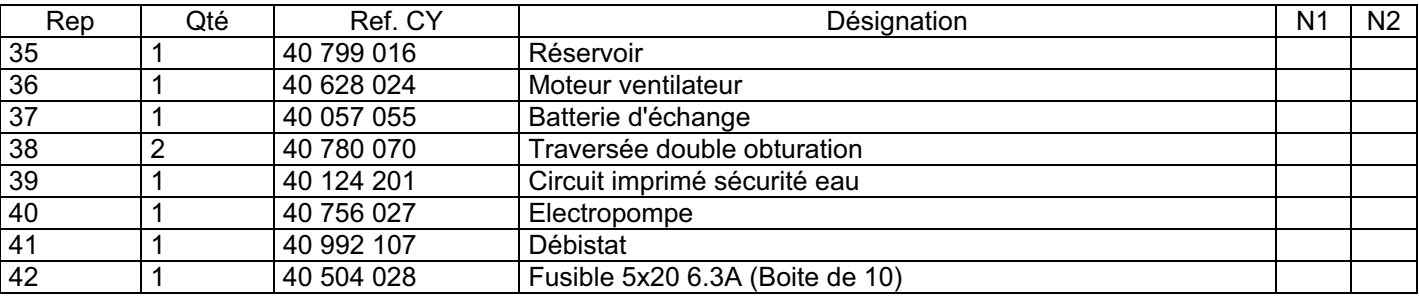

### **ATTENTION**

Pour assurer le bon fonctionnement de l'appareil, il est indispensable d'utiliser notre liquide de refroidissement

### **CYGELOIL**

Bidon de 5 litres : réf. 40 999 308
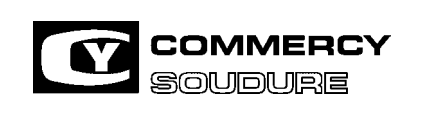

## **CY 386 MPRA MAINTENANCE**

DATE CREATION : 12/97

DATE DE MISE A JOUR : 01/04

#### **KIT POMPE "TYPE SPECK" en remplacement du type "BAVARIA" Ref = 756.031**

- Déplacer le circuit imprimé vers la borne de terre.

- Fixer la pompe et son support par 4 vis M4 livrées.

- Raccorder les 2 tuyaux d'eau montés sur l'ancienne pompe sur les raccords réduction de la nouvelle pompe par 2 colliers livrés.

- Raccorder les fils BRUN et BLEU en lieu et place des fils d'ancienne pompe sur le connecteur plastique blanc.

- Raccorder le fil VERT-JAUNE sur la vis de terre.

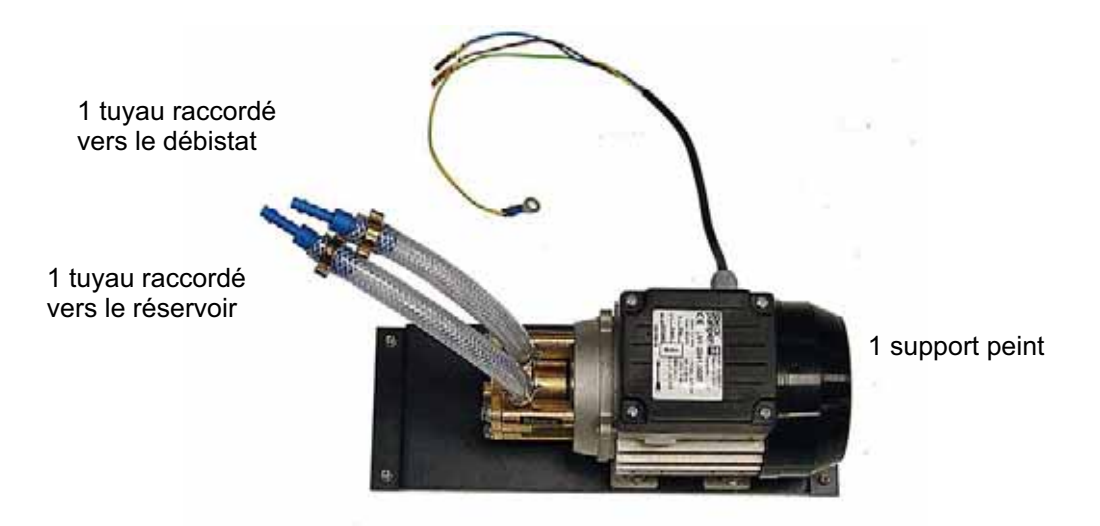

#### **- MISE EN SERVICE**

1°) Remplir le réservoir avec le liquide "CYGEL OIL ".

2°) Brancher une torche à refroidissement et faites fonctionner le générateur de manière à remplir les tuyaux de "CYGEL OIL ".

3°) Compléter le niveau de "CYGEL OIL " dans le réservoir

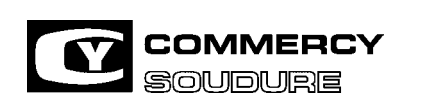

## **CY 386 MPRA SECURITE**

ISEM N° = 40 636.224

DATE CREATION : 12/97

DATE DE MISE A JOUR : 01/04

## **6. SECURITE**

### **SECURITE COURANT DE SOUDURE**

Le générateur CY 386 MPRA délivre 400A sous 34V à 100%.

Il est néanmoins possible de souder à des paramètres plus élevés. Par sécurité, un contrôle logiciel interdit de souder plus de 3 secondes consécutives au-dessus de 430A.

Le système permet d'utiliser le générateur à 400A en soudure tout en autorisant des variations de longueur de fil libre. Si les 430A sont dépassés pendant plus de 3 secondes consécutives, le logiciel arrête la soudure instantanément, bloque toutes les commandes de la face avant et l'écran indique:

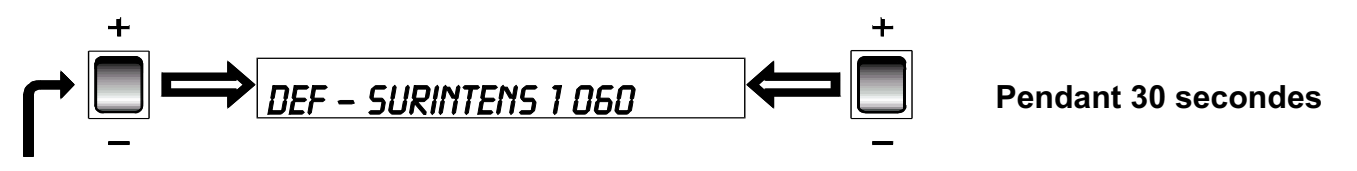

Il est inutile de valider le défaut, un compte à rebours défile sur l'écran et la possibilité de souder est donnée à la fin des 30 secondes.

Le décompte commence à 060, le micro compte en 1/2 seconde.

#### **6.2 SECURITE COURANT MAXI**

Un système de rattrapage automatique intervient surtout en utilisation aluminium pour éviter au fil de plonger dans le bain et de s'enrouler sur la pièce.

Un courant maximum est délivré pendant un temps limité. Par sécurité, en cas de court circuit tube contact - pièce, le contrôle logiciel arrête instantanément la soudure, bloque toutes les commandes de la face avant et l'écran indique:

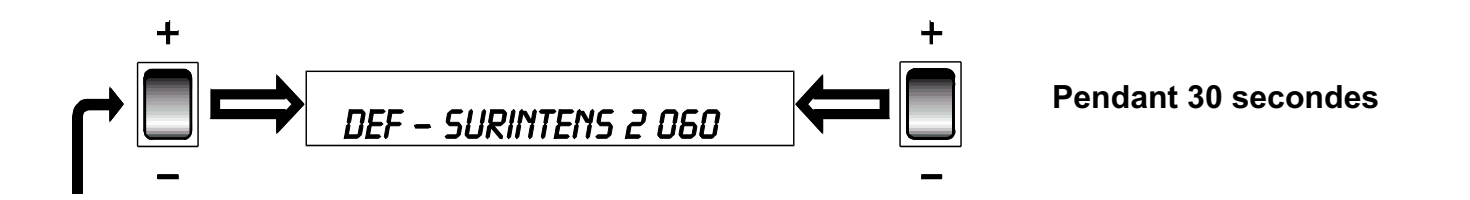

Il est inutile de valider le défaut, un compte à rebours défile sur l'écran et la possibilité de souder est donnée à la fin des 30 secondes.

Le décompte commence à 060, le micro compte en 1/2 seconde.

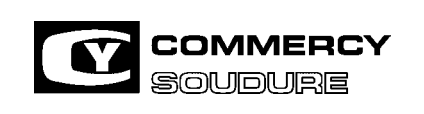

## **CY 386 MPRA SECURITE**

ISEM N° = 40 636.224

DATE CREATION : 12/97

DATE DE MISE A JOUR : 01/04

#### **6.3 SECURITE COURANT SUPERIEUR A 700A**

En cas de mauvais fonctionnement de la limitation de courant, un contrôle logiciel arrête instantanément la soudure et bloque toutes les commandes de la face avant. L'écran indique :

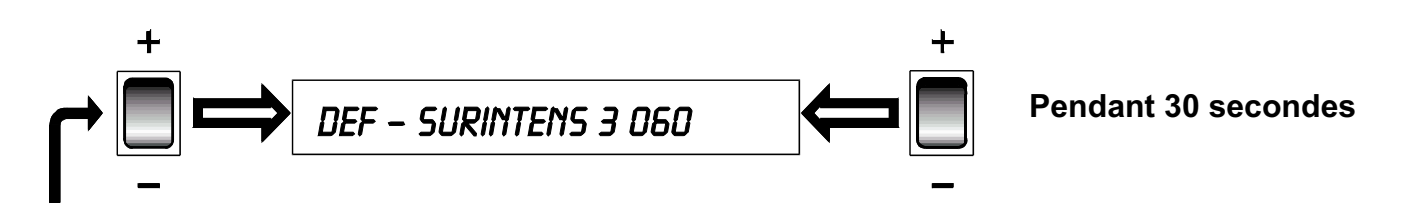

Il est inutile de valider le défaut, un compte à rebours défile sur l'écran et la possibilité de souder est donnée à la fin des 30 secondes.

Le décompte commence à 060, le micro compte en 1/2 seconde.

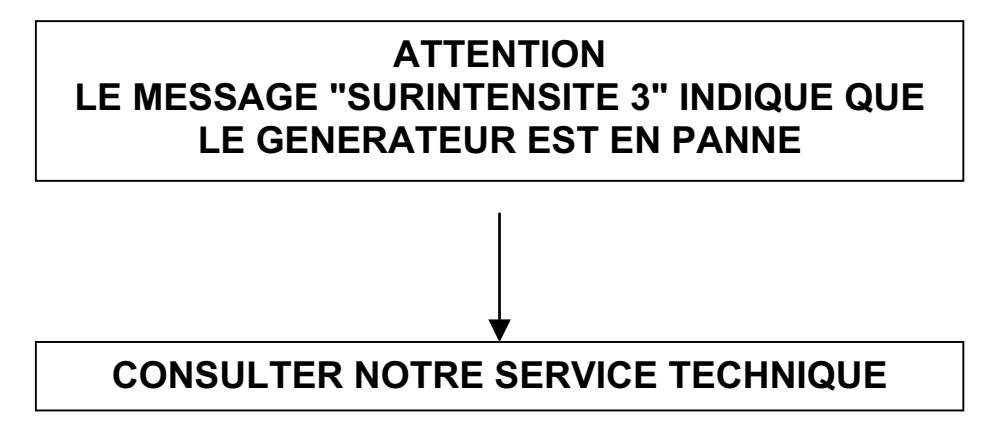

#### **6.4 SECURITE VENTILATION**

Pour éviter le bruit et l'encrassement de la partie puissance, le ventilateur s'enclenche pendant la soudure et continue de tourner environ 2 minutes après la fin de la soudure.

ATTENTION : une sécurité thermique peut mettre en marche le ventilateur à tout moment.

#### **6.5 SECURITE CHOC ELECTRIQUE**

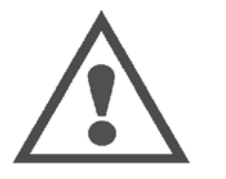

**Présence d'une tension même après coupure par l'interrupteur 0 – 1. Attendre impérativement au minimum 3 minutes avant toute intervention dans le compartiment puissance.** 

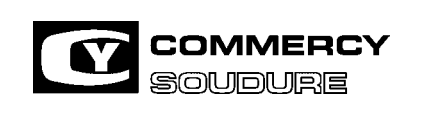

ISEM N° = 40 636.224

DATE CREATION : 12/97

DATE DE MISE A JOUR : 01/04

#### **7. ANNEXES**

### **AFFICHAGE DES PARAMETRES TENSION, INTENSITE**

#### **LECTURE U SOUDAGE**

Le générateur CY 386 MPRA est régulé en tension. Il compare en permanence la tension de consigne par rapport à la tension réelle de soudage.

En cas de déséquilibre entre ces 2 tensions le générateur compense instantanément de façon à obtenir une tension constante pendant la durée du cordon.

Dans le cas où des variations de hauteur de torche interviendraient pendant le soudage, la tension serait donc constante.

#### **LECTURE I SOUDAGE**

L'afficheur du générateur indique l'intensité moyenne instantanée

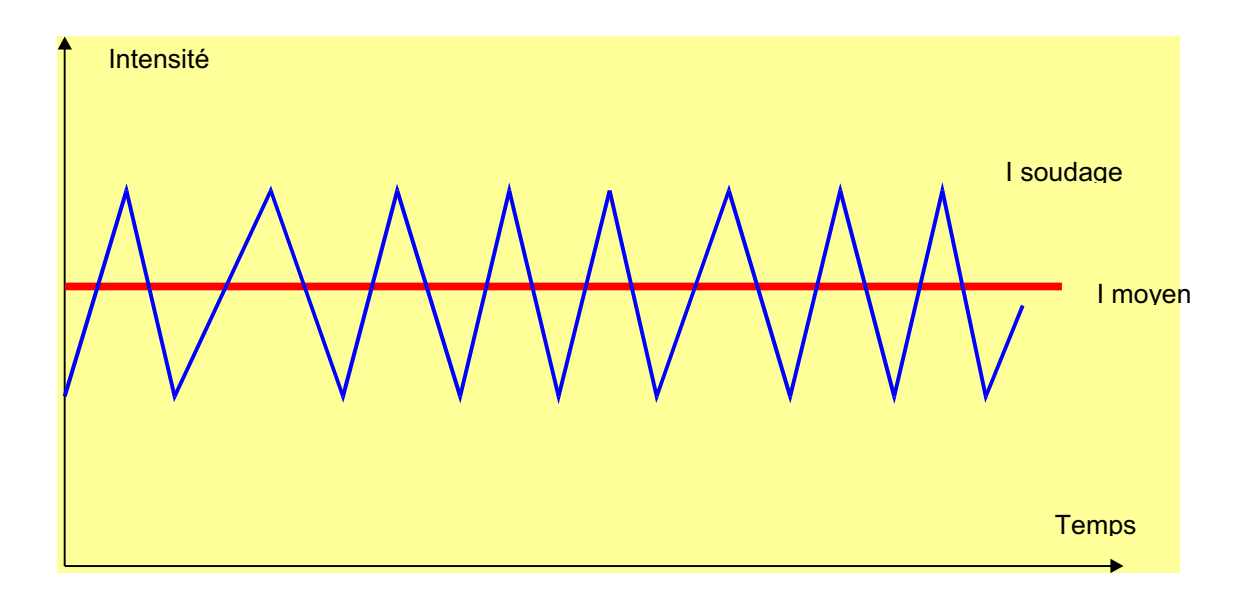

L'intensité de soudage est directement liée à la vitesse et au diamètre de fil utilisé.

- Plus la vitesse de dévidage est grande, plus I est important
- Plus le diamètre de fil est gros, plus I est important

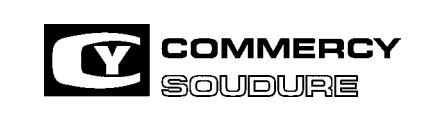

ISEM N° = 40 636.224

DATE CREATION : 12/97

DATE DE MISE A JOUR : 01/04

L'intensité de soudage varie également en fonction de la hauteur entre le tube contact et la pièce

Exemple :

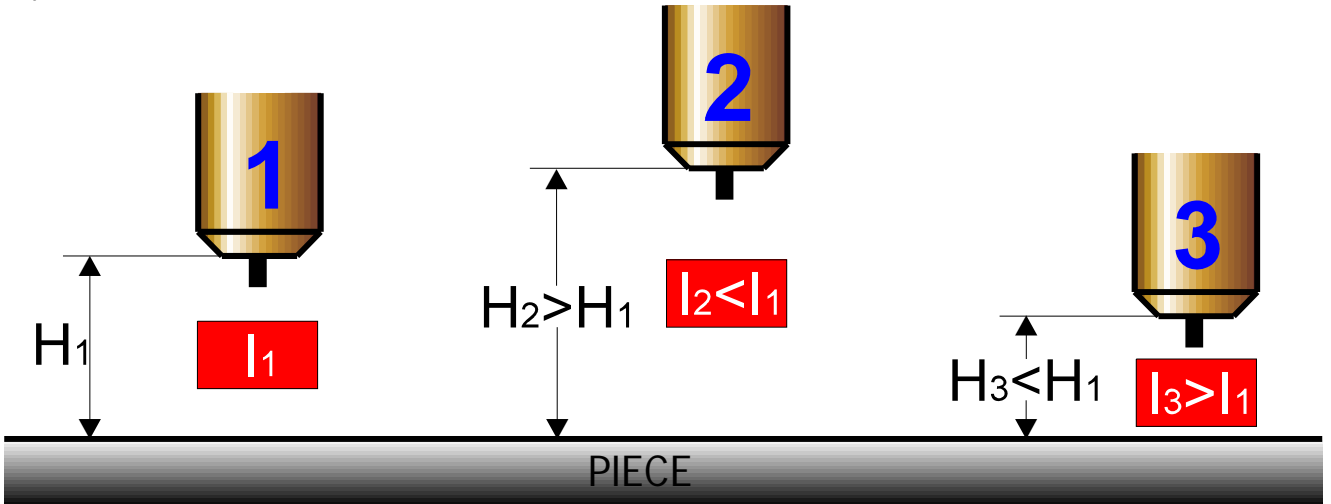

1 - La hauteur entre le tube contact et la pièce est égale à la hauteur préconisée, l'intensité lue sera donc égale à l'intensité normale de soudage.

2 - La hauteur entre le tube contact et la pièce est > à la hauteur préconisée, l'intensité lue sera < à l'intensité normale de soudage.

3 - La hauteur entre le tube contact et la pièce est < à la hauteur préconisée, l'intensité lue sera > à l'intensité normale de soudage.

### **CONCLUSION**

De façon à assurer une qualité parfaite de soudage, notre générateur CY 386 MPRA est régulé en tension. Dès qu'un incident intervient pendant le soudage, c'est donc l'intensité moyenne instantanée qui est perturbé. Nous pouvons donc prétendre que l'intensité de soudage reflète rigoureusement l'image de l'arc. C'est donc le paramètre idéal utilisé pour notre contrôle process

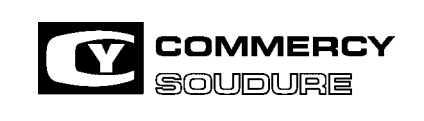

ISEM N° = 40 636.224

DATE CREATION : 12/97

DATE DE MISE A JOUR : 01/04

### CONTROLE PROCESS

#### **Principe**

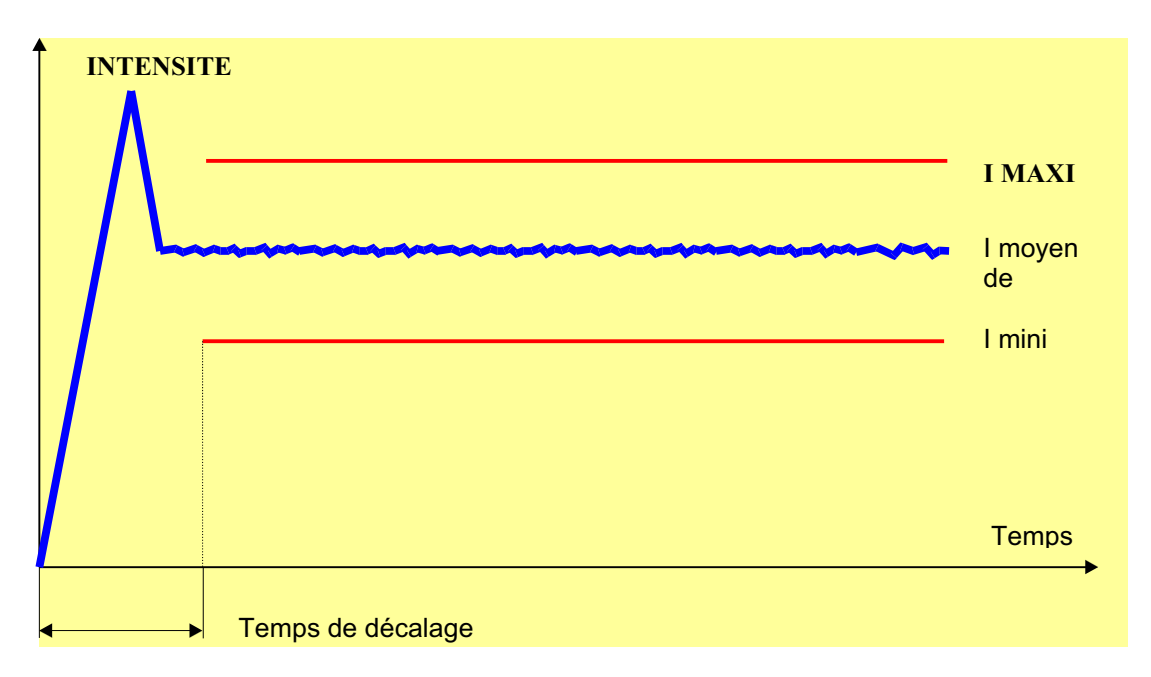

Réglage d'un I maxi ou d'un I mini en fonction de l'intensité moyenne de soudage

- Le temps de décalage permet d'attendre la stabilisation de l'arc avant le contrôle I mini I maxi<br>- Le temps continu correspond au temps mini pour déclencher un défaut
- Le temps continu correspond au temps mini pour déclencher un défaut

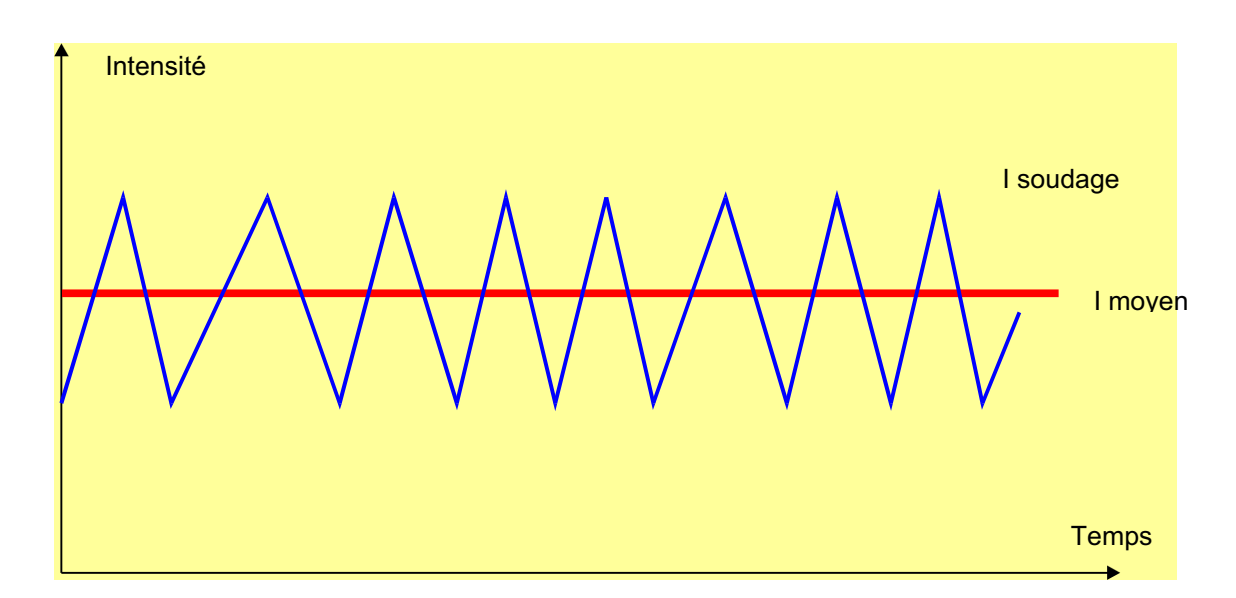

De façon à s'affranchir des pics de soudage (courts circuits) le contrôle process prend en compte le I moyen instantané.

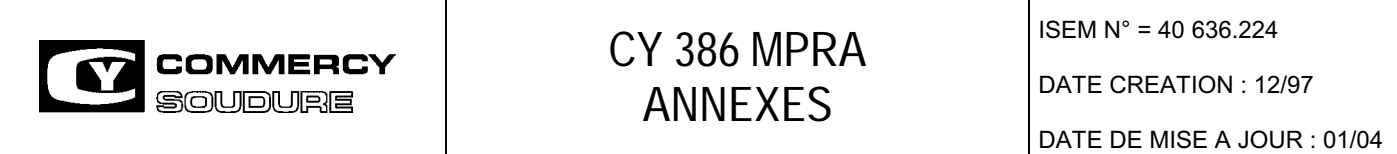

#### **Défauts I mini I maxi**

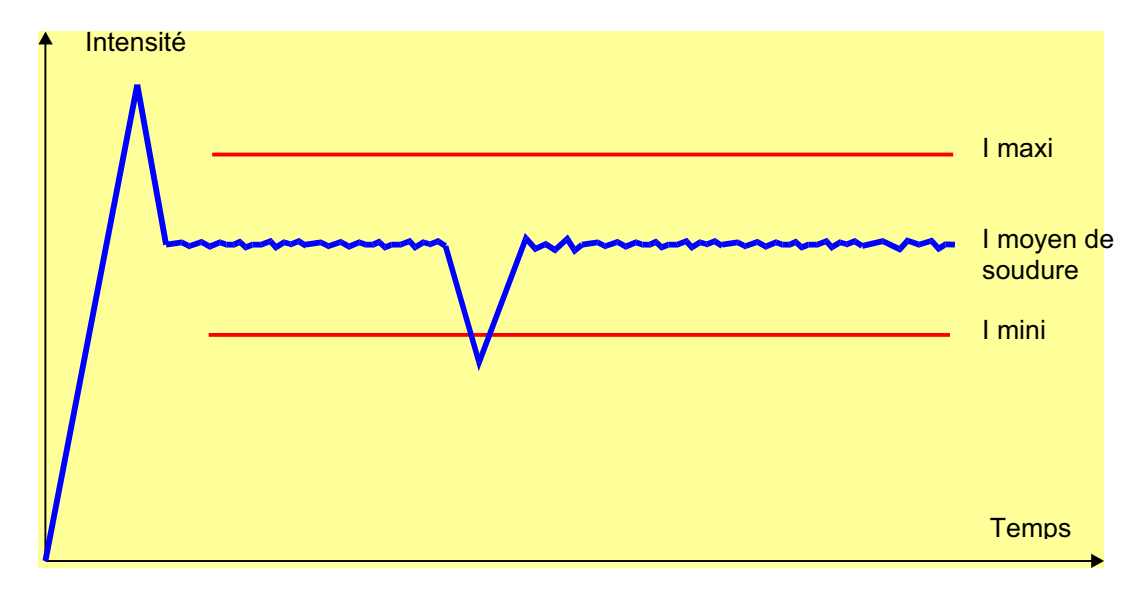

Il y a défaut de seuil lorsque l'intensité de soudage dépasse un seuil mini ou maxi pendant le soudage et durant un temps = ou > à T continu.

Tous les défauts I mini., I maxi sont visualisés en face avant du générateur et condamnent la poursuite du cycle robot.

Il faut alors acquitter le défaut pour poursuivre le cycle.

#### **CAUSES AYANT POUR EFFET D'OCCASIONNER UN DEFAUT D'INTENSITE**

Le générateur CY 386 MPRA est un générateur régulé en tension.

En cas de mauvaise régularité ou de mauvaise stabilité de l'arc, l'intensité devient variable.

Exemples :

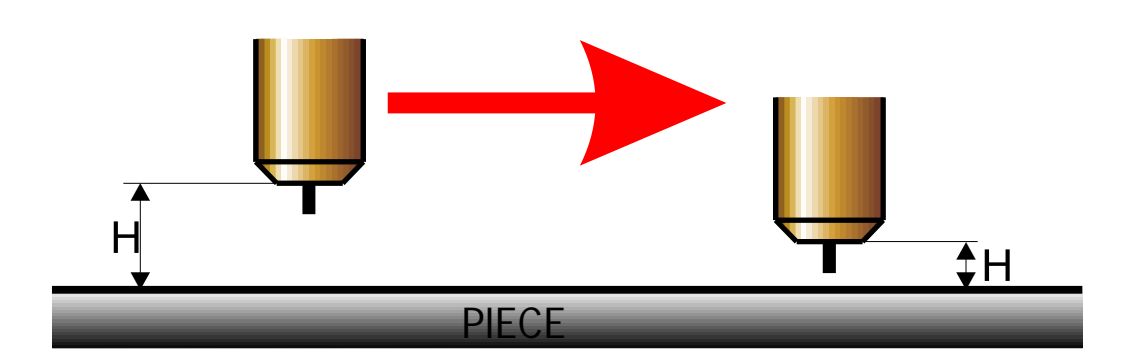

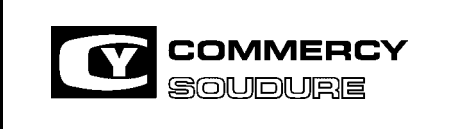

ISEM N° = 40 636.224

DATE CREATION : 12/97

DATE DE MISE A JOUR : 01/04

Distance entre le tube contact et la pièce variable pendant un déplacement

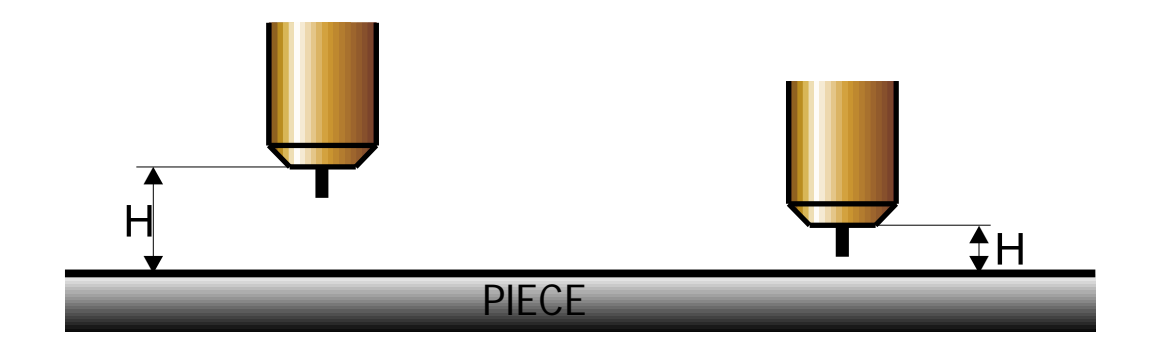

Distance entre le tube contact et la pièce variable suivant les réglages de la torche

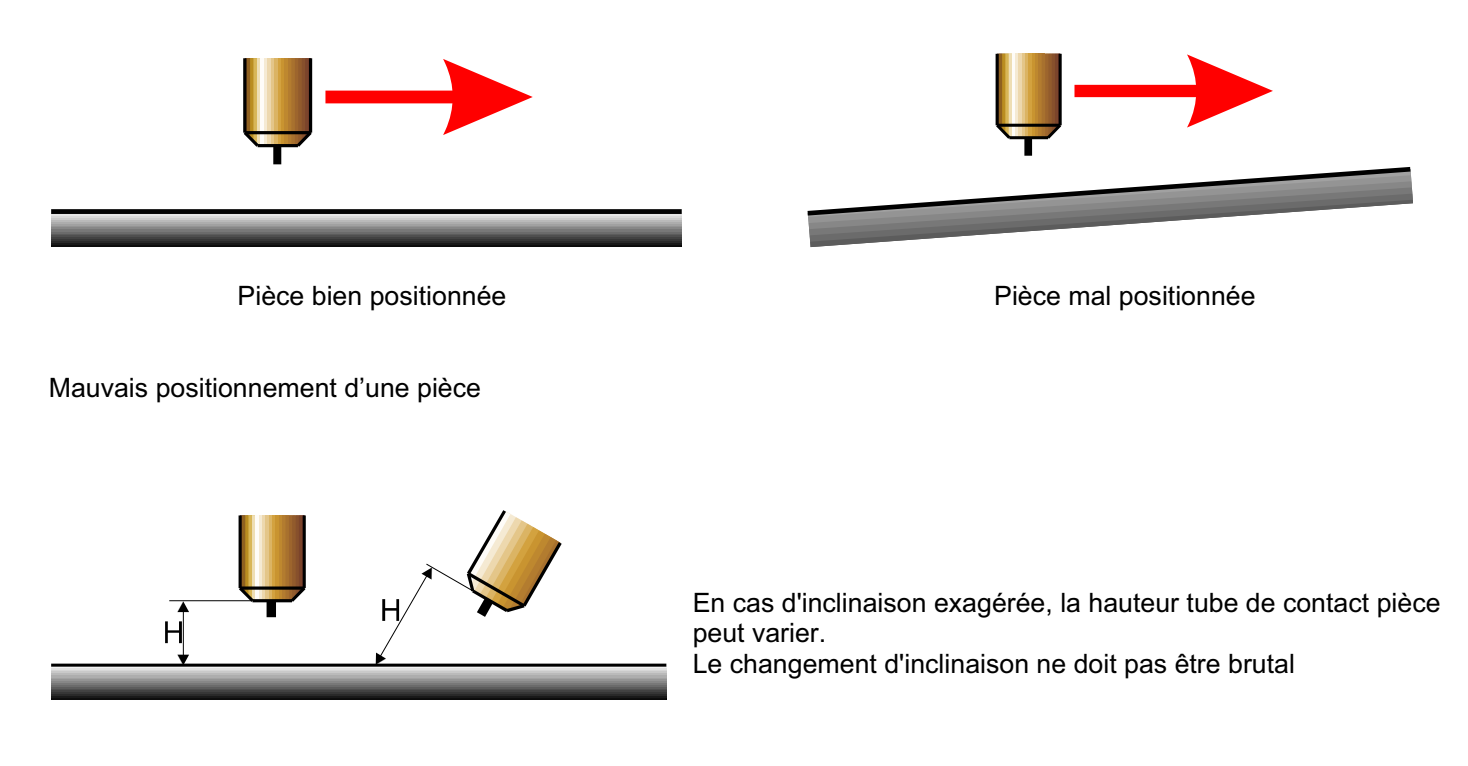

Mouvements de torche incorrects pendant le soudage

#### Pièces mal préparée

- joint à souder comprenant un jour variable
- mauvaise préparation ( coupage, pliage, assemblage, ....... )
- variation de tolérances et de qualité entre séries de pièces

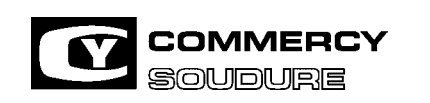

ISEM N° = 40 636.224

DATE CREATION : 12/97

DATE DE MISE A JOUR : 01/04

Mauvais dévidage du fil

- mauvaise propreté des gaines
- mauvaise qualité du fil ( encrassement, courbure )
- mauvais état des éléments de dévidage ( galets, guides fil, tube contact, gaine, ...)

#### Application soudage

- démarrage d'un cordon en pleine tôle se terminant dans un joint
- recouvrement sur des cordons circulaires
- montée en température de l'équipement de soudage
- torche mal refroidie pouvant occasionner des dérives de paramètres

### **CONCLUSION**

Le contrôle process du générateur CY 386 MPRA est efficace. Cependant, la fourchette de réglage des seuils I mini et I maxi ne peut être programmée qu'après étude de chaque cordon. En utilisant le générateur CY 386 MPRA en mode appel 63 programmes, il est possible d'assurer un contrôle d'intensité sur tout type de cordon.

EXEMPLES :

1 ) Soudage de pot d'échappement

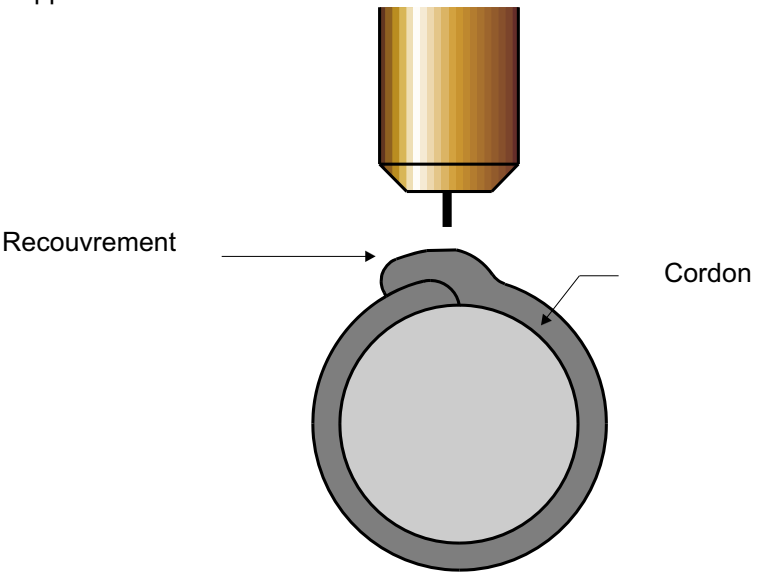

Au moment du recouvrement, la hauteur tube contact / pièce diminue, l'intensité va donc augmenter. Il est donc nécessaire d'arrêter le contrôle de I à ce moment précis en changeant la fourchette I mini I maxi (en utilisant plusieurs programmes).

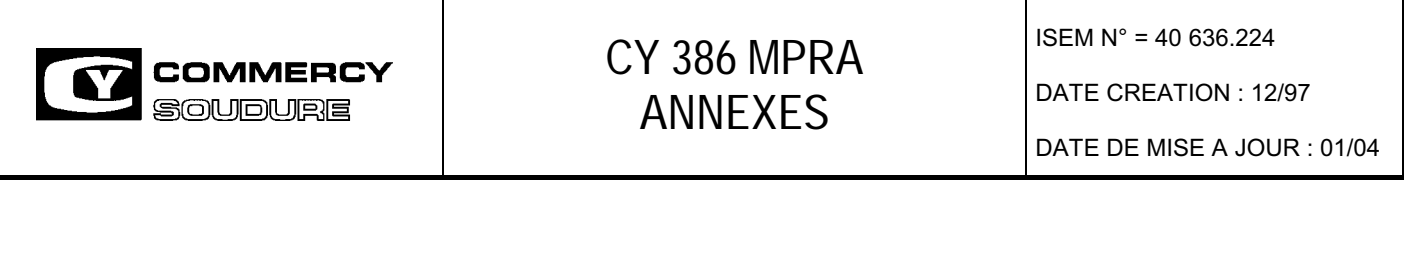

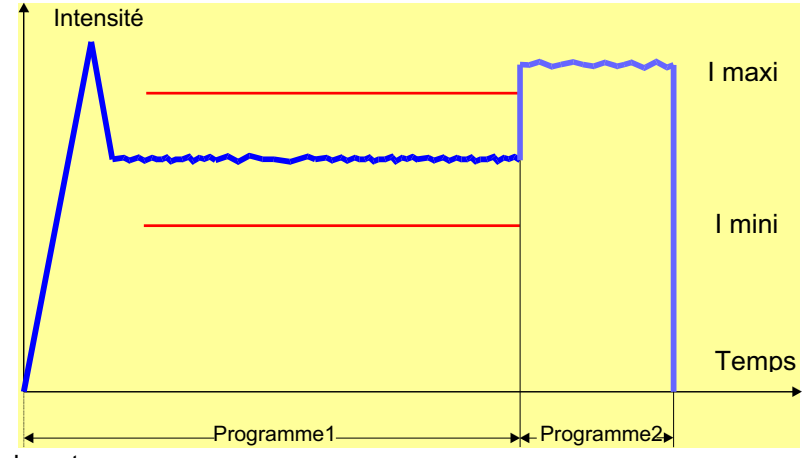

Programme 1 : soudage du pot

Programme 2 : recouvrement

2 ) Soudage des essieux

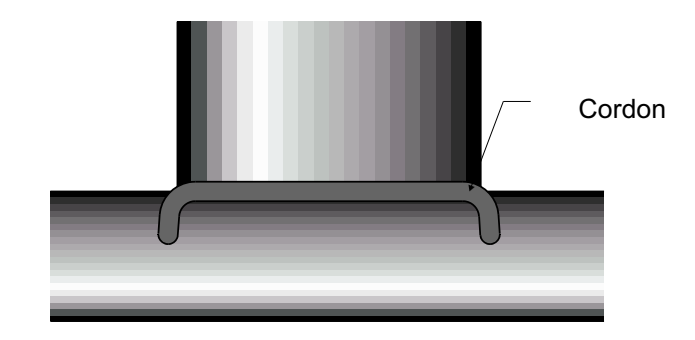

Pour des raisons de sécurité, le cordon démarre en pleine tôle, se poursuit dans le joint à souder et termine en pleine tôle.

L'intensité peut être différente à chaque changement d'application.

Il est donc possible d'appeler plusieurs programmes de façon à rendre le contrôle plus efficace.

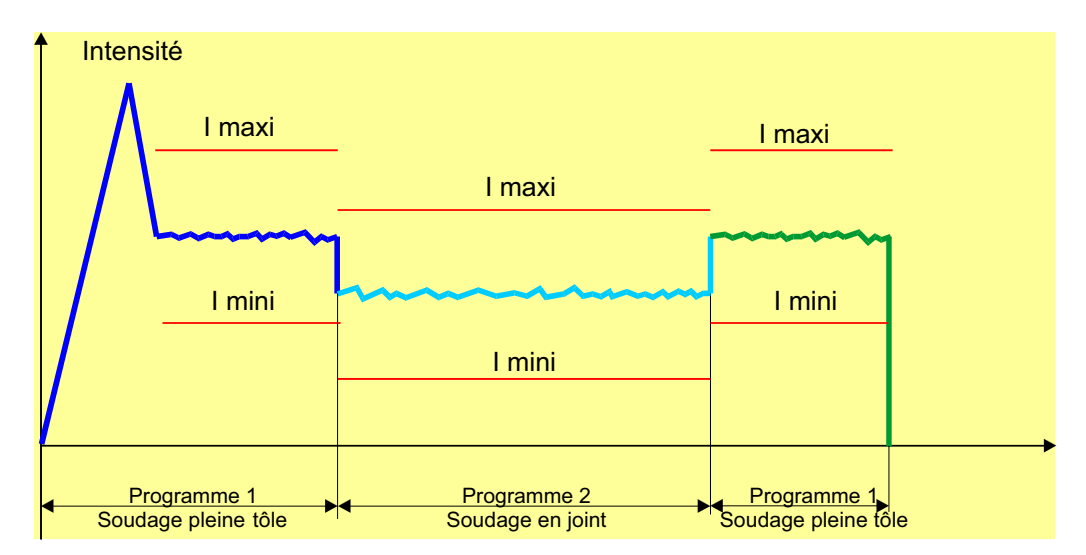

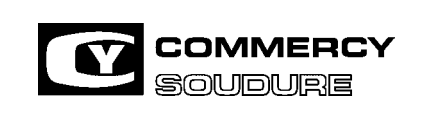

DATE CREATION : 12/97

DATE DE MISE A JOUR : 01/04

3 ) Soudage d'un cordon avec variation de la hauteur de torche

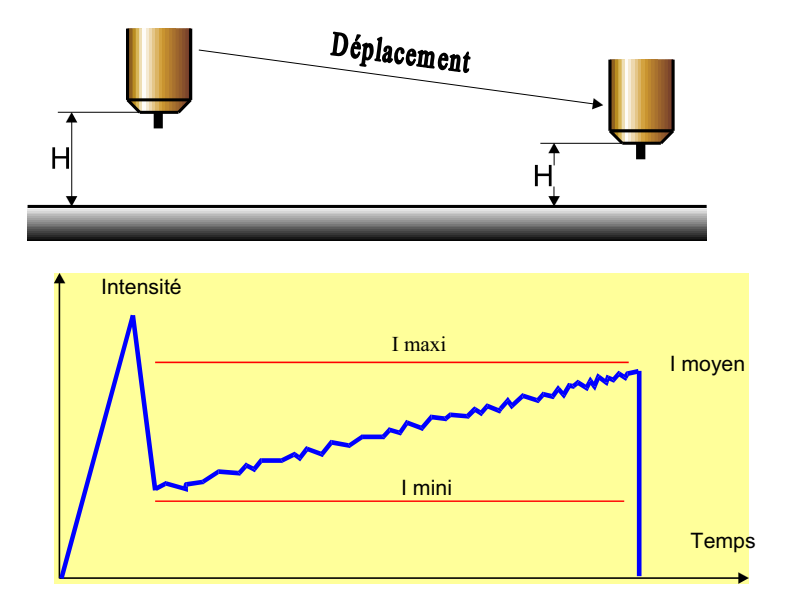

Dans ce cas la fourchette I min I max doit être suffisamment large

#### **CONTROLE DE L'INTENSITE DE SOUDAGE**

Procédure à réaliser pour chaque programme :

- 1. Faire les réglages soudure afin d'obtenir le cordon désiré.
- 2. Lire l'intensité moyenne en face avant du générateur.
- 3. Régler le "SEUIL I MINI" en prenant l'intensité moyenne et en retranchant au minimum 10 à 15 %.
- 4. Régler le "SEUIL I MAXI" en prenant l'intensité moyenne et en l'augmentant au minimum de 10 à 15 %.

 5. Régler le temps de " DECALAGE " à 0,3 secondes au minimum afin de prendre en compte le contrôle lorsque l'arc est bien stabilisé après l'amorçage.

\*\*\* Attention : Tenir compte éventuellement du temps de préchauffage et du temps rampe entre le préchauffage et la soudure.

6. Régler le temps " CONTINU ".

Tout dépassement de l'intensité moyenne du seuil "I MINI" ou "I MAXI" pendant au moins le temps "CONTINU" entraînera la montée du relais Défaut dont le contact avertira en temps réel la baie robot.

Le poste affichera à la fin du cordon le type de défaut "I MINI " ou "I MAXI" ou les deux à la suite.

Le ou les défauts seront validés par une ou deux actions sur le bouton "SUITE".

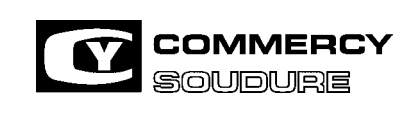

ISEM N° = 40 636.224

DATE CREATION : 12/97

DATE DE MISE A JOUR : 01/04

## **Ctrl I Soud 000**

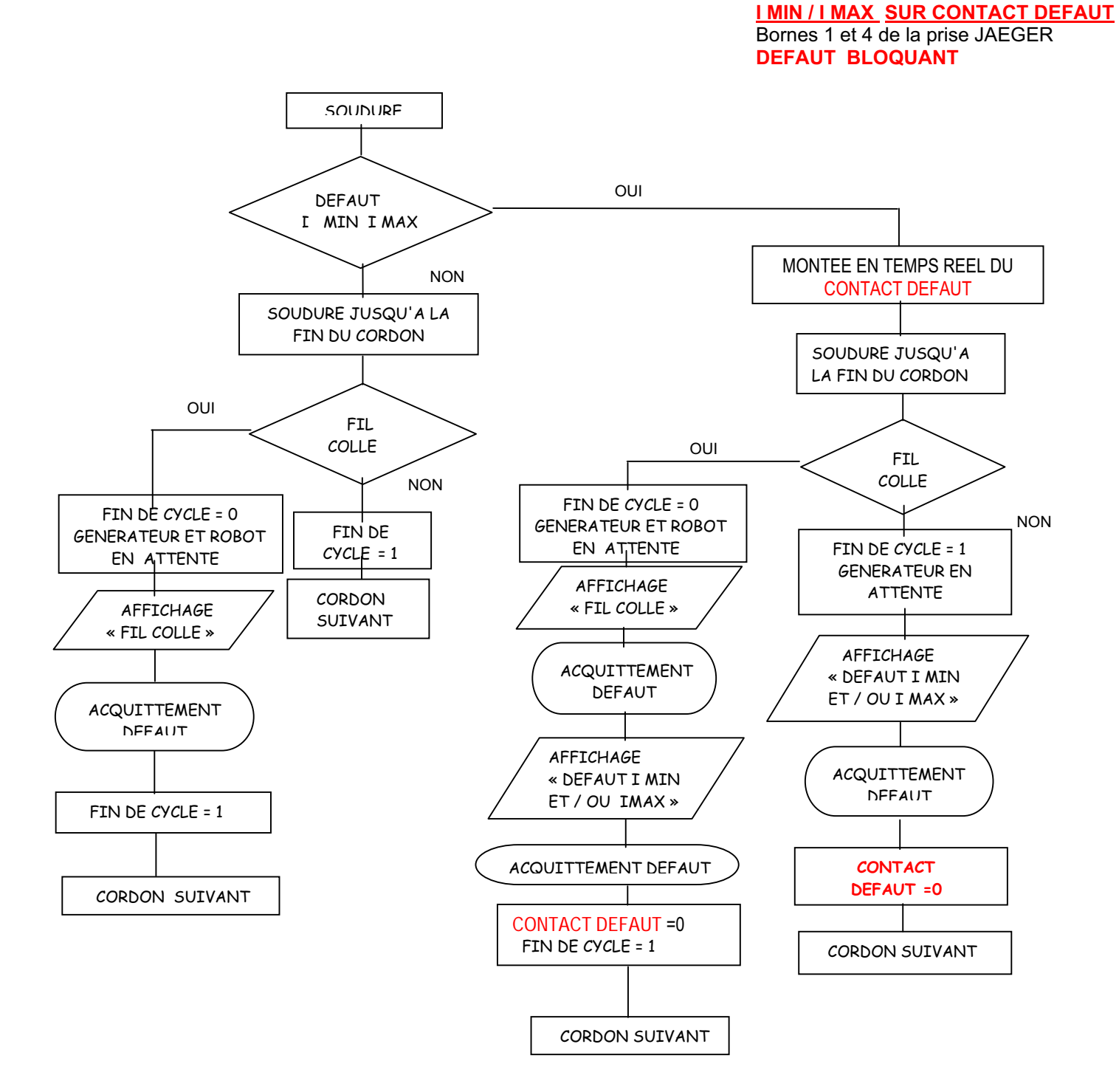

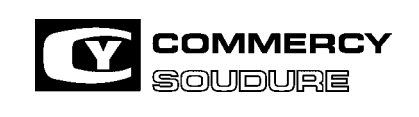

ISEM N° = 40 636.224

DATE CREATION : 12/97

DATE DE MISE A JOUR : 01/04

## **Ctrl I Soud 001**

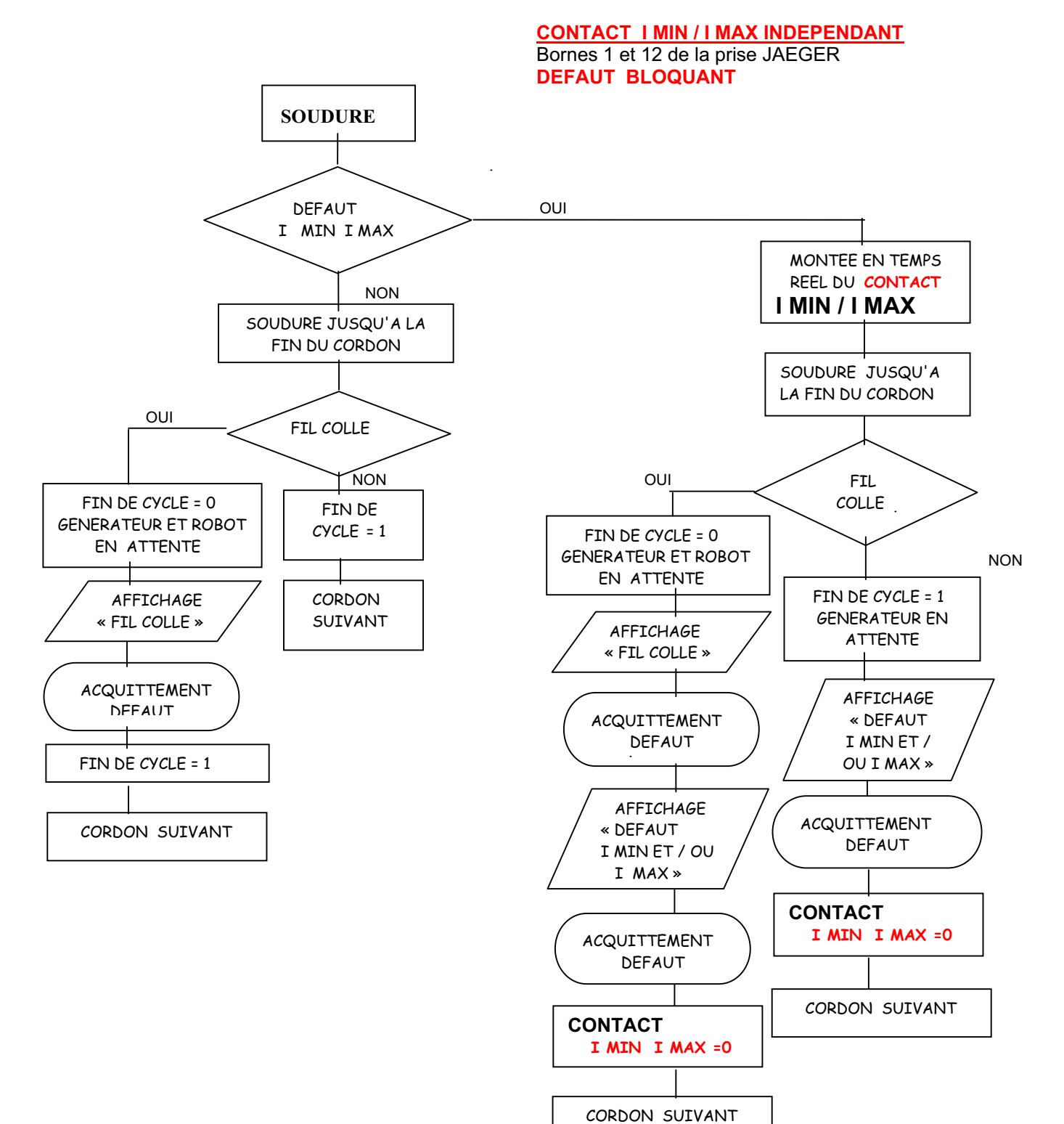

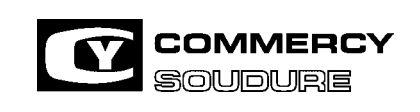

ISEM N° = 40 636.224

DATE CREATION : 12/97

DATE DE MISE A JOUR : 01/04

**Ctrl I Soud 002**

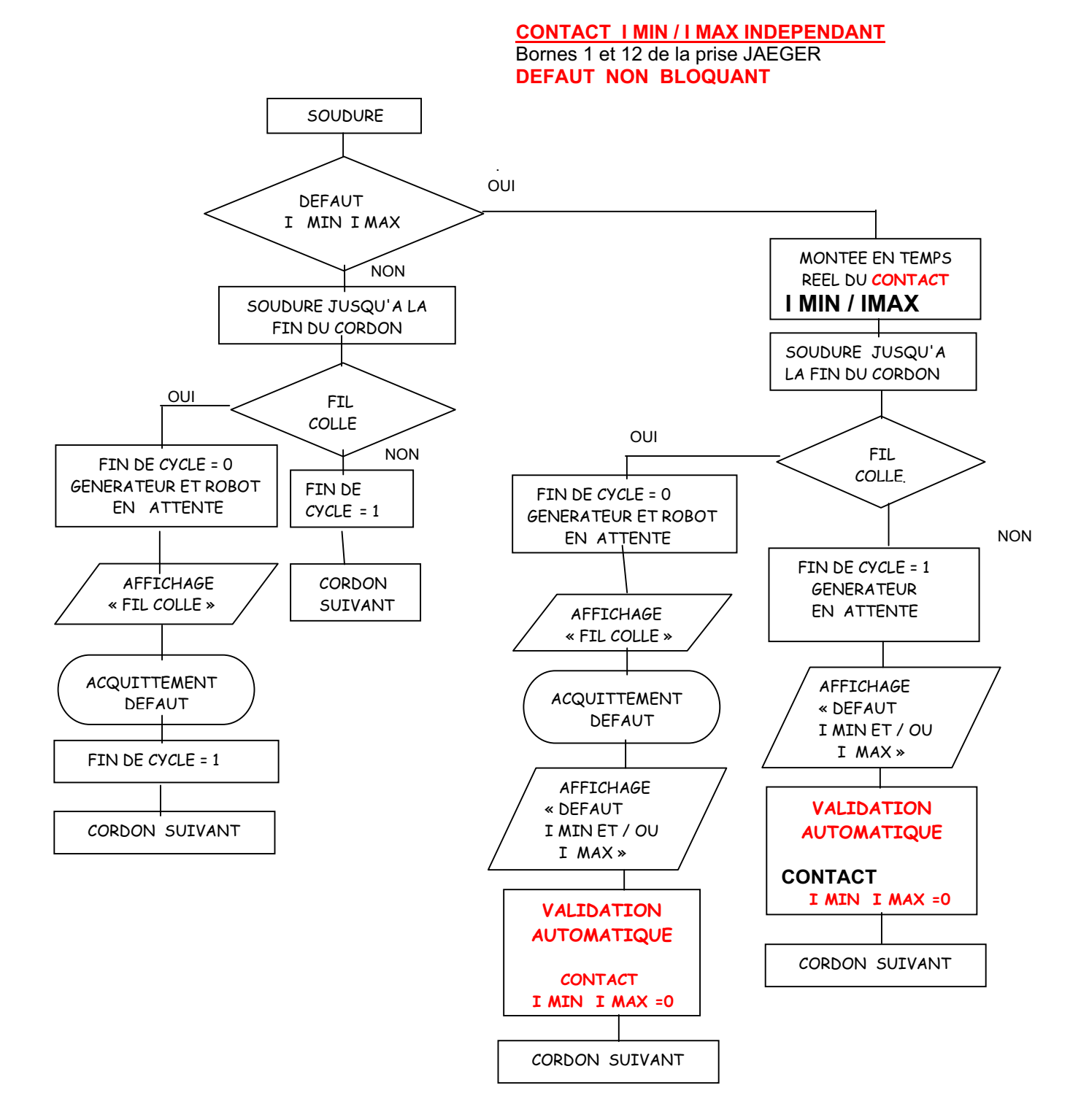

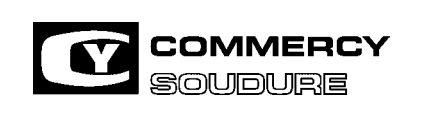

ISEM N° = 40 636.224

DATE CREATION : 12/97

DATE DE MISE A JOUR : 01/04

### **8. SCHEMA ELECTRIQUE**

Le schéma électrique se trouve, ci-joint, en format A3.

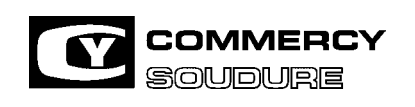

ISEM N° = 40 636.224

DATE CREATION : 12/97

DATE DE MISE A JOUR : 01/04

### **9. AGENCES**

#### **Siège social**

Route de Boncourt – BP 79 – 55202 COMMERCY CEDEX Tel. 03 29 91 71 00 – Fax 03 29 91 71 11 – Telex 961063F

### **Agence NORD EST**

Route de Boncourt – BP 79 – 55202 COMMERCY CEDEX Tel. 03 29 91 12 50 – Fax 03 29 91 21 51 – Telex 961552F

#### **Agence ILE DE France NORMANDIE**

Parc de COURCERIN – Bâtiment F14 Allée Lech WALESA – 77185 LOGNES Tel. 01 64 62 76 80 – Fax 01 60 05 40 13

### **Agence SUD**

1 Allée St Martin – 13420 GEMENOS Tel. 04 42 32 01 21 – Fax 04 42 32 01 23 – TELEX 420367F

### **Agence OUEST**

1 rue Benoit Frachon ZAD de Preux BP 63 44814 SAINT HERBLAIN CEDEX Tel. 02 40 92 09 00 – Fax 02 40 91 05 82

### **Agence SUD EST**

16 rue André Sentuc 69200 VENISSIEUX Tel. 04 72 89 01 90 – Fax 04 78 70 88 58

### **COMMERCY SOUDURE Belgique**

125 Chaussée Tirlemont 5030 GEMPBLOUX (Belgique) Tel. 00 32 81 61 00 51 – Fax 00 32 81 61 35 34

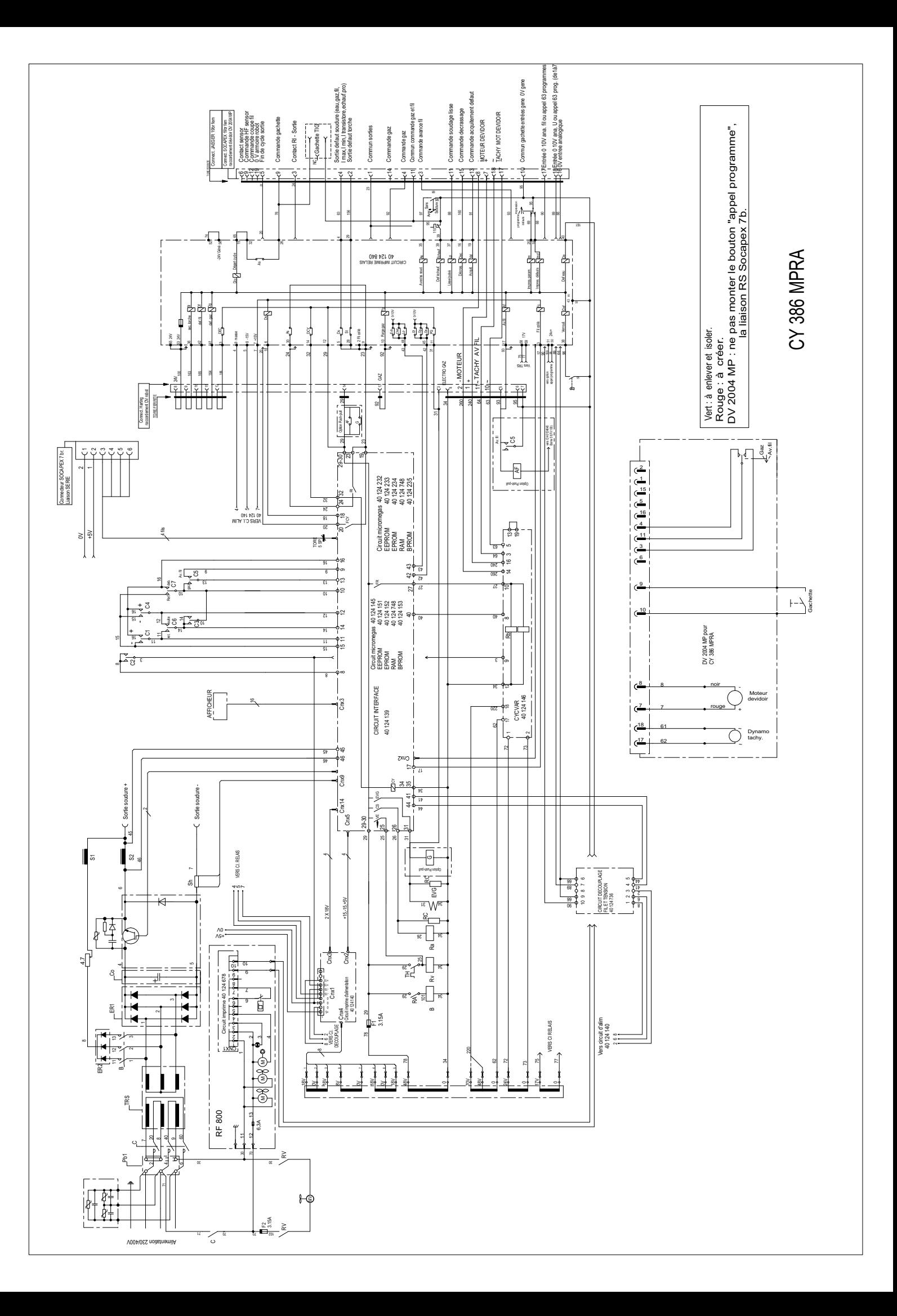

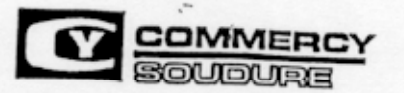

# DECLARATION CE DE CONFORMITE

Le fabricant : **COMMERCY SOUDURE** 

- Adresse: route de Boncourt **B.P. 79** 55202 COMMERCY
- déclare ci-après que le générateur de soudage MIG :

#### TYPE : **CY 386 MP**

est conforme aux dispositions de la Directive CEM (Directive 89/336/CEE) et aux législations nationales la transposant, et déclare par ailleurs que la norme : EN 50199 «Compabilité Electromagnétique (CEM) norme de produit pour le matériel de soudage à l'arc» a été appliquée.

est conforme aux dispositions de la Directive Basse Tension (Directive 73/23/CEE) et aux législations nationales la transposant. et déclare par ailleurs que la norme : EN 60974-1 «Règles de sécurité pour le matériel de soudage électrique» a été appliquée.

Cette déclaration s'applique également aux versions dérivées du modèle cité cidessus et référencées : CY 386 MPRA

Fait à COMMERCY le mercredi 15 juillet 1998.

Signataire : Responsable qualité

M. BAUDOT B.

Signature: Dawy